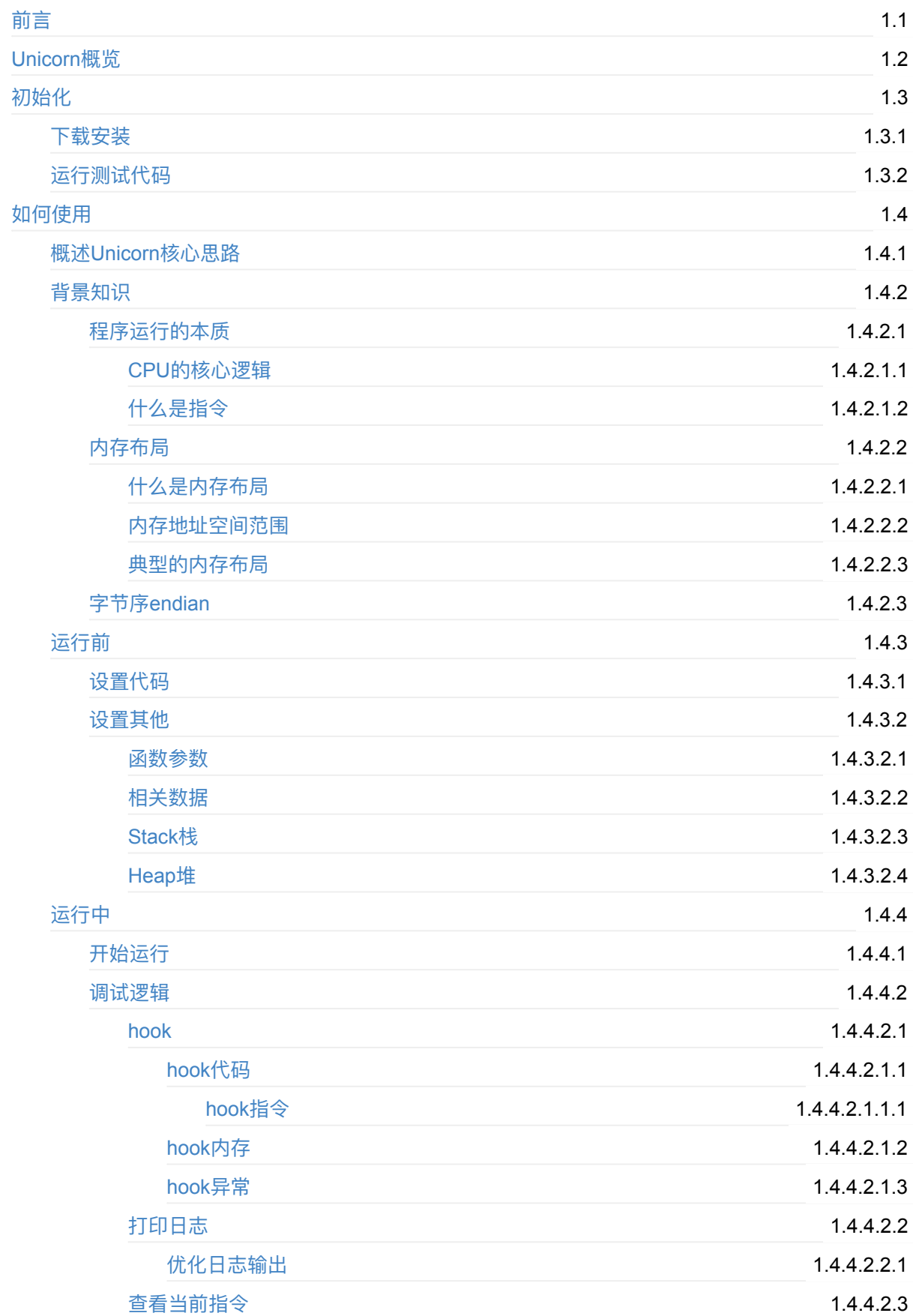

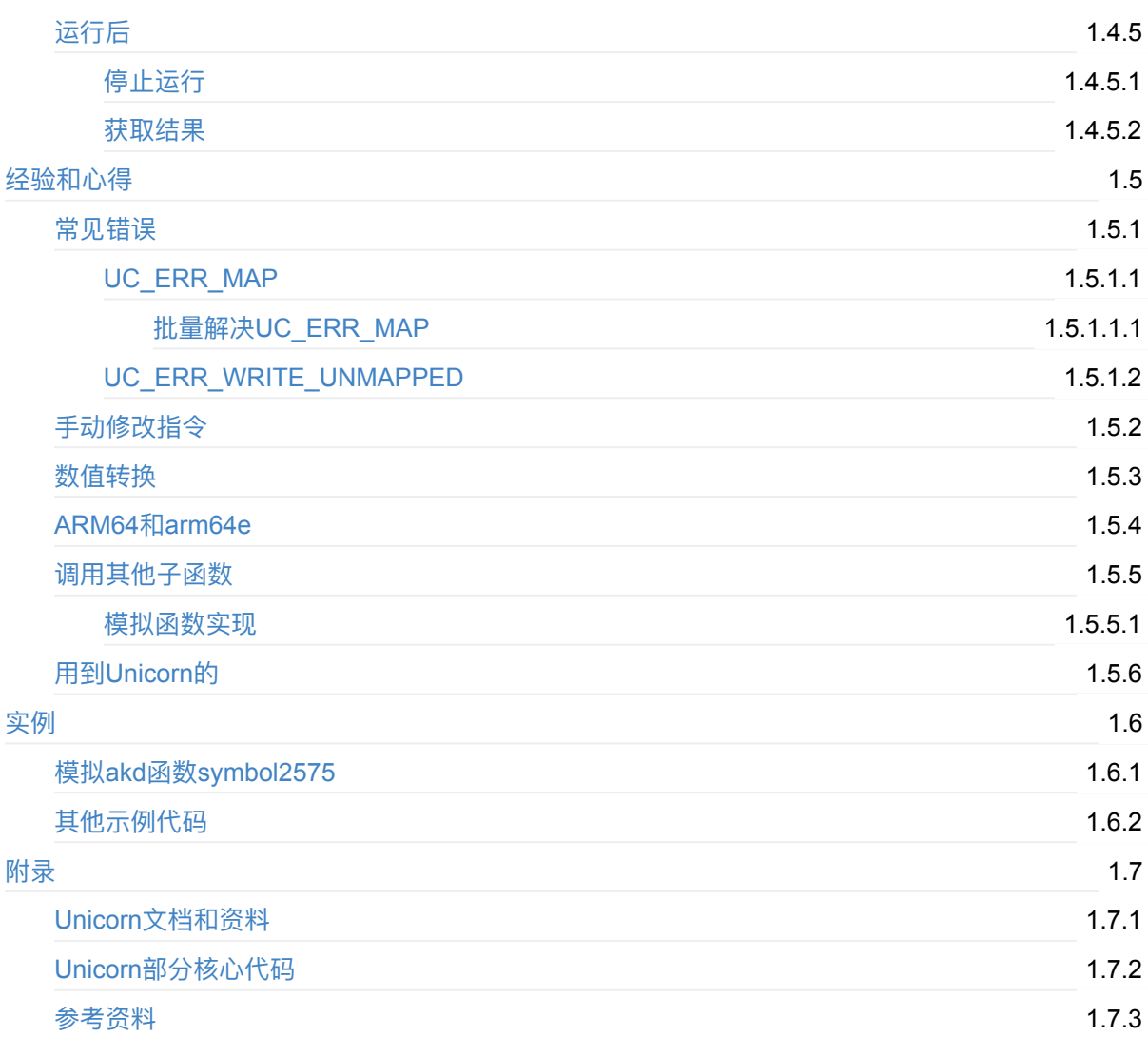

### <span id="page-2-0"></span>**CPU模拟利器:Unicorn**

- 最新版本: v2.1
- 更新时间: 20230901

### **简介**

介绍如何用Unicorn去模拟CPU去执行函数的二进制代码而得到结果。先给出Unicorn的概览;再介绍如何 初始Unicorn,包括下载和安装以及运行测试代码确保环境无误。接着详细介绍如何使用Unicorn,vo尤其 是概述Unicorn核心思路,接着介绍背景知识,包括程序运行的本质,涉及到CPU的核心逻辑和搞懂什么是 指令;以及内存布局相关内容,包括什么是内存布局、内存地址空间范围、典型的内存布局;以及字节序 endian。接着介绍运⾏前的准备,包括设置代码和其他内容。其他内容包含函数参数、相关数据、Stack 栈、heap堆;接着介绍运⾏中的内容,包括如何开始运⾏,如何调试逻辑,主要是hook,包括hook代码和 指令、hook内存、hook异常等内容;以及打印日志,包括优化日志输出。然后是运行后的内容,包括停止 运行的逻辑,以及获取结果。接着整理了大量的经验和心得,包括常见的错误,比如UC\_ERR\_MAP、 UC\_ERR\_WRITE\_UNMAPPED等,其中涉及到br间接跳转去混淆相关内容;其他心得还包括手动修改指 令、内存读取和写⼊时的数值转换、如何调⽤其他⼦函数、以及具体的模拟malloc、free、vm\_deallocate 等具体函数实现;以及用到Unicorn的showcase。然后加上一些实际案例,比如模拟akd函数symbol2575 和其他一些示例代码;最后附录整理一些Unicorn文档和资料以及Unicorn的部分核心代码。最后贴出引用 资料。

#### **源码+浏览+下载**

本书的各种源码、在线浏览地址、多种格式文件下载如下:

#### **HonKit源码**

• crifan/cpu emulator unicorn: CPU模拟利器: Unicorn

#### **如何使⽤此HonKit源码去⽣成发布为电⼦书**

详见: crifan/honkit template: demo how to use crifan honkit template and demo

#### **在线浏览**

- CPU模拟利器: Unicorn book.crifan.org
- CPU模拟利器: Unicorn crifan.github.io

#### **离[线下载阅读](https://book.crifan.org/books/cpu_emulator_unicorn/website/)**

- CPU模拟利器:Unicorn PDF
- CPU模拟利器: Unicorn ePub
- CPU模拟利器:Unicorn Mobi

### 版权和用途说明

此电子书教程的全部内容,如无特别说明,均为本人原创。其中部分内容参考自网络,均已备注了出处。 如发现有侵权, 请通过邮箱联系我 admin 艾特 crifan.com, 我会尽快删除。谢谢合作。

各种技术类教程,仅作为学习和研究使用。请勿用于任何非法用途。如有非法用途,均与本人无关。

### **鸣谢**

感谢我的⽼婆**陈雪**的包容理解和悉⼼照料,才使得我 crifan 有更多精⼒去专注技术专研和整理归纳出这 些电⼦书和技术教程,特此鸣谢。

### **其他**

### 作者的其他电子书

本人 crifan 还写了其他 150+ 本电子书教程, 感兴趣可移步至:

crifan/crifan\_ebook\_readme: Crifan的电子书的使用说明

### **关于作者**

关于作者更多介绍,详见:

关于CrifanLi李茂 – 在路上

# <span id="page-4-0"></span>**Unicorn概览**

- Unicorn
	- ⼀句话描述:终极CPU模拟器=The ultimate CPU emulator
	- 也称为: Unicorn引擎
	- 是什么
		- CPU模拟器
		- 跨平台跨语言的CPU仿真库
	- 功能:⽀持多种架构
		- ARM, AArch64(=ARM64=ARMv8), M68K, MIPS, Sparc, PowerPC, RISC-V,

S390x(=SystemZ), TriCore, X86/x86\_64

- 。典型用途: 模拟调试, 用逆向的静态分析难以逆向出代码逻辑的函数、代码、(so等)文件
- 功能特点
	- API好用 == 干净/简单/轻量级/直观的架构中立的API
	- 支持多种语言 == 以纯C语言实现,可绑定多种其他语言:Pharo、Crystal、Clojure、VB、 Perl、Rust、Haskell、Ruby、Python、Java、Go、D、Lua、JS、.NET、Delphi/Pascal、 MSVC
	- 支持多种主机系统 == 原生支持 Windows 和 *nix*(已确认 *macOS*、*Linux、Android*、BSD 和 Solaris)
	- 通过使用JIT技术实现高性能
	- 支持各种级别的细粒度检测
	- 线程安全的设计
- 具体实现
	- 底层是依赖于/参考自QEMU的
		- 依赖的QEMU的版本
			- $< 2.0.0$  Unicorn : 基于 QEMU v2.2.1
			- >= 2.0.0 Unicorn : 基于 QEMU v5.0.1

### **Unicorn对⽐QEMU**

- 类比
	- 。 如果说QEMU像汽车, 那Unicorn就像 (汽车最核心的) 发动机
- 对比
	- QEMU:模拟整个电脑(CPU+其他:内存,设备、BIOS、固件等等)

#### Introduction on Qemu

#### Qemu project

- · Open source project (GPL license) on system emulator: http://www.qemu.org
- · Huge community & highly active
- · Multi-arch
	- X86, Arm, Arm64, Mips, PowerPC, Sparc, etc (18 architectures)
- · Multi-platform Compile on \*nix + cross-compile for Windows

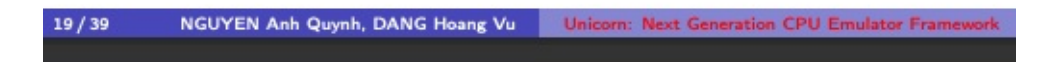

#### Qemu architecture

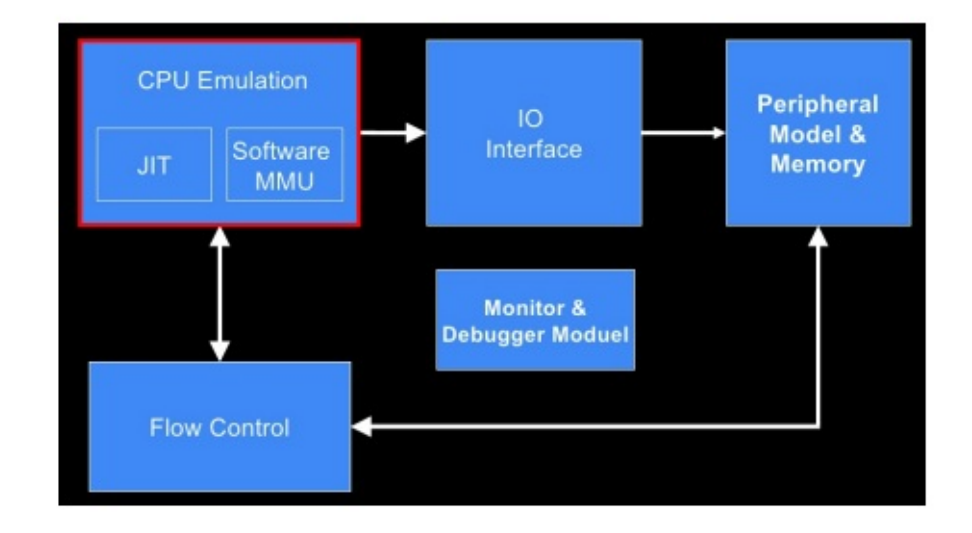

#### Courtesy of cmchao

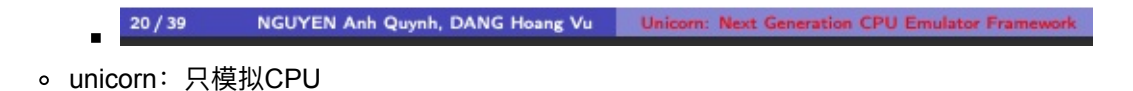

### Existing CPU emulators

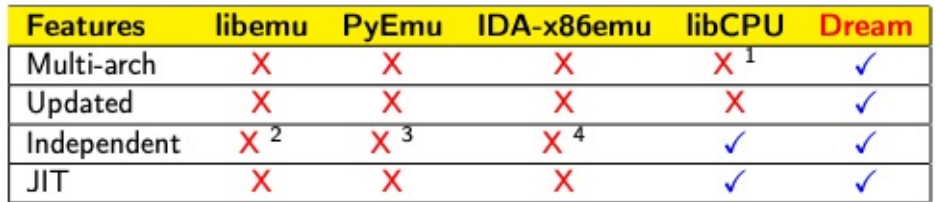

- · Multi-arch: existing tools only support X86
- · Updated: existing tools do not supports X86 64

<sup>1</sup>Possible by design, but nothing actually works <sup>2</sup>Focus only on detecting Windows shellcode  $3$  Python only <sup>4</sup>For IDA only NGUYEN Anh Quynh, DANG Hoang Vu | Unicorn: Next Generation CPU Emulator Framework  $10/39$ 

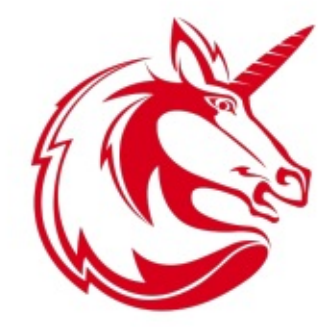

#### NGUYEN Anh Quynh, DANG Hoang Vu | Unicorn: Next Generation CPU Emulat  $13/39$

#### **Goals of Unicorn**

- · Multi-architectures
	- Arm, Arm64, Mips, PowerPC, Sparc, X86 (+X86 64) + more
- · Multi-platform: \*nix, Windows, Android, iOS, etc
- · Updated: latest extensions of all hardware architectures
- . Core in pure C, and support multiple binding languages
- · Good performance with JIT compiler technique
- Allow instrumentation at various levels
	- > Single-step/instruction/memory access
- 结论:
	- Unicorn = QEMU的CPU + 额外优化
		- 即: unicorn是把QEMU中模拟CPU的部分提取出来后, 加上其他各种优化
		- 相对QEMU来说, Unicorn有更多的优势
			- 是个框架, 支持当做库去调用
			- 用起来更加灵活
			- 支持更多调试手段
			- 线程安全=支持同时多个线程使用
			- 支持更多其他语言接口=bindings
			- 更加轻量级
			- 相对更加安全 (和QEMU比减少了攻击面)

<span id="page-9-0"></span>Unicorn的开发环境初始化,包括下载安装Unicorn和运⾏测试代码,确保环境OK。

<span id="page-10-0"></span>**下载安装**

- 安装Unicorn的核心逻辑
	- Mac中安装unicorn
		- 先安装unicorn本身

brew install unicorn

- 安装后:
	- 只有lib库, 没有unicorn二进制
		- 库的位置
			- /usr/local/opt/unicorn/lib/
	- 由于homebrew把库安装到其自己的目录, 所以为了后续程序能找到并加载到unicorn 的库,需要去加上对应的环境变量

export DYLD\_LIBRARY\_PATH=/usr/local/opt/unicorn/lib/:\$DYLD\_LIBRARY\_P ATH

- 再去安装binding
	- Python的binding

pip install unicorn

- 注:如果期间报错,缺少一些依赖的工具,再去分别安装:
	- $\bullet$  cmake
		- 从官网下载到cmake-3.26.4-macos-universal.dmg, 下载后双击, 拖动 CMake 到应用程序即可
		- 把cmake二进制路径加到PATH, 确保命令行中能用cmake
			- 编辑启动脚本 vi ~/.zshrc , 加上: export

[PAT](https://cmake.org/download/)H="/[Applications/CMake.app/Contents/](https://github.com/Kitware/CMake/releases/download/v3.26.4/cmake-3.26.4-macos-universal.dmg)bin":"\$PATH", 即可。

- pkg-config
	- brew install pkg-config

# <span id="page-11-0"></span>**运⾏测试代码**

安装完毕后,继续去运⾏Unicorn的测试代码,确保代码能正常运⾏和输出期望的值,以确保环境正常。

比如此处运行Python的ARM的测试代码:

```
• unicorn/sample_arm.py at master · unicorn-engine/unicorn · GitHub
#!/usr/bin/env python
# Sample code for ARM of Unicorn. Nguyen Anh Quynh <aquynh@gmail.com>
# Python sample ported by Loi Anh Tuan <loianhtuan@gmail.com>
from __future__ import print_function
from unicorn import
from unicorn.arm_const import
# code to be emulated
ARM\_CODE = b"\x37\x00\xa0\xe3\x03\x10\x42\xe0" # mov r0, #0x37; sub r1, r2, r3
THUMB_CODE = b''\x83\times b0'' # sub sp, #0xc
# memory address where emulation starts
ADDRESS = 0x10000# callback for tracing basic blocks
def hook_block(uc, address, size, user_data):
    print(">>> Tracing basic block at 0x%x, block size = 0x%x" %(address, size))
# callback for tracing instructions
def hook_code(uc, address, size, user_data):
    print(">>> Tracing instruction at 0x%x, instruction size = 0x%x" %(address, size))
# Test ARM
def test_arm():
    print("Emulate ARM code")
    try:
        # Initialize emulator in ARM mode
        mu = UC(UC\_ARCH\_ARM, UC\_MODE\_ARM)# map 2MB memory for this emulation
        mu.mem_map(ADDRESS, 2 * 1024 * 1024)
        # write machine code to be emulated to memory
        mu.mem_write(ADDRESS, ARM_CODE)
        # initialize machine registers
        mu.reg_write(UC_ARM_REG_R0, 0x1234)
        mu.reg_write(UC_ARM_REG_R2, 0x6789)
        mu.reg_write(UC_ARM_REG_R3, 0x3333)
        mu.reg_write(UC_ARM_REG_APSR, 0xFFFFFFFF, #All application flags turned on
        # tracing all basic blocks with customized callback
        mu.hook_add(UC_HOOK_BLOCK, hook_block)
```
# tracing one instruction at ADDRESS with customized callback mu.hook\_add(UC\_HOOK\_CODE, hook\_code, begin=ADDRESS, end=ADDRESS)

```
# emulate machine code in infinite time
        mu_{\text{e}}emu_start(ADDRESS, ADDRESS + len(ARM_CODE))
        # now print out some registers
        print(">>> Emulation done. Below is the CPU context")
        r0 = mu.reg_read(UC_ARM_REG_R0)
        r1 = mu.reg_read(UC_ARM_REG_R1)
        print(">>> R0 = 0x%x" %r0)
        print(">>&R1 = 0x%x" %r1)except UcError as e:
        print("ERROR: %s" % e)def test_thumb():
    print("Emulate THUMB code")
    try:
        # Initialize emulator in thumb mode
        mu = UC(UC\_ARCH\_ARM, UC\_MODE\_THUMB)# map 2MB memory for this emulation
        mu.mem_map(ADDRESS, 2 * 1024 * 1024)
        # write machine code to be emulated to memory
        mu.mem_write(ADDRESS, THUMB_CODE)
        # initialize machine registers
        mu.reg_write(UC_ARM_REG_SP, 0x1234)
        # tracing all basic blocks with customized callback
        mu.hook_add(UC_HOOK_BLOCK, hook_block)
        # tracing all instructions with customized callback
        mu.hook_add(UC_HOOK_CODE, hook_code)
        # emulate machine code in infinite time
        # Note we start at ADDRESS | 1 to indicate THUMB mode.
        mu_{\text{e}}emu_start(ADDRESS | 1, ADDRESS + len(THUMB_CODE))
        # now print out some registers
        print(">>> Emulation done. Below is the CPU context")
        sp = mu.reg_read(UC_ARM_REG_SP)
        print(">>&SP = 0x%x" $sp)except UcError as e:
        print("ERROR: %s" % e)def test_read_sctlr():
    print("Read SCTLR")
    try:
        # Initialize emulator in thumb mode
       mu = UC(UC\_ARCH\_ARM, UC\_MODE\_ARM)# Read SCTLR
```

```
# cp = 15# is64 = 0# sec = 0
       # crn = 1
       # crm = 0
       # opc1 = 0
       # opc2 = 0val = mu.reg\_read(UC\_ARM\_REG\_CP\_REG, (15, 0, 0, 1, 0, 0, 0))print(">>&SCTLR = 0x%x" % <b>val</b>)except UcError as e:
       print("ERROR: %s" % e)if \_name__ = '__main__':test\_arm()print("=" 26)test_thumb()
   print("=" 26)test\_read\_sctlr()
```
此处输出期望的结果:

```
crifan@licrifandeMacBook-Pro<sup>r</sup> ~/dev/dev_src/ios_reverse/unicorn/unicorn<sup>r</sup> \ master<sup>r</sup>    pyt
hon bindings/python/sample_arm.py
Emulate ARM code
    Tracing basic block at 0x10000, block size = 0x8
\gg> Tracing instruction at 0x10000, instruction size = 0x4
\gg Emulation done. Below is the CPU context
>>> R0 = 0x37
\gg R1 = 0x3456
Emulate THUMB code
   Tracing basic block at 0x10000, block size = 0x2\Rightarrow Tracing instruction at 0x10000, instruction size = 0x2
\gg Emulation done. Below is the CPU context
\Rightarrow SP = 0x1228
Read SCTLR
    SCTLR = 0xc50078
```
即表示Unicorn环境正常可⽤。

# <span id="page-14-0"></span>**如何使⽤**

接下来,详细解释,如何在真实的开发环境,尤其是iOS逆向期间,去使用Unicorn模拟代码运行。 crifan.org, 使用署名4.0国际(CC BY 4.0)协议发布 all right reserved, powered by Gitbook最后更新: 2023-06-07 21:30:32

# <span id="page-15-0"></span>**概述Unicorn核⼼思路**

使用Unicorn去模拟代码执行的核心思路是:

- 背景知识
	- 先要具备相关技术背景知识,⾄少包括
		- 对于程序运行本质(读取指令,运行指令)有所了解
		- 对基本的典型的内存布局有所了解
- 运行前
	- 先要准备好要运⾏的代码
		- 往往是对应的二进制文件
			- 比如用lldb调试iOS逆向的iPhone中程序期间,导出的某个函数的全部或部分的代码
	- 稍微复杂点的情况,还要准备其他相关内容
		- 设置好要模拟的传入函数的参数
		- 给特定内存位置写入对应的数据
		- 如果程序内部跳转调用其他子函数, 则还要设置好: Stack栈
		- 如果期间涉及到malloc等内存分配, 则还要准备好: Heap堆
- 运行中
	- 主要就是调⽤ emu\_start 触发开始模拟
	- 期间更多的是,要调试搞懂代码逻辑或者查看对应的寄存器或内存的值
		- 所以往往要用对应的手段去调试
			- 典型都有hook机制: hook代码(甚至hook特定指令)、hook内存、hook异常
			- 以及用好日志打印, 其中有很多可以优化的地方
			- 包括可能利用Capstone去查看当前正在运行的是什么指令
- 运行后
	- 。 常常是判断指令是 ret 时调用 emu\_stop 而停止模拟运行
	- 然后再去从返回的寄存器或特定内存地址,获取程序模拟的最终的输出结果

#### 下面详细解释具体过程。

# <span id="page-16-0"></span>**背景知识**

想要能玩转Unicorn,模拟代码运⾏,前提是:对于相关涉及到的背景知识,基础知识,有⼀定的了解。 此处至少包括:

- 程序运⾏的本质
- 典型的内存布局

下面详细解释:

# <span id="page-17-0"></span>**程序运⾏的本质**

此处所说的,程序运行的本质,主要指CPU模拟指令运行方面的底层实现原理和机制。

由于此部分内容较多,不适合完全铺开介绍,所以此处尽量言简意赅,把问题解释清楚。

# <span id="page-18-0"></span>**CPU的核⼼逻辑**

CPU的运⾏,本质上就是:从内存中读取指令,并运⾏指令(包括输出结果,到对应内存地址或寄存器)

### **Unicorn模拟CPU的核⼼逻辑**

此处Unicorn要模拟的是CPU的运行。所以也就(只)是,把代码放到对应的地址上,Unicorn开始运行, 去对应地址:**读取指令**,(解析并)**执⾏指令**,即可。

而解析和运行该指令的结果,往往是,本身就是,写入计算后的结果到对应的寄存器或内存而已。

拿最基础的常见的例子来说: 让CPU去计算 2 + 3 , 则底层逻辑 (你暂时无需知道底层的具体的汇编指 令, 而只需要知道), 肯定就是类似的这种步骤:

把数值 2 放到一个寄存器A中, 把 3 放到另外一个寄存器B中, 然后执行寄存器A加上寄存器B, 然后计算 的结果,保存到寄存器A中,或者另外写入到寄存器C中,甚至写入到某个内存地址,供后续读取和使用

如此,Unicorn模拟的就只是,CPU的指令的读取、解析、运行、输出结果的过程,而已。

而在指令执行期间的所需要的其他内容,比如后续会涉及到的函数参数、Stack栈、Heap堆等等,则都是 为了: 确保Unicorn模拟CPU的结果,和真实的代码执行的结果,要(完全)一致,才有价值,才能真正得 到的希望的输出的结果。

### <span id="page-19-0"></span>**什么是:指令=数据=操作码=⼆进制**

先明白一下常说的概念和逻辑:

● 指令 = instruction == 代码 = code == 操作码 = opcode == 二进制 ( 数据 ) == binary ( data )

分别解释⼤概的含义:

- 指令 = instruction
	- 往往是底层会汇编代码级别,才会⽤到这个名词,指令。
	- 。比如: ARM汇编指令
- 代码 = code
	- 。往往是高级语言常用到的名字
	- o 比如: iOS的ObjC的代码
- 操作码 = opcode = operation code
	- = **操作机器的代码**
		- 机器 = CPU -》 操作CPU(让其按照你的预期)去工作的代码
	- 。往往是底层某个架构对应的指令集中才会用到这个名字, opcode
	- ⽐如:ARM指令集特定的指令的opcode
- 二进制 ( 数据 ) = binary ( data )
	- 。 最底层的硬件中所保存的数据,都是0101的形式的二进制数据

综合起来就是:

你的上层语言的 代码 (比如iOS的ObjC), 经过编译, 最终底层生成的都是 二进制数据

而这些二进制数据,对应着(比如ARM指令集中的) 指令 ,也就是对应指令的 操作码 (可以通过查询 ARM手册, 从二进制的0101等数据, 慢慢反推出对应是具体什么指令)

# <span id="page-20-0"></span>**内存布局**

先说原因: 使用Unicorn之前, 要搞懂内存布局, 是因为:

只有所有的东西都放到合适的(该放的)位置后,代码才能正常(按照你的预期,模拟实际的情况去)运 ⾏,才能得到你要的输出结果

下面接着介绍内存布局相关细节:

# <span id="page-21-0"></span>**什么是内存布局**

内存布局,指的是:

• 你把要放置的东西, 具体放哪里了

而此处的:

- 要放置的东西
	- 主要指的是: 代码 = code
		- 详见后续章节: 设置代码
	- 其他往往也涉及到
		- 数据 = data
		- 其他 = 能让程序正常运行起来的各种配合的环境
			- Stack 栈
				- 详见后续章节: Stack栈
			- Heap 堆
				- 详见后续章节: Heap堆
			- 有时候还要
				- 给特定内存写入特定值
					- 详见后续章节: 相关数据
			- 等等
- 放哪里 中的 哪里 指的是: 内存 = memory
- 具体放哪⾥了 中的 具体 指的是:放到**[内存](#page-36-0)**中的哪个**范围**了
	- 往往涉及到: 起始地址 + 这段的 空间⼤⼩ = 结束地址

# <span id="page-22-0"></span>**内存地址空间范围**

再来说,被放置的地方,此处叫做:内存,以及内存的具体的范围。 此处的Unicorn所模拟的内存,指的是 虚拟内存 。 虚拟内存的范围即空间大小,可以简单的理解为:

- $32 \oplus : 2^3 32 = 4GB$
- 64位:
	- 理论上:2^64= 16777216TB
	- 实际上:⼀般也⽀持 >= 256TB 的实际物理内存⼤⼩

-》所以,Unicorn模拟时,可以认为:

可用的内存空间大小: 32位是 4GB, 64位是无限可用的, 比如远不止 256TB

### <span id="page-23-0"></span>**典型的内存布局**

搞懂了什么是内存布局,再来聊聊,典型的常⻅的内存布局。 常⻅的内存布局,内容很多。 用如下图(别人画的,我加了点内容),大概先解释一下,好让大家有个概念:

(程序的)典型的内存布局

### **内存布局举例**

 $\circ$ 

下面,通过具体例子,来解释,内存布局的细节含义:

#### **官⽹示例代码中的内存布局**

已我们前面运行测试代码中用到的官网示例代码unicorn/sample\_arm.py来说,其中就是:

● 要模拟执行的代码code

o 具[体是什么:](https://book.crifan.org/books/cpu_emulator_unicorn/website/init/run_test_code.html) ARM\_CODE = b"\x37\x0[0\xa0\xe3\x03\x10\x42](https://github.com/unicorn-engine/unicorn/blob/master/bindings/python/sample_arm.py)\xe0" # mov r0, #0x37; sub

```
r1, r2, r3
```
具体放到内存什么地⽅=范围: ADDRESS = 0x10000

意思是:

把代码 \x37\x00\xa0\xe3\x03\x10\x42\xe0 放到内存地址为 0x10000 开始的地方

就没了。是的。即没有我们提到的,函数参数,也没有Stack、Heap,特定地址写⼊特定值等内容

因为,此处要模拟的,只是一个代码片段,不是一个完整的函数。

此处只是官网示例的代码,用于演示运行,确保Unicorn模拟环境正常而已。所以没有用完整的函数,只是 一小段代码而已。

此时的内存布局,可以理解为:

Mapped memory: Code [0x00000000000010000 - 4GB]

或:

MMaappppeedd mmeemmoorryy:: CCooddee [00xx00000000000000000000001100000000 -- 00xx00000000000000000000001100000088]

其中: 0x0000000000010008 - 0x0000000000010000 = 8 = 上述代码的大小=字节个数

#### **实际例⼦中的内存布局**

之前自己某个Unicorn模拟函数的代码,中的内存布局:

早期是:

```
Mapped memory: Code [0x00000000000010000-0x00000000000410000
MMaappppeedd mmeemmoorryy:: LLiibbcc [00xx00000000000000000000550000000000--00xx00000000000000000000558800000000]
MMaappppeedd mmeemmoorryy:: HHeeaapp [00xx00000000000000000000660000000000--00xx00000000000000000000770000000000]
MMaappppeedd mmeemmoorryy:: SSttaacckk [00xx00000000000000000000770000000000--00xx00000000000000000000880000000000]
MMaappppeedd mmeemmoorryy:: AArrggss [00xx00000000000000000000880000000000--00xx00000000000000000000881100000000]
```
经过多次优化,最后是:

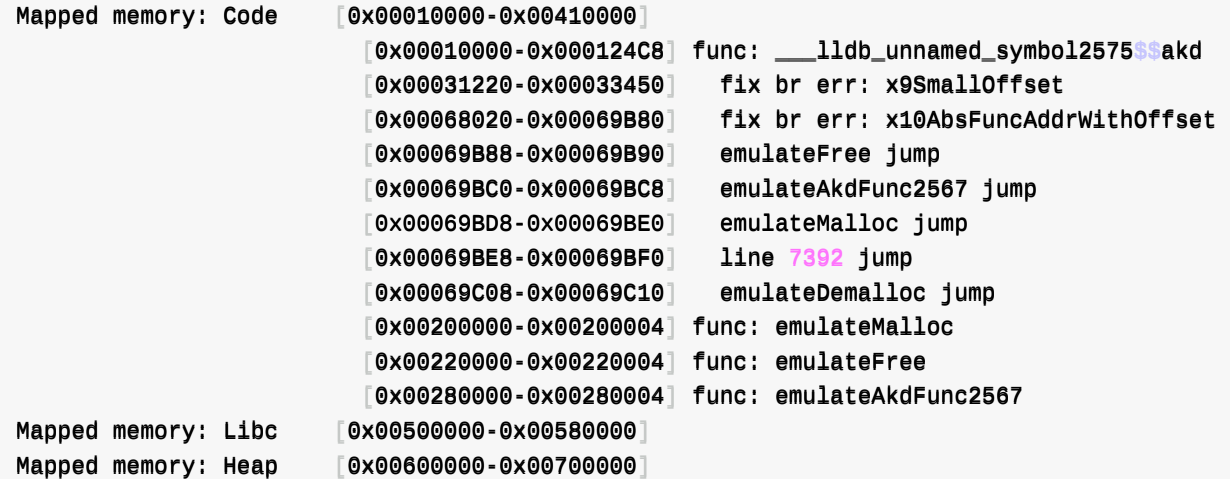

Mapped memory: Stack [0x00700000-0x00800000] Mapped memory: Args [0x00800000-0x00810000]

具体布局的详细解释,详见后续章节:

模拟akd函数symbol2575

### **其他⼀些内存布局**

afl-unicorn: Fuzzing Arbitrary Binary Code | by Nathan Voss | HackerNoon.com | Medium

中的Unicorn的内存布局:

# Memory map for the code to be tested  $CODE\_ADDRESS$  = 0x00100000 # Arbitrary address where code to test will be loaded  $CODE\_SIZE\_MAX = 0x00010000 # MAX size for the code (64kb)$  $STACK\_ADDRESS = 0x00200000 # Address of the stack (arbitrary chirality chosen)$  $STACK\_SIZE = 0x00010000 # Size of the stack (arbitrary) chosen)$  $DATA_ADDRESS = 0x003000000 # Address where mutated data will be placed$  $DATA\_SIZE\_MAX = 0x00010000 #$  Maximum allowable size of mutated data

另外,其中还有一些更加细节的内容,比如

- 初始化寄存器 \_\_load\_registers
- 映射内存 的 同时设置读写属性 -》用于内存保护

#### 可供参考。

以及:

afl-unicorn/unicorn\_loader.py at master · Battelle/afl-unicorn · GitHub

中的:

- \_map\_segments
	- \_\_map\_segment

# <span id="page-26-0"></span>**字节序endian**

写入内容(代码, 数据)到内存中之前, 要注意先确认 字节序 = endian 是 大端 还是 小端

### **⼤端big endian vs ⼩端 little endian**

- 文字
	- ⼤⼩端:0x12345678
		- 大端: 高字节放低地址
			- 0x00-0x07:12 34 56 78
		- 小端:高字节 放 高地址
			- 0x00-0x07:78 56 34 12
- 图

### **Unicorn中endian设置**

 $\circ$ 

ARM中, 默认是 小端 = UC\_MODE\_LITTLE\_ENDIAN

除非特殊需要,才会设置为 大端 = UC\_MODE\_BIG\_ENDIAN

比如, 官网例子给出了演示如何设置大端的用法:

unicorn/sample\_arm64eb.py at master · unicorn-engine/unicorn · GitHub

```
print("Emulate ARM64 Big-Endian code")
try:
```
在能用Unicorn模拟运行你的代码之前,要准备好相关的内容,即,内存中要 设置=存放 好相关的东西。

下面详细介绍具体要设置哪些东西。

### <span id="page-29-0"></span>**设置代码**

如果要让CPU能运⾏你的指令,你要先去把你的代码,放到内存中,供CPU读取。

所以, 第一个优先要放到内存中的, 就是: 代码 。

● 注: 代码==指令==二进制==opcode

而你把代码放到具体哪个位置,就是内存布局中,代码的地址空间范围。

#### **举例**

#### **官⽹示例**

官网示例 unicorn/sample\_arm.py 中的:

```
# code to be emulated
ARM\_CODE = b"\x37\x00\xa0\xe3\x03\x10\x42\xe0" # mov r0, #0x37; sub r1, r2, r3
```
就是对应的:要运⾏的代码

被翻译成ARM汇编的话,对应的内容就是,代码后⾯的注释的部分

mov r0, #0x37 sub r1, r2, r3

#### **怎么看出来上⾯的⼆进制就是上⾯的ARM汇编代码的?**

如之前:什么是指令 所解释的:

```
此处的 ⼆进制 == ARM的指令
```
#### 而具体[如何看出来:](#page-19-0)

• 二进制: \x37\x00\xa0\xe3\x03\x10\x42\xe0

就是对应的ARM汇编代码:

mov r0, #0x37 sub r1, r2, r3

则可以:

- 要么是自己手动去分析,把二进制一点点根据对应的bit位,手动分析出对应的汇编指令 **○ 详见**: 最流行汇编语言: ARM (crifan.org)
- 要么是,可以借助工具
	- 。 在线网站: 把二进制转换成ARM汇编指令
		- Online ARM to HEX [Converter](https://book.crifan.org/books/popular_assembly_arm/website/) (armconverter.com)

#### 此处以在线⽹站

Online ARM to HEX Converter (armconverter.com)

举例来说明:

● ARM[汇编指令](https://armconverter.com/) mov r0, #0x37 对应的ARM的 指令 = 二进制 是: 3700A0E3 = \x37\x00\xA0\xE3

 $\circ$ 

● ARM汇编指令 sub r1, r2, r3 对应的ARM的 指令 = 二进制 是: 031042E0 == \x03\x10\x42\xE0

-》把 \x37\x00\xA0\xE3 和 \x03\x10\x42\xE0 加起来, 就是此处的二进 制: \x37\x00\xa0\xe3\x03\x10\x42\xe0 了。

### **⾃⼰的实例**

 $\circ$ 

#### 自己在后续示例

模拟akd函数symbol2575

中,其中的设置代码的部分就是:

```
def readBinFileBytes(inputFilePath):
   fileBytes = Nonewith open(inputFilePath, "rb") as f:
        fileBytes = f.read()return fileBytes
```
# for arm64: \_\_\_\_lldb\_unnamed\_symbol2575\$\$akd akd\_symbol2575\_FilePath = "input/akd\_getIDMSRoutingInfo/arm64/akd\_arm64\_symbol2575.bin" logging.info("akd\_symbol2575\_FilePath=%s", akd\_symbol2575\_FilePath)  $ARM64\_CODE\_akd\_symbol2575 = readBinFileBytes(akd\_symbol2575\_FilePath) # b'\Xff\Xc3Xx03X$ xd1\xfco\t\xa9\xfag\n\xa9\xf8\_\x0b\xa9\xf6W\x0c\xa9\xf40

就是从,输入文件

 $\circ$ 

input/akd\_getIDMSRoutingInfo/arm64/akd\_arm64\_symbol2575.bin

中,读取对应代码=二进制数据,供后续模拟运行的。

而该文件的数据是来自于, lldb调试期间, 从内存中导出的:

(lldb) memory read --binary --force --outfile /Users/crifan/dev/tmp/lldb\_mem\_dump/akd\_a rm64\_symbol2575.bin 0x10485d98c 0x1048600dc 10064 bytes written to '/Users/crifan/dev/tmp/lldb\_mem\_dump/akd\_arm64\_symbol2575.bin'

其中 0x10485d98c 和 0x1048600dc 是该函数的起始地址和结束地址。

#### 2023-06-07 23:00:39

# <span id="page-33-0"></span>**设置其他**

而能让CPU顺利模拟运行你的代码之外,对于实际情况中,比如稍微复杂一点的代码,往往还有会涉及到 其他一些内容:

- 函数的参数
- Stack栈
- heap堆
- 事先要写⼊特定内存的值

下面分别介绍一下:

### <span id="page-34-0"></span>**函数参数**

很多要模拟的函数,往往是有一些参数的,所以在模拟之前,要先把参数写入对应寄存器或内存,供模拟 执行用。

比如,你模拟 add(int a, int b) 的二进制代码执行的话,就要把 a 和 b 的值先写好,比如放到ARM 的寄存器 x0 和 x1 中, 供模拟调用。

### **实例**

以 模拟akd函数symbol2575 为例, 当时此处函数要传入的参数值, 分别是:

```
#---------------------- Args -
 # memory address for arguments
 ARGS<sub>2</sub>ADDRESS = 8 * 1024 * 1024
 ARGS_SIZE = 0x10000# init args value
 ARG\_routingInfoPtr = ARGS_ADDRESSARG_DSD = 0xffffffffffffffffffffffff...
       # for current arm64 ____lldb_unnamed_symbol2575$$akd =====
       mu.reg_write(UC_ARM64_REG_X0, ARG_DSID)
       mu.reg_write(UC_ARM64_REG_X1, ARG_routingInfoPtr)
 ● 第一个参数的存放位置: ARM64中的 x0 寄存器
    存放的值: 0xfffffffffffffffe
       ■ 是所要模拟的函数, (用 Xcode / lldb / Frida )调试出来的真实函数调用时传入的值
 • 第二个参数的存放位置: ARM64中的 x1 寄存器
    。存放的值:此处也是调试出真实函数的逻辑,此处是特殊的情况,传入一个指针,该指针用于保
     存最终要返回的值
       ■ 所以此处设置一个地址, 用干保存后续的返回值
          ■ 而此处的地址, 则选择了内存布局中, 高地址部分的 8 * 1024 * 1024 = 8MB 的位置
             只要和别处不冲突,任何地址都可以
注:关于其中的, ARM寄存器保存参数的逻辑, 属于:
 • ARM的函数调用规范
    概述:
       ■ 64位的ARM中, 函数参数个数不超过8个, 分别保存到 x0 ~ x7 中
          ■ 对比: 32位的ARM时, 函数参数个数不超过4个, 分别保存到 x0 ~ x3 中
       ■ 超出的函数参数, 则放到Stack栈中
```
● 详见: 调用规范 · 最流行汇编语言: ARM (crifan.org)
## **相关数据**

其他一些特殊情况中,要给特定内存地址写入特定地址,供后续代码模拟时调用。

一般普通的函数模拟,往往无需此过程。

## **自己的实例**

此处以后续的 模拟akd函数symbol2575 为例,来解释特殊的情况:

由于函数\_\_\_\_lldb\_unnamed\_symbol2575\$\$akd 做了特殊的反调试处理: 代码中很多 BR 间接跳转, 导致 需要写入特定[内存地址中,特定的值,供](#page-106-0)后续代码运行时读取,才能正常跳转到对应的行的代码,继续正 确运行。

此时就涉及到,要向特定内存地址,写⼊特定的值。

• 要向什么地址?写入具体什么值?

比如某次调试报错时:

0x00011130 <**+4400**: 36 D9 68 F8 -> ldr x22, [x9, w8, sxtw #3] Memory READ at 0x69C18, size=8, rawValueLittleEndian=0x00000000000000000, pc=0x11130

涉及到要:

• 要写入的地址, 就是: 0x69C18

```
而要写入的值: 则需要(用工具 Xcode / lldb / Frida 去)调试去真正的函数执行期间的值, 此处调试
出是:
```
● 要写入的值: 0x0000000000078dfa

然后就可以:

- 向要写 $\lambda$ 的地址: 0x69C18
	- 写⼊具体的值: 0x0000000000078dfa
		- 且占用地址空间大小是: 8字节=64bit的值

如此, 即可去调用自己优化后的代码:

向特定内存地址,写⼊对应字节⼤⼩的特定的值

```
uc = Nonedef writeMemory(memAddr, newValue, byteLen):
    "" "" ""
        for ARM64 little endian, write new value into memory address
        memAddr: memory address to write
        newValue: value to write
        byteLen: 4 / 8"''''
```

```
global uc
    valueFormat = "0x%016X" if byteLen == 8 else "0x%08X"if isinstance(newValue, bytes):
       logging.info("writeMemory: memAddr=0x%X, newValue=0x%s, byteLen=%d", memAddr, n
ewValue<sub>hex()</sub>, byteleen)newValueBytes = newValue
   else:
       valueStr = valueFormat % newValue
       logging.info("writeMemory: memAddr=0x%X, newValue=%s, byteLen=%d", memAddr, val
useStr, byteLen)newValueBytes = newValue.to_bytes(byteLen, "little")
   uc.mem_write(memAddr, newValueBytes)
    logqing.info(" >> has write newValues=%s to address=0x%X", newValues.dr)
   # # for debug: verify write is OK or not
    # readoutValue = uc .mem_read(memAddr, byteLen)# logging.info("for address 0x%X, readoutValue hex=0x%s", memAddr, readoutValue.hex
()))
    # # logging.info("readoutValue hexlify=%b", binascii.hexlify(readoutValue))
    # readoutValueLong = int.from_bytes(readoutValue, "little", signed=False)
    # logging.info("readoutValueLong=0x%x", readoutValueLong)
   # # if readoutValue == newValue:# if readoutValueLong == newValue:
   # logging.info("=== Write and read back OK")
   # else:
    \# logging.info("!!! Write and read back Failed")
def emulate_akd_arm64_symbol2575():
   global uc, ucHeap
   mu = UC(UC\_ARCH\_ARM64, UC\_MODE\_ARM + UC\_MODE\_LITTLE\_ENDIAN)uc = mu...
   writeMemory(0x69C18, 0x0000000000078dfa, 8) # <+4400>: 36 D9 68 F8 -> ldr x22,
 [X9, W8, Sxtw #3]
```
即可实现,模拟运行时,读取出正确的写入的raw value:

0x00011130 **+4400: 36 D9 68 F8 -> ldr x22, [x9, w8, sxtw** #3] Memory READ at 0x69C18, size=8, rawValueLittleEndian=0xfa8d0700000000000, pc=0x11130

• 注: 此处从内存中读取出来的值是 0xfa8d070000000000 , 之所以不是(以为的, 原先写入的 值) 0x00000000000078dfa ,是因为: 此处是ARM64,是little endian=小端,所以内存中原始的值, 就是按照 fa 8d 07 00 00 00 00 00 存放的。

。 关于endian的知识, 具体详见之前章节: 字节序endian

从而使得后续代码逻辑,按照预期的逻辑继续去执行了。

crifan.org, 使用署名4.0国际(CC BY 4.0)协议发布 all right [reser](#page-26-0)ved, powered by Gitbook最后更新:

#### 2023-06-13 23:06:17

## **Stack栈**

如果函数A内部调用了其他函数,比如B函数,C函数等,则往往又涉及到函数上下文的切换,底层具体实 现就是涉及到Stack栈,在调用之前和之后,会操作Stack,保存 PC 、 LR 、多个相关寄存器等等,所 以,往往在模拟函数运行之前,也要先去设置好Stack。

- Stack栈
	- 。 本身特性
		- 本质上: 是一个线性表
			- 操作栈顶(top),进行插入或删除
				- 另一端称为栈底bottom
			- 操作原理: 后讲先出=LIFO=Last In First Out
	- 。 牛成方向=增长方向
		- 理论上支持
			- Full Descending=满递减=由高地址到低地址
			- 空递增? =由低地址到高地址
		- 但是基本上都是用
			- Full Descending=满递减=由高地址到低地址

## ARM中的Stack栈

ARM中的Stack栈, 默认情况下, 都是: 由高地址到低地址。

#### 举例

#### 自己的实例

以模拟akd函数symbol2575 为例, 其中的Stack栈相关的代码是:

```
#--------------------- Stack ----------------
# Stack: from High address to lower address ?
STACK ADDRESS = 7 $ 1024 $ 1024
STACK_SIZE = 1 * 1024 * 1024STACK_HALF_SIZE = (\text{int})(STACK_SIZE / 2)# STACK_ADDRESS_END = STACK_ADDRESS - STACK_SIZE # 8 * 1024 * 1024
# STACK_SP = STACK_ADDRESS - 0x8 # ARM64: offset 0x8
# STACK_TOP = STACK_ADDRESS + STACK_SIZE
STACK_TOP = STACK_ADDRESS + STACK_HALF_SIZE
STACK_SP = STACK_TOP
\sim 100# map stack
        mu.mem_map(STACK_ADDRESS, STACK_SIZE)
        logging.info("Mapped memory: Stack\t[0x%08X-0x%08X]", STACK_ADDRESS, STACK_ADDR
ESS
    STACK_SIZE)
```
# initialize stack # mu.reg\_write(UC\_ARM64\_REG\_SP, STACK\_ADDRESS)  $mu$ .reg\_write(UC\_ARM64\_REG\_SP, STACK\_SP)

其中输出的内存布局中的Stack部分就是:

Mapped memory: Stack [0x00700000-0x00800000]

其中的:

...

mu.reg\_write(UC\_ARM64\_REG\_SP, STACK\_SP)

就是真正的Stack初始化的操作,即:设置SP指针,为Stack栈的地址

此处由于是 由高地址到低地址 的Stack, 所以最初的 SP 的值是 STACK\_TOP =Stack的最高地址

crifan.org, 使用署名4.0国际(CC BY 4.0)协议发布 all right reserved, powered by Gitbook最后更新: 2023-06-07 23:00:39

## Heap堆

如果要模拟的函数,内部涉及到申请内存malloc等,则往往也要设置对应的headp堆,用于模拟内存管理提 供动态申请和释放内存用。

## 举例

### 自己的实例

以模拟akd函数symbol2575 为例, 其中关于Heap堆的代码是:

```
from libs. UnicornSimpleHeap import UnicornSimpleHeap
ucHeap = None#-------------------- Heap -
HEAP_ADDRESS = 6 \times 1024 \times 1024HEAP_SIZE = 1 * 1024 * 1024HEAP_ADDRESS_END = HEAP_ADDRESS + HEAP_SIZE
HEAP_ADDRESS_LAST_BYTE = HEAP_ADDRESS_END
                                                -1\mathbb{R}^n \times \mathbb{R}^n# callback for tracing instructions
def hook_code(mu, address, size, user_data):
    global ucHeap
\epsilon \rightarrow -1# for emulateMalloc
    # if pc == 0x00200000:
    if pc == EMULATE_MALLOC_CODE_START:
        mallocSize = mu.reg_read(UC_ARM64_REG_X0)
        newAddrPr = uchleap_{malloc(mallocSize)}mu.reg_write(UC_ARM64_REG_X0, newAddrPtr)
        logging.info("\temulateMalloc: input x0=0x%x, output ret: 0x%x", mallocSize, ne
w = dgNoUse = 1\bar{t} \rightarrow -1# map heap
        mu.mem_map(HEAP_ADDRESS, HEAP_SIZE)
         logging.info("Mapped memory: Heap\t[0x%08X-0x%08X]", HEAP_ADDRESS, HEAP_ADDRESS
 HEAP_SIZE)
\epsilon \rightarrow -1# init Heap malloc emulation
        ucHeap = UnicornSimpleHeap(uc, HEAP_ADDRESS, HEAP_ADDRESS_LAST_BYTE, debug_print
= True)\vert \cdot \vert
```

```
其中此处是:
```
要模拟的代码内部,涉及到malloc去分配内容,所以借鉴了别人的代码,更新后,独立出单独的 库 UnicornSimpleHeap , 然后用于此处模拟调用malloc函数。

而关于Unicorn模拟代码中, 调用子函数=调用其他函数的部分, 详见:

#### 调用其他子函数

crifan.org, 使用署名4.0国际(CC BY 4.0)协议发布 all right reserved, powered by Gitbook最后更新: [2023-06-07](#page-91-0) 23:00:39

# **运⾏中**

此处Unicorn在准备好环境后, 就可以通过调用 emu\_start 开始真正的去触发模拟运行代码了。

以及在运行期间,为了调试代码逻辑,还要加上很多额外逻辑,主要是hook各种内容,查看实时的值,是 否符合期望。

下面具体解释细节。

crifan.org, 使用署名4.0国际(CC BY 4.0)协议发布 all right reserved, powered by Gitbook最后更新: 2023-06-07 21:32:46

# **开始运⾏**

Unicorn中, 真正触发开始模拟代码, 是调用函数 emu\_start 。

### **emu\_start举例**

### **之前官⽹例⼦**

比如之前: 官网测试代码 中的触发开始运行的代码就是:

# emulate machine code in infinite time  $mu_{\text{e}}$ mu\_start(ADDRESS, ADDRESS + len(ARM\_CODE))

## **⾃⼰的实例**

以 模拟akd函数symbol2575 为例, 其中的触发开始运行的代码是:

# emulate machine code in infinite time mu.emu\_start(CODE\_ADDRESS, CODE\_ADDRESS + len(ARM64\_CODE\_akd\_symbol2575))

#### 其中:

- 代码起始地址: CODE\_ADDRESS
	- 最开始映射的代码的最初位置
- 代码结束地址: CODE\_ADDRESS + len(ARM64\_CODE\_akd\_symbol2575)
	- 映射的代码起始位置,加上对应代码⻓度后的,结束位置

-》这样可以合理的限定Unicorn要模拟运行的代码指令,而不会额外多去运行(本身是其他数据的)无用的 指令

crifan.org, 使用署名4.0国际(CC BY 4.0)协议发布 all right reserved, powered by Gitbook最后更新: 2023-06-07 23:00:39

# **调试逻辑**

为了用Unicorn模拟代码运行, 调试出我们希望搞懂的函数的逻辑, 往往期间需要很多额外的调试内容。

其中主要就是:

- hook
	- hook代码
		- hook特定指令
	- hook内存
	- hook异常
- 打印日志
- 其他常见需求
	- 。比如
		- 查看当前运行的是什么指令

下⾯分别详细介绍。

crifan.org, 使用署名4.0国际(CC BY 4.0)协议发布 all right reserved, powered by Gitbook最后更新: 2023-06-07 21:43:55

## hook

Unicorn模拟期间,常需要去搞懂底层正在发生的细节,查看对应的寄存器、内存的值等等,此时,就可以 用到Unicorn所提供的机制: hook。

其中比较常用的一些hook是:

- hook代码
	- 。 hook特定指令
- hook内存
- hook异常
- hook其他

下面分别解释如何使用和具体效果。

## Unicorn支持的全部的hook种类

关于Unicorn支持的hook的全部种类是:

- 指令执行类
	- o UC\_HOOK\_INTR
	- o UC\_HOOK\_INSN
	- o UC\_HOOK\_CODE
	- o UC\_HOOK\_BLOCK
- 内存访问类
	- O UC\_HOOK\_MEM\_READ\_PROT
	- O UC\_HOOK\_MEM\_WRITE\_PROT
	- UC\_HOOK\_MEM\_FETCH\_PROT  $\circ$
	- o UC\_HOOK\_MEM\_READ
	- O UC\_HOOK\_MEM\_WRITE
	- o UC\_HOOK\_MEM\_FETCH
	- o UC\_HOOK\_MEM\_READ\_AFTER
- 异常处理类
	- O UC\_HOOK\_MEM\_READ\_UNMAPPED
	- O UC\_HOOK\_MEM\_WRITE\_UNMAPPED
	- O UC\_HOOK\_MEM\_FETCH\_UNMAPPED
	- O UC\_HOOK\_INSN\_INVALID
- 其他
	- O UC HOOK EDGE GENERATED
	- $\circ$ UC\_HOOK\_TCG\_OPCODE

#### 可以从官网源码unicorn.h中找到定义:

// All type of hooks for uc\_hook\_add() API. typedef enum uc\_hook\_type { // Hook all interrupt/syscall events

```
UC\_HOOK\_INTR = 1 \ll 0,// Hook a particular instruction - only a very small subset of instructions
    \frac{1}{2} supported here
    UC\_HOOK\_INSN = 1 \ll 1,\frac{1}{\sqrt{2}} Hook a range of code
    UC_HOOK_CODE = 1 \ll 2// Hook basic blocks
    UC_HOOK_BLOCK = 1 \ll 3,
    // Hook for memory read on unmapped memory
    UC_HOOK_MEM_READ_UNMAPPED = 1 \ll 4,
    // Hook for invalid memory write events
    UC\_HOOK\_MEM\_WRITE\_UNMAPPED = 1 \ll 5,// Hook for invalid memory fetch for execution events
    UC\_HOOK\_MEM\_FETCH\_UNMAPPED = 1 < 6,// Hook for memory read on read-protected memory
    UC_HOOK_MEM_READ_PROT = 1 \ll 7,
    // Hook for memory write on write-protected memory
    UC\_HOOK\_MEM\_WRITE\_PROT = 1 \ll 8,// Hook for memory fetch on non-executable memory
    UC\_HOOK\_MEM\_FETCH\_PROT = 1 \ll 9,// Hook memory read events.
    UC\_HOOK\_MEM\_READ = 1 \ll 10,// Hook memory write events.
    UC\_HOOK\_MEM\_WRITE = 1 \ll 11,// Hook memory fetch for execution events
    UC\_HOOK\_MEM\_FETCH = 1 \ll 12,
    // Hook memory read events, but only successful access.
    // The callback will be triggered after successful read.
    UC\_HOOK\_MEM\_READ\_AFFTER = 1 << 13,
    // Hook invalid instructions exceptions.
    UC\_HOOK\_INSN\_INVALID = 1 \ll 14,\frac{1}{10} Hook on new edge generation. Could be useful in program analysis.
    //
    // NOTE: This is different from UC_HOOK_BLOCK in 2 ways:
    \frac{1}{1}. The hook is called before executing code.
    \frac{1}{2} 2. The hook is only called when generation is triggered.
    UC_HOOK_EDGE_GENERATED = 1 \ll 15,
    // Hook on specific tcg op code. The usage of this hook is similar to
    // UC_HOOK_INSN.
    UC\_HOOK\_TCG\_OPCODE = 1 \ll 16,} uc_hook_type;
```
crifan.org, 使用署名4.0国际(CC BY 4.0)协议发布 all right reserved, powered by Gitbook最后更新: 2023-06-13 22:21:28

## **hook代码**

Unicorn开始运⾏后,就可以通过代码的hook,查看具体的要执⾏的指令情况。

## **举例**

### **官⽹代码**

比如 官网测试代码 中的:

```
# callback for tracing instructions
def hook_code(uc, address, size, user_data):
   print(">>> Tracing instruction at 0x%x, instruction size = 0x%x" %(address, size))
...
        # tracing one instruction at ADDRESS with customized callback
       mu.hook_add(UC_HOOK_CODE, hook_code, begin ADDRESS, end ADDRESS)
```
其中的,此处的:

- hook代码的钩子参数叫: UC\_HOOK\_CODE
- hook代码的函数名:默认的,典型的,都叫做: hook\_code
- hook code内部的逻辑: 此处只是简单的, 打印出
	- 。 address: 当前PC的地址 -> 表示代码执行到哪里了
	- size: 当前指令的字节⼤⼩

而此处只是用于演示,所以没有加更多复杂的逻辑。

下面介绍更加实例的,复杂的例子:

## **自己实例**

以 模拟akd函数symbol2575 为例, 其中的代码的hook部分是:

```
import re
from unicorn import
from unicorn.arm64_const import
from unicorn.arm_const import
# only for debug
gNouse = 0##---------------------------------------- CCooddee ----------------------------------------
# memory address where emulation starts
CODE\_ADDRESS = <math>0 \times 10000logging.info("CODE_ADDRESS=0x%X", CODE_ADDRESS)
```

```
# code size: 4MB
CODE SIZE = 4 \times 1024 \times 1024logging.info("CODE_SIZE=0x%X", CODE_SIZE)
CODE\_ADDRESS\_END = (CODE\_ADDRESS + CODE\_SIZE) # 0×00410000logging.info("CODE_ADDRESS_END=0x%X", CODE_ADDRESS_END)
CODE_ADDRESS_REAL_END = CODE_ADDRESS + gCodeSizeReal
logging.info("CODE_ADDRESS_REAL_END=0x%X", CODE_ADDRESS_REAL_END)
# CODE_ADDRESS_REAL_LAST_LINE = CODE_ADDRESS_REAL_END - 4
# logging.info("CODE_ADDRESS_REAL_LAST_LINE=0x%X", CODE_ADDRESS_REAL_LAST_LINE)
\epsilon \rightarrow -1# callback for tracing instructions
def hook_code(mu, address, size, user_data):
\sim 10^{-1}if pc = 0x12138spValue = mu .mem\_read(sp)logging.info("\tspValue=0x%X", spValue)
        gNoUse = 1if pc = 0x1213CgNoUse = 1if pc = 0x118B4:
        aNoUse = 1if pc = 0x118B8gNoUse = 1\sim 1 ^{-1}# tracing one instruction with customized callback
        # mu.hook_add(UC_HOOK_CODE, hook_code, begin=CODE_ADDRESS, end=CODE_ADDRESS)
        # mu.hook_add(UC_HOOK_CODE, hook_code, begin=CODE_ADDRESS, end=CODE_ADDRESS_REA
L END)
        # mu.hook_add(UC_HOOK_CODE, hook_code, begin=CODE_ADDRESS, end=EMULATE_MALLOC_C
ODE_END)
        mu.hook_add(UC_HOOK_CODE, hook_code, begin CODE_ADDRESS, end=CODE_ADDRESS_END)
```
代码看起来,很多,很复杂。我们拆开来一点点解释:

#### 添加代码hook

添加代码的hook,和官网示例中类似,都是:

mu.hook\_add(UC\_HOOK\_CODE, hook\_code, begin=CODE\_ADDRESS, end=CODE\_ADDRESS\_END)

其中:

- UC\_HOOK\_CODE: 是要添加的hook类型, 此处表示要去hook的是code代码
- hook\_code : 当执行到代码时,去调用到的(钩子)函数,即我们此处用于调试代码的函数
- begin=CODE\_ADDRESS,end=CODE\_ADDRESS\_END : 表示触发hook的代码的范围,此处值得说一下这个

细节:

- o begin=CODE\_ADDRESS : 表示对于最初的代码的起始地址, 这个没啥特殊的
- end=CODE\_ADDRESS\_END : 这个值得重点解释一下
	- 第一层优化: 官网示例代码的优化
		- 对于官网示例, 默认是: end=ADDRESS ==代码起始地址 ->其最终的效果是: 只触发了第 一行的代码,其余代码都没触发此处的函数 hook code
		- 所以我们此处要优化改进为: 把范围放大到, 真正的我们代码的范围
		- 所以之前用了代码: mu.hook\_add(UC\_HOOK\_CODE, hook\_code, begin=CODE\_ADDRESS, end=CODE\_ADDRESS\_REAL\_END) ,表示末尾处⽤的是 end=CODE\_ADDRESS\_REAL\_END
	- 第二层优化: 包含其他非当前函数的代码
		- 不过此处真正的代码的范围, 按理说应该是 end=CODE\_ADDRESS\_REAL\_END ,但是此处没 有采用, 原因是:
			- 先贴出相关值

 $g$ CodeSizeReal=9416 ==  $0x24C8$ CODE\_ADDRESS=0x10000 CODE\_SIZE=0x400000 CODE\_ADDRESS\_END=0x410000 CODE ADDRESS REAL END=0x124C8

- 如果用 end=CODE\_ADDRESS\_REAL\_END == 0x124C8 ,则此处,的确是对于当前要模拟的 函数的代码,是正常hook,都可以触发到 hook\_code 了,但是,后续对于,
- 除了 CODE\_ADDRESS ~ CODE\_ADDRESS\_REAL\_END == 0x10000 ~ 0x124C8 之外,
- 在 CODE ADDRESS ~ CODE ADDRESS END == 0x10000 ~ 0x410000 之内,
- 还有些额外的代码,是此处特殊的,要模拟的第三方函数,比如 malloc 等,也想要触 发调试函数 hook\_code
- 如果设置了 end=CODE\_ADDRESS\_REAL\_END ,则函数本身之外的其他额外代码,就无法触 发 hook\_code , 导致无法调试内部细节了

#### **其他细节**

hook\_code 中其他部分的代码, 也很多, 分别实现了各自的目的和效果, 包括:

• 日志优化: 打印当前正在执行的指令

```
• 详见: 优化日志输出
```
- 借助Capstone查看当前真正执行的指令
	- Capstone

其他一些细节[,还有:](#page-60-0)

当特定PC时,查看读取内存的值

```
if pc = 0 \times 12138:
    spValue = mu.mem\_read(sp)logging.info("\tspValue=0x%X", spValue)
```
● 当特定PC时,暂停运行,用于辅助调试,查看其他的值

```
if pc = 0x1213C:
   gNoUse = 1
```
crifan.org,使用署名4.0国际(CC BY 4.0)协议发布 all right reserved, powered by Gitbook最后更新: 2023-06-07 23:00:39

## **hook指令**

Unicorn对于指令的hook的核心用法:

- 调用 hook add 时传递参数
	- type = UC\_HOOK\_INSN
	- $\circ$  ins = UC\_{arch}\_INS\_{xxx}
		- arch : 架构, X86 / ARM64 等
		- xxx : 指令名称
- 具体支持的指令
	- o x86 : 支持很多指令的hook
		- 比如
			- UC\_X86\_INS\_SYSCALL
			- UC\_X86\_INS\_IN
			- UC\_X86\_INS\_OUT
		- 其他指令详见: x86 const
	- 。 ARM64 : 只支持极其有限的几个指令, 其他指令不支持
		- UC\_ARM64\_INS\_MRS
		- UC\_ARM64\_INS[\\_MSR](https://github.com/unicorn-engine/unicorn/blob/master/bindings/python/unicorn/x86_const.py)
		- UC\_ARM64\_INS\_SYS
		- UC\_ARM64\_INS\_SYSL

## **如何使⽤hook\_add的UC\_HOOK\_INSN**

官网有例子sample\_arm64,供参考:

```
def test_arm64_hook_mrs():
   def \_hook\_ms(uc, reg, cop\_reg, ...):
      print(f">>> Hook MRS instruction: reg = 0x{reg:x}(UC_ARM64_REG_X2) cp_reg = {cp_reg}
  ")
      uc.reg\_write(reg, 0x114514)print(">>> Write 0x114514 to X")# Skip MRS instruction
      return True
  。。。
      # Hook MRS instruction
      mu.hook_add(UC_HOOK_INSN, _hook_mrs, None, 1, 0, UC_ARM64_INS_MRS)
                                                                                                 \vert \cdot \vert\left| \cdot \right|
```
crifan.org, 使用署名4.0国际(CC BY 4.0)协议发布 all right reserved, powered by Gitbook最后更新: 2023-06-08 21:34:54

## **hook内存**

在Unicorn模拟代码期间,常会涉及到调试查看内存的值,此时就涉及到:内存的hook Unicorn对于内存的操作的hook, 支持:

- UC\_HOOK\_MEM\_READ
- UC\_HOOK\_MEM\_WRITE

常见的用法有:

以 模拟akd函数symbol2575 为例, 其中相关代码是:

```
def hook_mem_write(uc, access, address, size, value, user_data):
   pc = uc.reg_read(UC_ARM64_REG_PC)
   print(">>> Memory WRITE at 0x%X, size= %u, value= 0x%X, PC= 0x%X" % (address, size,
value, pc))
   gNoUse = 1def hook mem read(uc, access, address, size, value, user_data):
   pc = uc.reg_read(UC_ARM64_REG_PC)
    data = uc.mem_read(address, size)
    print("<<< Memory READ at 0x%X, size= %u, value= 0x%s, pc= 0x%X" % (address, size,
data.hex(), pc))
   gNoUse = 1...
       # hook memory read and write
       mu.hook_add(UC_HOOK_MEM_READ, hook_mem_read)
       mu.hook_add(UC_HOOK_MEM_WRITE, hook_mem_write)
```
输出效果:

```
\# [0 \times 1001c] size=0 \times 4, opcode=FD 7B 0D A9
 [0 \times 1001c] stp x29, x30, [sp, #0 \times 100]>>> Memory WRITE at 0x7FFFF0, size= 8, value= 0x0, PC= 0x1001C
\gg Memory WRITE at 0x7FFFF8, size= 8, value= 0x300000, PC= 0x1001C
。。。
# [0x10028] size=0x4, opcode=68 8F 2F 58
 [0x10028] ldr x8, #0x6f214Memory READ at 0x6F214, size= 8, value= 0x0000000000000000, pc= 0x10028
```
额外解释:

对于其中的 stp 指令触发了多个(2个)的Memeory Write, 背后的逻辑是:

stp 是ARM汇编指令, 其中p是pair, 一次性操作2个地址, 即先后把2个值, 分别写入对应的地址, 所以 才会触发2次的 UC HOOK MEM WRITE , 输出2个log。

crifan.org, 使用署名4.0国际(CC BY 4.0)协议发布 all right reserved, powered by Gitbook最后更新: 2023-06-08 22:45:26

## **hook异常**

此处的hook异常,主要指的是,当发⽣⼀些异常情况时的hook 其中对于内存memory来说,常见的异常就是:未映射(但却去读取或写入对应的)内存地址 对应的hook的类型是:

- $\bullet$  UC HOOK MEM READ UNMAPPED
	- 内存地址未映射,但却去:读取内存
- UC\_HOOK\_MEM\_WRITE\_UNMAPPED
	- 。内存地址未映射, 但却去: 写入内存
- $\bullet$  UC HOOK MEM FETCH UNMAPPED
	- 内存地址未映射,但却去:内存取指
		- 取指=读取指令=(Unicorn模拟CPU去)从对应内存地址, 读取指令(供后续模拟解析和运 ⾏)

以及其他方面的一些异常还有:

- UC\_HOOK\_INSN\_INVALID
	- 。 非法指令

## **组合值**

而其中具体使用的时候,更常见的用法是:

- 用组合出来的值
	- UC\_HOOK\_MEM\_UNMAPPED
		- $=$  UC HOOK MEM READ UNMAPPED + UC HOOK MEM WRITE UNMAPPED +

UC\_HOOK\_MEM\_FETCH\_UNMAPPED

- UC\_HOOK\_MEM\_PROT
	- = UC\_HOOK\_MEM\_READ\_PROT + UC\_HOOK\_MEM\_WRITE\_PROT + UC\_HOOK\_MEM\_FETCH\_PROT
- UC\_HOOK\_MEM\_READ\_INVALID
	- = UC\_HOOK\_MEM\_READ\_PROT + UC\_HOOK\_MEM\_READ\_UNMAPPED
- UC\_HOOK\_MEM\_WRITE\_INVALID
	- = UC\_HOOK\_MEM\_WRITE\_PROT + UC\_HOOK\_MEM\_WRITE\_UNMAPPED
- UC\_HOOK\_MEM\_FETCH\_INVALID
	- = UC\_HOOK\_MEM\_FETCH\_PROT + UC\_HOOK\_MEM\_FETCH\_UNMAPPED
- UC\_HOOK\_MEM\_INVALID
	- = UC\_HOOK\_MEM\_UNMAPPED + UC\_HOOK\_MEM\_PROT

UC\_HOOK\_MEM\_VALID

= UC\_HOOK\_MEM\_READ + UC\_HOOK\_MEM\_WRITE + UC\_HOOK\_MEM\_FETCH

#### 对应的组合的值, 官网源码中可以找到定义unicorn.h:

 $\frac{1}{4}$  Hook type for all events of unmapped memory access #define UC\_HOOK\_MEM\_UNMAPPED

```
(UC_HOOK_MEM_READ_UNMAPPED + UC_HOOK_MEM_WRITE_UNMAPPED
    UC_HOOK_MEM_FETCH_UNMAPPED)
\frac{1}{100} Hook type for all events of illegal protected memory access
#define UC_HOOK_MEM_PROT
    (UC\_HOOK\_MEM\_READ\_PROT + UC\_HOOK\_MEM\_WRITE\_PROT + UC\_HOOK\_MEM\_FECTCH\_PROT)// Hook type for all events of illegal read memory access
#define UC_HOOK_MEM_READ_INVALID
    (UC_HIOOK_MEM_READ_PROT + UC_HOOK_MEM_READ_UNMAPPED)// Hook type for all events of illegal write memory access
#define UC_HOOK_MEM_WRITE_INVALID
    (UC_HOOK_MEM_WRITE_PROT + UC_HOOK_MEM_WRITE_UNMAPPED)
// Hook type for all events of illegal fetch memory access
#define UC_HOOK_MEM_FETCH_INVALID
    (UC_HOOK_MEM_FETCH_PROT + UC_HOOK_MEM_FETCH_UNMAPPED)
\frac{1}{2}// Hook type for all events of illegal memory access
#define UC_HOOK_MEM_INVALID (UC_HOOK_MEM_UNMAPPED + UC_HOOK_MEM_PROT)
\frac{1}{10} Hook type for all events of valid memory access
// NOTE: UC_HOOK_MEM_READ is triggered before UC_HOOK_MEM_READ_PROT and
// UC_HOOK_MEM_READ_UNMAPPED, so
// this hook may technically trigger on some invalid reads.
#define UC_HOOK_MEM_VALID
   (UC_HOOK_MEM_READ + UC_HOOK_MEM_WRITE + UC_HOOK_MEM_FETCH)
```
### **⽤法举例**

以 模拟akd函数symbol2575 为例, 其中的:

```
def hook_unmapped(mu, access, address, size, value, context):
    pc = mu.reg_read(UC_ARM64_REG_PC)
   logging.info("!!! Memory UNMAPPED at 0x%X size=0x%x, access(r/w)=%d, value=0x%X, PC
=0x%X'', address, size, access, value, pc)
   mu.emu_stop()return True
def hook_mem_write(uc, access, address, size, value, user_data):
...
    pc = uc.reg_read(UC_ARM64_REG_PC)
   logging.info(" >> Memory WRITE at 0x%X, size=%u, value=0x%X, PC=0x%X", address, size
, value, pc)# logging.info(" >> Memory WRITE at 0x%X, size=%u, value=0x%s, PC=0x%X", address, s
ize, value.to_bytes(8, "little").hex(), pc))
    gNoUse = 1def hook_mem_read(uc, access, address, size, value, user_data):
    if address == ARG_routingInfoPtr:
        logging.info("read ARG_routingInfoPtr")
        gNouse = 1pc = uc.reg_read(UC_ARM64_REG_PC)
    data = uc.mem_read(address, size)
    logging.info(" << Memory READ at 0x%X, size=%u, rawValueLittleEndian=0x%s, pc=0x%X",
 address, size, data.hex(), pc)gNoUse = 1
```

```
dataLong = int.from_bytes(data, "little", signed=False)
      if dataLong
          logging.info(" || Memory read out 0 -> possbile abnormal -> need attention")
          gNoUse
 # def hook_mem_fetch(uc, access, address, size, value, user_data):
 \# pc = uc.req_read(UC_ARM64_REG_PC)
 # logging.info(" >> Memory FETCH at 0x%X, size= %u, value= 0x%X, PC= 0x%X", address
 , size, value, pc))
 # gNoUse = 1
  ...
          # hook unmamapped memory
          mu.hook_add(UC_HOOK_MEM_UNMAPPED, hook_unmapped)
          # hook memory read and write
          mu.hook_add(UC_HOOK_MEM_READ, hook_mem_read)
          mu.hook_add(UC_HOOK_MEM_WRITE, hook_mem_write)
          # mu.hook_add(UC_HOOK_MEM_FETCH, hook_mem_fetch)
\lceil \cdot \rceil\blacktriangleright
```
就是对应的:

- UC\_HOOK\_MEM\_READ :读取内存
- UC\_HOOK\_MEM\_WRITE : 写入内存
- UC\_HOOK\_MEM\_UNMAPPED : 内存发生未映射的错误异常

的hook的用法。

其中 hook\_mem\_read 中的:

```
dataLong = int.from_bytes(data, "little", signed=False)if dataLong = 0:
    logging. info(" !! Memory read out 0 -> possbile abnormal -> need attention")
    aNoUse
```
的含义是:代码模拟期间,发生很多次:

• 内存读取出来的值是0

具体的log类似于:

0x000113E4 +5092 : E9 6F 40 B9 - ldr w9, [sp, #0x6c] Memory READ at 0x77FF7C, size=4, rawValueLittleEndian=0x000000000, pc=0x113E4

而, 从某个内存地址读取出来的值是0, 往往又是: 后续其他代码逻辑报错的原因

因为正常情况下, 从内存读取出来的值, 往往都不是0

所以,由此加了个log日志,变成:

0x000113E4 **+5092**: E9 6F 40 B9 -> ldr w9, [sp, #0x6c] Memory READ at 0x77FF7C, size=4, rawValueLittleEndian=0x000000000, pc=0x113E4 用于提示, 此时需要注意, 方便后续调试时, 找到最近的一处的, 可能出错的地方 = 当内存读取值是0的地 方。

crifan.org, 使用署名4.0国际(CC BY 4.0)协议发布 all right reserved, powered by Gitbook最后更新: 2023-06-09 09:25:23

# **打印⽇志**

Unicorn模拟调试代码逻辑的过程中, 少不了通过打印日志, 实现调试变量值的目的。

而此处常用的Python代码中的打印日志, 对应函数主要是: print

而如果要把日志输出到文件, 则可以用 logging 库。

下面介绍一些,关于打印日志方面的心得。

crifan.org, 使用署名4.0国际(CC BY 4.0)协议发布 all right reserved, powered by Gitbook最后更新: 2023-06-08 21:58:46

## <span id="page-60-0"></span>**优化⽇志输出**

### **⽇志优化:通⽤且统⼀的⽅式打印寄存器值**

自己的实际代码 模拟akd函数symbol2575 中的 hook\_code 中的这部分代码:

```
# callback for tracing instructions
def hook_code(mu, address, size, user_data):
    global ucHeap
    pc = mu.reg_read(UC_ARM64_REG_PC)
...
    # for debug
    tologDict = {0x00010070: ["x25"],
        0x00010074: ["cpsr", "w9", "x9", "x25"],
        0x00010078: ["cpsr", "x9"],
...
       0x00012450: ["x27"],
    }
    # common debua
    cpsr = mu.reg\_read(UC\_ARM\_REG_CPSR)sp = mu.reg_read(UC_ARM_REG_SP)
    w8 = mu.reg_read(UC_ARM64_REG_W8)
    w9 = mu.reg_read(UC_ARM64_REG_W9)
    w10 = mu.reg_read(UC_ARM64_REG_W10)
    w11 = mu.reg_read(UC_ARM64_REG_W11)
    w24 = mu.reg_read(UC_ARM64_REG_W24)
    w26 = mu.reg_read(UC_ARM64_REG_W26)
    x0 = mu.reg_read(UC_ARM64_REG_X0)
    x1 = mu.reg_read(UC_ARM64_REG_X1)
    x2 = mu.reg_read(UC_ARM64_REG_X2)
    x3 = mu.reg_read(UC_ARM64_REG_X3)
    x4 = mu.reg_read(UC_ARM64_REG_X4)
    x8 = mu.reg_read(UC_ARM64_REG_X8)
    x9 = mu.reg_read(UC_ARM64_REG_X9)
    x10 = mu.reg_read(UC_ARM64_REG_X10)
    x16 = mu.reg\_read(UC\_ARM64\_REG\_X16)x22 = mu.reg_read(UC_ARM64_REG_X22)
    x24 = mu.reg_read(UC_ARM64_REG_X24)
    x25 = mu.reg_read(UC_ARM64_REG_X25)
    x26 = mu.reg_read(UC_ARM64_REG_X26)
    x27 = mu.reg_read(UC_ARM64_REG_X27)
    regNameToValueDict = {"cpsr": cpsr,
        "sp": sp,
```

```
"w8": w8,
   "w9": w9,
    "w10": w10,
    "w11": w11,
    "w24": w24,
    "w26": w26,
   "x0": x0,
    "x1": x1,
    "x2": x2,
   "x3": x3,
    "x4": x4,
    "x8": x8,
   "x9": x9,
    "x10": x10,
   "x16": x16,
   "x22": x22,
   "x24": x24,
    "x25": x25,
   "x26": x26,
   "x27": x27,
}
tologAddressList = tologDict(keys()if pc in toLogAddressList:
    tologRegList = tologDict[pc]initLogStr = " \ttdebug: PC=0x%X: " % pcregLogStrList = []for eachRegName in toLogRegList:
        eachReg = regNameToValueDict[eachRegName]isWordReg = re.match("x\ddot+", eachRegName)logFormt = "0x%016X" if isWordReg else "0x%08X"curRegValueStr = logFormt eachReg
        curRegLogStr = "%s=%s" % (eachRegName, curRegValueStr)
        regLogStrList.append(curRegLogStr)
    allRegStr = ", ".join(regLogStrList)
    wholeLogStr = intLogStr + allRegStrlogging.info("%s", wholeLogStr)aNoUse
```
是优化后的,为了实现调试的目的:

希望调试当某个PC值时,去打印对应的寄存器的值

⽽之前都是,单个的PC地址,分别写调试代码,效率很低。

所以最后统一成此处的代码:

通用的输出log, 打印寄存器的代码

而想要新增一个调试时, 只需要单独给 toLogDict 加一行定义, 比如:

0x00010074: ["cpsr", "w9", "x9", "x25"],

就可以实现:

● 当PC值是 0x00010074 时, 打印这些寄存器的值: cpsr、w9、x9、x25

即可输出类似效果:

=== 00xx0000001100007744 <+11**6**>: 29 DDBB AA99 BB88 --> llddrrssww xx99,, [xx2255,, ww99,, ssxxttww #2] debug: PC=0x10074: cpsr=0x20000000, w9=0x00000008, x9=0x00000000000000008, x25=0x000 0000000032850

实现我们的调试目的: 查看此时特定寄存器的值, 是否符合我们的预期。

注: 后续如果要打印其他此处未定义的寄存器 (比如 x6 等等), 自己单独添加定义: x6 = mu.reg\_read(UC\_ARM64\_REG\_X6) 和 regNameToValueDict 中加上 "x6": x6, 即可。

crifan.org, 使用署名4.0国际(CC BY 4.0)协议发布 all right reserved, powered by Gitbook最后更新: 2023-06-08 22:02:34

# **查看当前指令**

Unicorn模拟CPU去执行(函数)代码指令时,由于调试需要,往往需要查看(搞清楚)当前正在执行的指 令是什么。

而关于Unicorn当前正在执行的指令是什么:

- Unicorn内部肯定是有的: 在涉及到二进制代码解析时
	- 。但是只有指令解析的结果,而具体的指令是什么,则:没有提供外部的任何接口
		- 所以Unicorn中, 无法获取到, 对应的是什么指令, 这方面的信息
- 如果想要搞清楚:当前是什么指令
	- 。 暂时只能: 引入外部的反汇编器disassembler, 比如 Capstone , 自己去把二进制翻译为对应指 令
		- 注: 而 Capstone 翻译的指令, 和 Unicorn 底层实际上所运行的指令:
			- 一般来说应该是一样的
				- 当然,大部分时候,也的确是一样的
			- 但按理说,也可以是不一样的
				- 比如某些极其特殊的情况
					- 举例
						- Unicorn 内部用到的代码解析是,比如说是只支持 ARM64 的,而额外引用 的 Casptone, 比如说支持新的 arm64e 架构
							- 可能会出现, 对于同样的二进制 7F 23 03 D5 , Unicorn 内部被翻译 为 HINT 指令, 而 Capstone (反汇编) 打印出是 (实际上arm64e中 才支持的) PAC相关指令: pacibsp
		- 详见独立子教程: 反汇编利器: Capstone

crifan.org, 使用署名4.0国际(CC BY 4.0)协议发布 all right reserved, powered by Gitbook最后更新: 2023-09-01 23:21:31

# **运⾏后**

在Unicorn模拟代码运⾏之后,所涉及到的内容主要有:

- 如果不设置合适的停止时机,往往Unicorn会一直运行下去,所以找个合适时机去停止运行 。往往都是 ret 指令时, 去调用 emu\_stop 去停止
- 运⾏后,获取程序输出的结果

下面分别详细解释:

crifan.org, 使用署名4.0国际(CC BY 4.0)协议发布 all right reserved, powered by Gitbook最后更新: 2023-06-08 22:44:14

# <span id="page-65-0"></span>停止运行

对于Unicorn来说, 就是模拟CPU运行, 模拟去读取指令和运行指令而已。

所以,换句话说,如果你的给code代码的地址空间写入了代码后,如果没有额外的跳转等复杂逻辑,则:

• Unicorn会一直运行下去

如果没有合适的触发时机,去让其停下来,那就变成了死循环,永远不结束了。

而我们的目标是:模拟代码,尤其是函数的逻辑,希望代码运行完毕,输出结果的。

所以, 此处往往选择一个合适的时机去触发其让Unicorn停下来。

这个时机,一般都是: ret 指令,即,当发现正在运行的指令是 ret 指令,则就会调用 emu\_stop 去停 下来。

#### 举例

### 自己的实例

以模拟akd函数symbol2575 为例, 其中的Stop的判断逻辑是:

```
import re
# memory address where emulation starts
CODE\_ADDRESS = 0x10000# code size: 4MB
CODE_SIZE = 4 * 1024 * 1024\texttt{CODE}\_\texttt{ADDRES}\_\texttt{END} = (\texttt{CODE}\_\texttt{ADDRES}\ + \texttt{CODE}\_\texttt{SIZE}) \ \# \ 0 \times 00410000CODE_ADDRESS_REAL_END = CODE_ADDRESS + gCodeSizeReal
def shouldStopEmulate(curPc, decodedInsn):
   isShouldStop = False
    # isRetInsn = decodedInsn.mnemonic == "ret"
    isRetInsn = re.match("Aret", decodedInsn.mmemonic) # support: ret/retaa/retab/...if isRetInsn
        isPcInsideMainCode = (curPc >= CODE_ADDRESS) and (curPc < CODE_ADDRESS_REAL_END)
        isShouldStop = isRetInsn and isPcInsideMainCode
   return isShouldStop
# callback for tracing instructions
def hook_code(mu, address, size, user_data):
\sim \simlineCount = int(size / BYTES_PER_LINE)for curLineIdx in range(lineCount):
```

```
...
         decodedInsnGenerator = cs.dissm(opcodeBytes, address)for eachDecodedInsn in decodedInsnGenerator:
              eachInstructorName = eachDecodedInsnmnemonic
              if shouldStopEmulate(pc, eachDecodedInsn):
                  mu.emu_stop()logging.info("Emulate done!")
             gNoUse = 1...
         mu.hook_add(UC_HOOK_CODE, hook_code, begin=CODE_ADDRESS, end=CODE_ADDRESS_END)
\lceilEΣ
```
其中的主要逻辑是:

在 hook\_code 中,借助 Capstone 反编译出当前指令,其中 mnemonic 就是指令名称,当发现是 ret 指 令时

注: 对于arm64e来说, 还有更多的PAC相关ret指令: retaa 、 retab 等,所以此处用 re 正则去判断 指令名称是否匹配,而不是直接判断和 ret 是否相等。

就去调用 emu\_stop() 去停止Unicorn的继续运行。

此处有个细节:

此处判断代码结束的条件是: isShouldStop = isRetInsn and isPcInsideMainCode

除了:

还有个:

- isPcInsideMainCode :判断代码是否在主体的main的,要模拟运⾏的函数代码内部,才返回 。目的是: 防止, 触发了别处的特殊代码中的ret, 也返回了。
	- 比如别处特殊的代码,就包括,后续的 调用其他子函数 中,在模拟malloc等函数时,其内部 也是有 ret 指令的,此时只是子函数的返回,而不应该是,整个Unicorn的stop
	- 所以要排除这类特殊情况,只是当代码地址在main函数=要模拟的函数内部时,其ret才是真正要返 回,要Unicorn停⽌的意思。

crifan.org, 使用署名4.0国际(CC BY 4.0)协议发布 all right reserved, powered by Gitbook最后更新: 2023-06-08 23:03:32

isRetInsn :判断代码是否是ret指令

## 获取结果

只有当、实现了前面的

Unicorn停止运行

后, 在 emu\_start 的之后的代码, 才会运行到。

然后这部分代码,也往往就是:去获取程序(函数)运行的结果,得到最终的返回值。

## 举例

#### 自己的实例

以模拟akd函数symbol2575 为例, 就是:

```
# emulate machine code in infinite time
mu.emu start(CODE ADDRESS, CODE ADDRESS + len(ARM64 CODE akd symbol2575))
```
# now print out some registers logging.info("--------- Emulation done. Below is the CPU context ----------")

```
retVal = mu.reg\_read(UC\_ARM64\_REG_XO)# routingInfo = mu.mem_read(ARG_routingInfoPtr)
# logging.info(">>> retVal=0x%x, routingInfo=%d", retVal, routingInfo))
logging info(">>> retVal=0x%x", retVal)
```

```
routingInfoEnd = mu.mem_read(ARG_routingInfoPtr, 8)
logging.info(">>> routingInfoEnd hex=0x%s", routingInfoEnd.hex())
routingInfoEndLong = int.from_bytes(routingInfoEnd, "little", signed=False)logging.info(">>> routingInfoEndLong=%d", routingInfoEndLong)
```
#### 中的:

```
# now print out some registers
logging.info("--------- Emulation done. Below is the CPU context ----------")
retVal = mu.reg_read(UC_ARM64_REG_X0)
# routingInfo = mu .mem_read(ARG_routingInfoPtr)
# logging.info(">>> retVal=0x%x, routingInfo=%d", retVal, routingInfo))
logging.info(">>> retVal=0x%x", retVal)
routingInfoEnd = mu.mem_read(ARG_routingInfoPtr, 8)logging.info(">>> routingInfoEnd hex=0x%s", routingInfoEnd.hex())
routingInfoEndLong = int.from_bytes(routingInfoEnd, "little", signed=False)logging.info(">>> routingInfoEndLong=%d", routingInfoEndLong)
```
也就是我们希望的, 此处获取对应的返回值的代码逻辑。

而此处特定的要模拟的函数 arm64 的 \_\_\_11db\_unnamed\_symbo12575\$\$akd 函数的返回值, 是通过代 码 mu.mem\_read(ARG\_routingInfoPtr, 8), 从传入的指针 ARG\_routingInfoPtr 中获取返回值

而函数本身的返回值, 则是普通的逻辑, 通过代码 mu.reg\_read(UC\_ARM64\_REG\_X0) 去读取ARM中的寄存 器 x0 的值

如此,即可获取到我们希望的返回的值了。

crifan.org, 使用署名4.0国际(CC BY 4.0)协议发布 all right reserved, powered by Gitbook最后更新: 2023-06-08 23:06:25

# **经验和⼼得**

此处整理Unicorn开发期间的经验和心得:

## **⽆法跳过当前指令**

- 需求: 当发现是某些特定的指令时, 想要跳过对应的指令, 不去执行
- 结论: 无法实现。Unicorn中不支持这类操作。
	- 。 具体详见:
		- 【未解决】unicorn模拟ARM汇编如何忽略特定指令为nop空指令

crifan.org, 使用署名4.0国际(CC BY 4.0)协议发布 all right reserved, powered by Gitbook最后更新: 2023-06-09 22:37:57

# **常⻅错误**

此处整理Unicorn调试期间常遇到的错误以及背后的原因和对应的解决办法:

crifan.org, 使用署名4.0国际(CC BY 4.0)协议发布 all right reserved, powered by Gitbook最后更新: 2023-06-09 22:28:02

## **ERROR: Invalid memory mapping (UC\_ERR\_MAP)**

- 现象: ERROR: Invalid memory mapping (UC\_ERR\_MAP) == Memory UNMAPPED at
- 原因:
	- 。 表面原因: 多数是, 内存地址是 0 或另外某个未映射的地址
	- 。深层原因: 模拟的代码前面的中间的某些步骤, 已经出错了, 导致此处的异常
		- 比如之前就读取某个地址的值是0
			- 其实是需要实现准备好环境: 向对应地址写入对应的值, 即可避免规避此问题

#### **举例说明**

● 【已解决】Unicorn模拟 Hldb\_unnamed\_symbol2575\$\$akd: PC在+380处Invalid memory mapping UC\_ERR\_MAP

中的:

0x0001016C +364 : 28 DB A8 B8 - ldrsw x8, [x25, w8, sxtw #2] Memory READ at 0x32858, size=4, rawValueLittleEndian=0x000000000, pc=0x1016C === 00xx0000001100117700 <+36**8**>: 1F 20 0033 DD55 --> nop === 0x00010174 <+37<mark>2</mark>: AA 5C 2C 58 -> ldr x10, #0x68d08  $\leq$  Memory READ at 0x68D08, size=8, rawValueLittleEndian=0x000000000000000000, pc=0x10174 === 00xx0000001100117788 <+37**6**>:: 0088 0011 00AA 88BB --> add xx88,, xx88,, xx1100 === 00xx00000011001177CC <+38**0**>:: 0000 0011 11FF DD66 --> bbrr xx88  $M$ emory UNMAPPED at 0x0 size=0x4, access(r/w)=21, value=0x0, PC=0x0 ERROR: Invalid memory mapping (UC\_ERR\_MAP)

需要对于上述, 前面出现的 Memory READ 的 rawValueLittleEndian=0x000000000000000000 , 即内存读取 出来值是0的地方,写入特定的值

此特定的值,需要调试真实代码才能得到

此次调试后得到的值是:

<+380>: 00 01 1F D6 -> br x8

- 真实值
	- br x8
		- 要去跳转到:+484
			- $+484$ 
				- $= x8 + x10$
				- $= 0x00000000000000000+ 0x0000000102e70580$
				- = 0x00000000000000c4 + akd`\_\_\_lldb\_unnamed\_symbol2575\$\$akd + 288
				- $= 0x0000000102e70644$
				- $=$  akd` lldb\_unnamed\_symbol2575\$\$akd + 484

而:

x10=akd`\_\_\_lldb\_unnamed\_symbol2575\$\$akd + 288
此处模拟值: 有2个:

- 针对于
	- $\circ$  <+364>: 28 DB A8 B8 -> ldrsw x8, [x25, w8, sxtw #2]
- 要写入地址: x8 = 0x32858 要写⼊值:0x00000000000000c4 和:
- 针对于
	- <+372>: AA 5C 2C 58 -> ldr x10, #0x68d08
- 要写入地址: x10 = 0x68D08
	- 要写⼊值:函数起始地址 + 288
		- $= 0x10000 + 0x120$
		- $= 0x10120$

所以解决办法是:

去写入对应的值:

```
writtenMemory(0x32858, 0xc4, 8) # <+364>: 28 DB A8 B8 -> ldrsw x8, [x25, w
8, sxtw #2]
 writeMemory(0x68D08, 0x10120, 8) # <+372>: AA 5C 2C 58 -> ldr x10, #0x68d
08
 0x0001016C: ["w8", "x25"],
 0x00010170: ["x8"],
 0x00010178: ["x10"],
```
然后解决解决问题,输出log中可以看出

0x0001016C <+364 : 28 DB A8 B8 -> ldrsw x8, [x25, w8, sxtw #2] debug: PC=0x1016C: w8=0x00000002, x25=0x00000000000032850 Memory READ at 0x32858, size=4, rawValueLittleEndian=0xc4000000, pc=0x1016C 0x00010170 <**+368**: 1F 20 03 D5 -> nop debug: PC=0x10170: x8=0x000000000000000000000 === 00xx0000001100117744 <+37**2**>:: AAAA 55CC 22CC 58 --> llddrr xx1100,, ##00xx6688dd0088 Memory READ at 0x68D08, size=8, rawValueLittleEndian=0x20010100000000000, pc=0x10174  $0x00010178$   $\longleftrightarrow$  376 : 08 01 0A 8B  $\rightarrow$  add x8, x8, x10 debug: PC=0x10178: x10=0x00000000000010120 === 00xx00000011001177CC <+38**0**>:: 0000 0011 11FF DD66 --> bbrr xx88 Tracing basic block at  $0x101e4$ , block size =  $0x48$ === 00xx000000110011EE44 <+48**4**>: 16 00 80 52 --> mmoovvzz ww2222,, #0 === 00xx000000110011EE88 <+48**8**>:: 0088 FF33 88BB 52 --> mmoovvzz ww88,, ##00xx55ff9988

代码在 <+380> 之后, 可以正常继续运行了。

crifan.org, 使用署名4.0国际(CC BY 4.0)协议发布 all right reserved, powered by Gitbook最后更新: 2023-06-09 22:26:38

## **批量解决UC\_ERR\_MAP**

后来发现此处被调试的程序,有个通用的逻辑:

给特定内存地址写入特定值,就可以批量的、一次性的,解决后续的br跳转报错UC\_ERR\_MAP的问题了

- 注:按照最新的理解,应该也算是,部分的实现了 代码反混淆 = 反代码混淆 = 代码去混淆 了。
	- 概述:通过批量写入x9、x10地址相关值,确保了一次性解决了br跳转的问题
		- 。详见
			- 【已解决】Unicorn模拟arm64代码:尝试批量一次性解决全部的br跳转导致内存映射错误 UC\_ERR\_MAP
	- 详解

#### **搞懂\_\_\_lldb\_unnamed\_symbol2575\$\$akd函数br跳转涉及到的固 定的值的内存范围**

- 【已解决】Unicorn模拟arm64代码: 搞懂<br>□ lldb\_unnamed\_symbol2575\$\$akd函数br跳转涉及到的固 定的值的内存范围
- 【已解决】Unicorn模拟arm64代码:计算br跳转涉及到的x10函数偏移量地址的合话的范围
- 【已解决】Unicorn模拟arm64代码:计算br跳转涉及到的x9的合适的范围  $\bullet$

通过调试研究:

- (1)计算br跳转涉及到的x9的合适的范围 是:
- 0x0000000100d91680 ~ 0x0000000100d938b0
	- = 函数起始地址(0x0000000100d70460)加上:0x21220 ~ 0x23450

对应的内存中保存的数据是:

```
(lldb) x/16gw 0x0000000100d91680
0x100d91680  0x00000020  0x000000000 0x0000005c   0x00000044
00xx110000dd9911669900: 00xx0000000000006688 00xx0000000000114488 00xx0000000000004400 00xx0000000000008844
00xx110000dd991166aa00: 00xx0000000011ccaa00 00xx0000000000002288 00xx0000000000006688 00xx000000000011ffcc
0x100d916b0     0x00000000 0x00000008c     0x00000030 0x000000068
(lldb) x/16gw 0x0000000100d93880
00xx110000dd9933888800: 00xx0000000000002200 00xx0000000000004444 00xx00000000000066cc 00xx000000000055cc44
00xx110000dd9933889900: 00xx0000000000999944 00xx000000001122ee00 00xx00000000000055cc 00xx000000000000aa00
00xx110000dd993388aa00: 00xx0000000000000000 00xx000000000022dd88 00xx0000000000006688 00xx00000000004433cc
00xx110000dd993388bb00: 00xx11000011ffffffff 00xx00000022bb440000 00xx00cc0022bb440000 00xxcc00000000338888
```
-> 0x100d91680之后, 0x100d938b0之前, 都是: 小数 像是 偏移量地址。

- (2)计算br跳转涉及到的x10函数偏移量地址的合适的范围 是
- x10:保存当前函数有效地址(0x0000000100d6xxx 或 0x0000000100d7xxx)的地址范围是: 0x100dc8480 - 0x100dc9fe0

对应的内存中保存的数据是:

```
(11db) \times 16gx 0x100dc8440(11db) \times 16gx 0x100dc9fA0
```
以及计算偏移量:

```
(lldb) p/x 0x100dc8480 - 0x0000000100d70460
(10nq) $16 = 0x0000000000058020
(lldb) p/x 0x100dc9fe0 - 0x0000000100d70460
(10nq) $17 = 0x0000000000059b80
```
=> 最后基本上判断出:

涉及到 \_\_\_11db\_unnamed\_symbo12575\$\$akd 的 br 跳转的内存地址范围, 主要有2个段:

- $x9f1: 0x100d91680 0x100d938b0$ 
	- 。 当前函数起始地址: 0x0000000100d70460
		- = 函数起始地址的偏移量: +0x21220 ~ +0x23450
- $x10$ 的:  $0x1000c8480 0x1000c9fe0$ 
	- 。 当前函数起始地址: 0x0000000100d70460
		- =函数起始地址的偏移量: +0x58020 ~ +0x59b80

#### 导出Ildb调试时x9和x10两个段的实际数据值到文件

• 【已解决】Unicorn模拟arm64代码:导出Ildb调试时x9和x10两个段的实际数据值到文件

通过调试实际代码期间, 用Ildb去导出的相关的x9和x10的数据文件:

- x9的
	- 。 Ildb导出命令:

```
(11db) memory read --binary --force --outfile /Users/crifan/dev/tmp/l1db_mem_du
mp/akd_arm64_data_0x100d91680_0x100d938b0_x9SmallOffset.bin 0x100d91680 0x100d9
```

```
38b0
```
8752 bytes written to '/Users/crifan/dev/tmp/lldb\_mem\_dump/akd\_arm64\_data\_0x100 d91680 0x100d938b0 x9SmallOffset.bin'

。导出的x9的文件

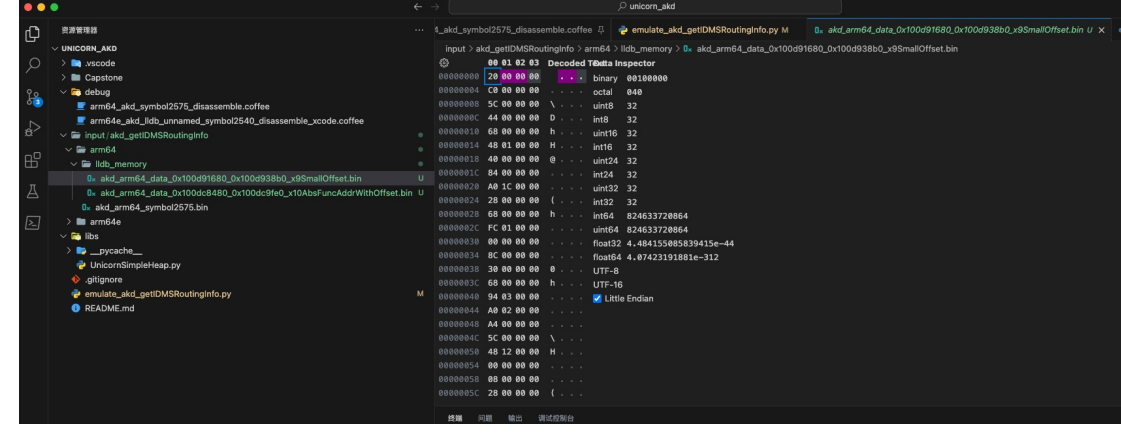

- x10的
	- lldb导出命令:

 $\blacksquare$ 

(lldb) memory read --binary --force --outfile /Users/crifan/dev/tmp/lldb\_mem\_du mp/akd\_arm64\_data\_0x100dc8480\_0x100dc9fe0\_x10AbsFuncAddrWithOffset.bin 0x100dc8 480 0x100dc9fe0 7008 bytes written to '/Users/crifan/dev/tmp/lldb\_mem\_dump/akd\_arm64\_data\_0x100 dc8480\_0x100dc9fe0\_x10AbsFuncAddrWithOffset.bin'

。导出的x10的文件

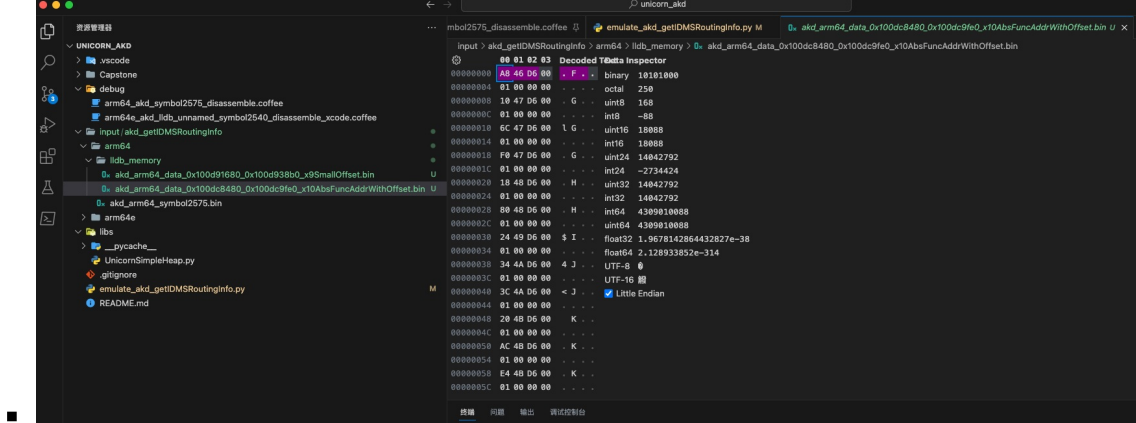

#### **修正导出的x10的带偏移量的函数地址**

【已解决】Unicorn模拟arm64:修正导出的x10的带偏移量的函数地址

其中导出x10的数据中的地址,是absolute的绝对路径,所以此处还要去修复地址

即修改为此处Unicorn模拟时的,函数起始地址+相对偏移量=Unicorn模拟时的地址

用代码:

```
# Function: process akd_arm64_data_x10AbsFuncAddrWithOffset_fixOffset.bin offset
```
# read out stored function abs address

```
# remove function start address
# add new Unicorn emulate address
# write hack
# Author: Crifan Li
# Update: 20230515
# Global Variable
gNoUse
     = 0VALUE GROUP BYTE LEN = 8REAL_FUNC_START_ADDR = 0 \times 00000001000170460EMULATE_FUNC_START\_ADDR = 0 \times 10000\# Util Eunction
def readBinFileBytes(inputFilePath);
   fileBytes = Nonewith open(inputFilePath, "rb") as f:
      fileBytes = f.read()return fileBytes
def writeBytesToFile(outputFile, bytesData):
   with open(outputFile, "wb") as f:
      f.write(bytesData)
# Main
inputX10FuncAbsOffsetFile = "input/akd_getIDMSRoutingInfo/arm64/lldb_memory/akd_arm64_d
ata_0x100dc8480_0x100dc9fe0_x10AbsFuncAddrWithOffset.bin"
print("inputX10FuncAbsOffsetFile=%s" % inputX10FuncAbsOffsetFile)
inputX10AddrBytes = readBinFileBytes(inputX10FuncAbsOffsetFile) # b'\xa8F\xd6\x00\x01\x
00\x00\x00\x10G\xd6\x00\x01\x00\x00\x00lG\xd6\x00\x01 ...
inputX10AddrBvtesLen = len(intX10AddrBvtes)print("inputX10AddrBytesLen=\%d == 0x%X" % (inputX10AddrBytesLen, inputX10AddrBytesLen))inputX10AddrValueLen = (int)(inputX10AddrBytesLen / VALUE_GROUP_BYTE_LEN)print("inputX10AddrValueLen=\%d == 0x%X" % (inputX10AddrValueLen, inputX10AddrValueLen))outputX10EmulateAddrValueBytes = bytearray()for eachValueIdx in range(inputX10AddrValueLen):
   bytesStartIdx = eachValueIdx * VALUE_GROUP_BYTE_LEN
   bytesEndIdx = (bytesStartIdx + VALUE_GROUP_BYTE_LEN)realAddrValueBytes = inputX10AddrBytes[bytesStartIdx:bytesEndIdx]realAddrValue = int.from_bytes(realAddrValueBytes, byteorder="little", signed=False)
   relativeOffset = realAddrvvalue =REAL_FUNC_START_ADDR
   relativeAbsOffset = abs(relativeOffset)emulateAddr = EMULATE_FUNC_START_ADDR + relativeOffset
   emuAddrBytes = int.to_bytes(emulateAddr, 8, byteorder="little", signed=False)
```

```
UC_ERR_MAP
```

```
outputX10EmulateAddrValueBytes.extend(emuAddrBytes)
    # print("outputX10EmulateAddrValueBytes=%s" % outputX10EmulateAddrValueBytes.hex())
    print("[0x%04X-0x%04X]=0x%s==0x%016X -> off: %d=abs(0x%X)->emu:0x%X>>%s" % (bytessArtIdx, bytesEndIdx, realAddrValueBytes.hex(), realAddrValue, relativeOffset, relativeAb
\texttt{sOffset}, \texttt{emulatedAdv}, \texttt{emuAddress.hex}())
    gNoUse = 0
outputX10EmulateAddrValueBytelen = len(oututX10EmulateAddrValueB)print("\noutputX10EmulateAddrValueByteLen=%d=0x%X" % (outputX10EmulateAddrValueByteLen,
outputX10EmulateAddrValueByteLen))
outputX10EmulateFuncAddrFile = "input/akd_getIDMSRoutingInfo/arm64/lldb_memory/akd_arm6
4 data x10EmulateAddr.bin"
print("outputX10EmulateFuncAddrFile=%s" % outputX10EmulateFuncAddrFile)
writeBytesToFile(outputX10EmulateFuncAddrFile, outputX10EmulateAddrValueBytes)
aNoUse = 0
```
#### $\blacktriangleleft$

输出⽂件:

input/akd\_getIDMSRoutingInfo/arm64/lldb\_memory/akd\_arm64\_data\_x10EmulateAddr.bin

输出log:

...

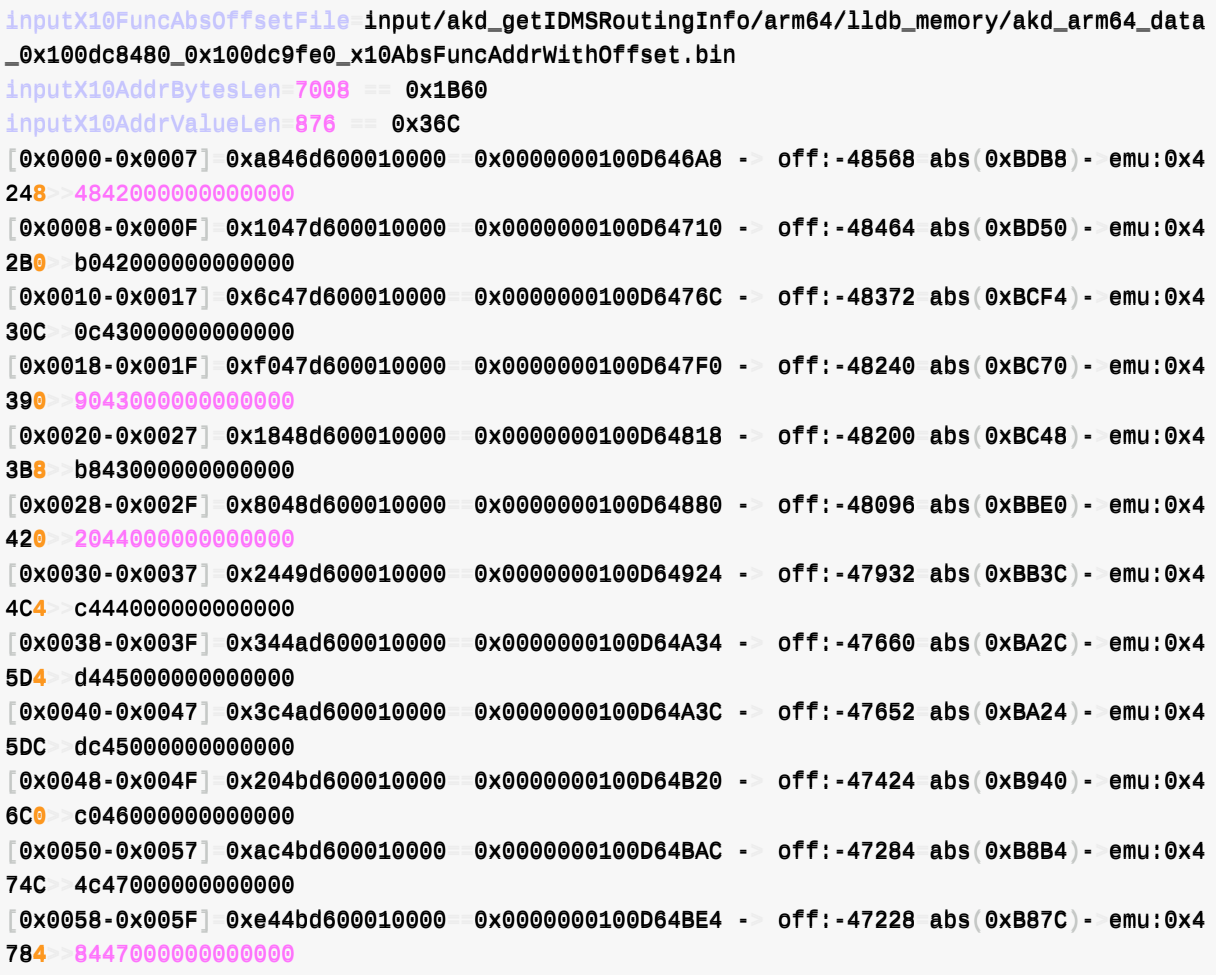

 $\vert \cdot \vert$ 

```
\lceil0x1B28-0x1B2F]=0xd8d2d700010000 =0x0000000100D7D2D8 -> off:52856=abs(0xCE78)--emu:0x1C
E78 78ce010000000000
[0 \times 1B30 - 0 \times 1B37] 0x64d3d700010000 0x00000000100D7D364 - off:52996 abs(0xCF04)- emu:0x1C
F04 04cf010000000000
[0x1B38-0x1B3F]=0x8cd3d700010000=0x00000000000D7D38C -5 off:53036 abs(0xCF2C)--emu:0x1C
F2C 2ccf010000000000
[0 \times 1B40 - 0 \times 1B47] 0 \times 88d4d700010000 0 \times 00000000100D7D4A8 - 0 off:53320 abs(0xD048)- emu:0x1D
048 48d0010000000000
\lceil0x1B48-0x1B4F\rceil=0x28d2d700010000 =0x0000000100D7D228 -> off:52680=abs(0xCDC8)--emu:0x1C
DC8>>cc88ccdd001100000000000000000000
[0 \times 1B50 - 0 \times 1B57] 0 \times 94d2d700010000 0x00000000100D7D294 - off:52788 abs(0xCE34)- emu:0x1C
E34 34ce010000000000
\tt [0x1B58-0x1B5F] 0xe4c0d700010000 \cdot 0x0000000100D7C0E4 -> off:48260 abs(0xBC84)- emu:0x1B
C84 84bc010000000000
outputX10EmulateAddrValueByteLen=7008=0x1B60
outputX10EmulateFuncAddrFile=input/akd_getIDMSRoutingInfo/arm64/lldb_memory/akd_arm64_d
```
ata\_x10EmulateAddr.bin

#### **把导出的x9和x10的2段数据导⼊到Unicorn模拟代码中**

● 【已解决】Unicorn模拟arm64代码:把导出的x9和x10的2段数据导入到Unicorn模拟代码中

而关于批量写入x9、x10地址相关值,用的代码是:

```
#--------------------- Try fix br jump UC_ERR_MAP --------
x95mallOffsetFile = "input/akd_getIDMSRoutingInfo/arm64/lldb_memory/akd_arm64_data_0x10
0d91680_0x100d938b0_x9SmallOffset.bin"
print("x9SmallOffsetFile=%s" % x9SmallOffsetFile)
x9SmallOffsetBytes = readBinFileBytes(x9SmallOffsetFile)
x9Small0ffsetBytesLen = len(x9Small0ffsetBytes) # b' \x00\x00\x00\xc00\xc000\x000\x000\x000\x00\x00D\x00\x00\x00h\x00\x00\x00H\x01 ...
print("x9SmallOffsetBytesLen=%d=0x%X" % (x9SmallOffsetBytesLen, x9SmallOffsetBytesLen))
x9SmalloffsetStartAddress = CODE_ADDRESS + <math>0x21220</math>print("x9SmallOffsetStartAddress=0x%X" % x9SmallOffsetStartAddress)
# x10AbsFuncAddrWithOffsetFile = "input/akd_getIDMSRoutingInfo/arm64/lldb_memory/akd_ar
m64_data_0x100dc8480_0x100dc9fe0_x10AbsFuncAddrWithOffset.bin"
x10AbsFuncAddrWithOffsetFile = "input/akd_getIDMSRoutingInfo/arm64/lldb_memory/akd_arm6
4_data_x10EmulateAddr.bin"
print("x10AbsFuncAddrWithOffsetFile=%s" % x10AbsFuncAddrWithOffsetFile)
x10AbsFuncAdddWithOffSetBytes = readBinFileBytes(x10AbsFuncAddfWithOffSetFile)# x10AbsFuncAddrWithOffsetBytesLen = len(x10AbsFuncAddrWithOffsetBytes) # b'\xa8F\xd6\x
00\x01\x00\x00\x00\x10G\xd6\x00\x01\x00\x00\x00lG\xd6\x00\x01 ...
x10AbsFuncAdddrWithOffsetBytesLen = len(x10AbsFuncAddrWithOffsetBytes) # b'HB\×00\x00\x0000\\xx0000\\xx0000\\xx0000\\xxbb00BB\\xx0000\\xx0000\\xx0000\\xx0000\\xx0000\\xx0000\\xx00ccCC\\xx0000\\xx0000\\xx0000\\ ......
print("x10AbsFuncAddrWithOffsetBytesLen=%d=0x%X" % (x10AbsFuncAddrWithOffsetBytesLen, x
10AbsFuncAddrWithOffsetBytesLen)) # x10AbsFuncAddrWithOffsetBytesLen=7008=0x1B60
x10AbsFuncAddrWithOffestStartAddress = CODE_ADDRESS + <math>0x58020</math>
```
print("x10AbsFuncAddrWithOffsetStartAddress=0x%X" % x10AbsFuncAddrWithOffsetStartAddress

mu.mem\_write(x9SmallOffsetStartAddress, x9SmallOffsetBytes)  $print(" >> has write %d=0x%X bytes into memory [0x%X-0x%X]" % (xSSmallOffsetByt$ esLen, x9SmallOffsetBytesLen, x9SmallOffsetStartAddress, x9SmallOffsetStartAddress + x9 SmallOffsetBytesLen)) muumem\_write(x10AbsFuncAddrWithOffsetStartAddress, x10AbsFuncAddrWithOffsetBytes  $)$  $print(" >> has write %d=0x%X bytes into memory [0x%X-0x%X]" % (x10AbsFuncAddrWi)$ thOffsetBytesLen, x10AbsFuncAddrWithOffsetBytesLen, x10AbsFuncAddrWithOffsetStartAddress ,  $x10AbsFuncAddrWithOffsetStartAddress + x10AbsFuncAddrWithOffSetShytesLen)$ ... ## wwrriitteeMMeemmoorryy((00xx3322885500,, 00xx0000000000009944,, 44)) ## <<++223366>>:: 2299 DDBB AA99 BB88 -->> llddrr sw  $x9$ ,  $[x25, w9, sxtw #2]$  $#$  readMemory(0x32850, 4) # writeMemory(0x32870, 0xffffdbc4, 4) # <+116>: 29 DB A9 B8 -> ldrsw x9,  $[X25, W9, SKtw #2]$  $#$  readMemory(0x32870, 4) # writeMemory(0x68CF8, CODE\_ADDRESS\_REAL\_END, 8) # <+124>: EA 63 2C 58 -> ldr x10, #0x68cf8  $#$  readMemory(0x68CF8, 8) ## wwrriitteeMMeemmoorryy((00xx6688DD0000,, 00xx11000088CC,, 88)) ## <<++224444>>:: 66AA 6600 22CC 5588 -->> llddrr xx1100 , #0x68d00  $#$  readMemory(0x68D00, 8) # writeMemory(0x32858, 0xc4, 4) # <+364>: 28 DB A8 B8 -> ldrsw x8,  $[X25, W8, \text{skew } #2]$  $#$  readMemory(0x32858, 4) # writeMemory(0x68D08, 0x10120, 8) # <+372>: AA 5C 2C 58 -> ldr x10 , #0x68d08  $#$  readMemory(0x68D08, 8)  $\left| 4 \right|$  and  $\left| 4 \right|$  $\mathsf{F}\mathsf{H}$ 

即可,批量的,⼀次性的解决了之前br跳转导致内存映射报错的问题。

效果对比:

 $)$ 

...

- 之前: 用Unicorn调试, 耗时很久, 才一点点调试到300多行, 且遇到多次br跳转问题
- 现在:这下代码至少一次性的运行到了 <+4404> 即 4000多行,才出现其他问题。

crifan.org, 使用署名4.0国际(CC BY 4.0)协议发布 all right reserved, powered by Gitbook最后更新: 2023-06-09 22:43:35

## **ERROR: Invalid memory write (UC\_ERR\_WRITE\_UNMAPPED)**

现象

代码:

```
# Stack: from High address to lower address ?
STACK\_ADDRESS = 8 * 1024 * 1024
STACK\_SIZE = 1 * 1024 * 1024STACK\_ADDRESS\_END = STACK\_ADDRESS - STACK\_SIZE # 7 * 1024 * 1024STACK\_SP = STACK\_ADDRESS - 0x8 # ARM64: offset 0x8...
        # map stack
        mu.mem_map(STACK_ADDRESS, STACK_SIZE)
```
报错: ERROR: Invalid memory write (UC\_ERR\_WRITE\_UNMAPPED)

- 原因: 此处Stack堆栈初始化有问题: Stack的map时的起始地址, 有误, 写成了Stack的高地址了
- 解决办法: 把Stack的起始地址改为, 内存的低地址 (而不是高地址)
- 具体做法:

代码改为:

# mu.mem\_map(STACK\_ADDRESS, STACK\_SIZE) mu.mem\_map(STACK\_ADDRESS\_END, STACK\_SIZE)

• 详见:

【已解决】unicorn代码报错:ERROR Invalid memory write UC\_ERR\_WRITE\_UNMAPPED

引申

### **给UC\_ERR\_WRITE\_UNMAPPED单独加上hook看出错时详情**

● 【已解决】unicorn模拟ARM64代码:给UC\_ERR\_WRITE\_UNMAPPED单独加上hook看出错时详情

通过代码:

```
def hook_unmapped(mu, access, address, length, value, context):
     pc = mu.reg_read(UC_ARM64_REG_PC)
     print("! mem unmapped: pc: 0x%X access: %d address: 0x%X length: 0x%x value: 0x%X" %
  (pc, access, address, length, value))
     mu.emu_stop()return True
 # hook unmamapped memory
 mu.hook_add(UC_HOOK_MEM_UNMAPPED, hook_unmapped)
                                                                                                \blacktriangleright\mathbf{I}
```
实现了⼀次性hook了,所有类型的unmapped未映射内存的异常

- UC\_MEM\_READ\_UNMAPPED
- UC\_MEM\_WRITE\_UNMAPPED
- UC\_MEM\_FETCH\_UNMAPPED

注:另外想要分别单独去hook,应该也是可以的:

- UC\_HOOK\_MEM\_READ\_UNMAPPED
- UC\_HOOK\_MEM\_WRITE\_UNMAPPED
- UC\_HOOK\_MEM\_FETCH\_UNMAPPED

效果: 此处 (当出错时) 可以输出错误详情:

mem unmapped: pc: 0x10000 access: 20 address: 0x7FFF98 length: 0x8 value: 0x0

其含义是:

- 当前PC地址: 0x10000
- 具体操作: 20 == UC\_MEM\_WRITE\_UNMAPPED 内存写⼊时,出现内存未映射的错误
- 具体(此处是写入)操作的地址: 0x7FFF98
- 具体操作的长度: 8 个字节
- (此处要写入的) 涉及的值: 0

crifan.org, 使用署名4.0国际(CC BY 4.0)协议发布 all right reserved, powered by Gitbook最后更新: 2023-06-13 21:51:43

# **手动修改指令**

如果指令不好模拟,数量不多的话,可以考虑手动修改原始二进制:

#### **举例1:⼿动替换指令,⽐如 braa 变 br**

如果此处模拟的代码是 arm64e 的, 但Unicorn本身暂时又不支持 arm64e 的话, 对于PAC指令 braa 来 说,就无法执行

而如果这里指令数量不是很多的话,就可以考虑:手动处理,比如替换成 br 。

举例

【已解决】Unicorn模拟ARM64代码:⼿动把braa改为br指令看是否还会报错UC\_ERR\_EXCEPTION 中的,去把:

- PC=0x0001009C
	- 原先opcode: 31 09 1F D7
		- $\blacksquare$  BRAA x9, x17
	- 改为opcode: 20 01 1F D6
		- $\blacksquare$  BR X9

## **举例2:其他指令变nop空指令**

如果是其他情况,比如某些行的指令,不想要去模拟,则可以直接手动去修改为 nop = 空指令 , 而去绕过 即可

举例:

【已解决】通过修改ARM汇编⼆进制⽂件实现Unicorn忽略执⾏特定指令

中的:

通过 VSCode 的 Hex Editor 去修改了, 原先的二进制, 把

- \_stack\_chk\_guard
- \_stack\_chk\_fail

相关部分的⼆进制,直接替换改为了 NOP 空指令:

- \_stack\_chk\_guard
	- 改动前

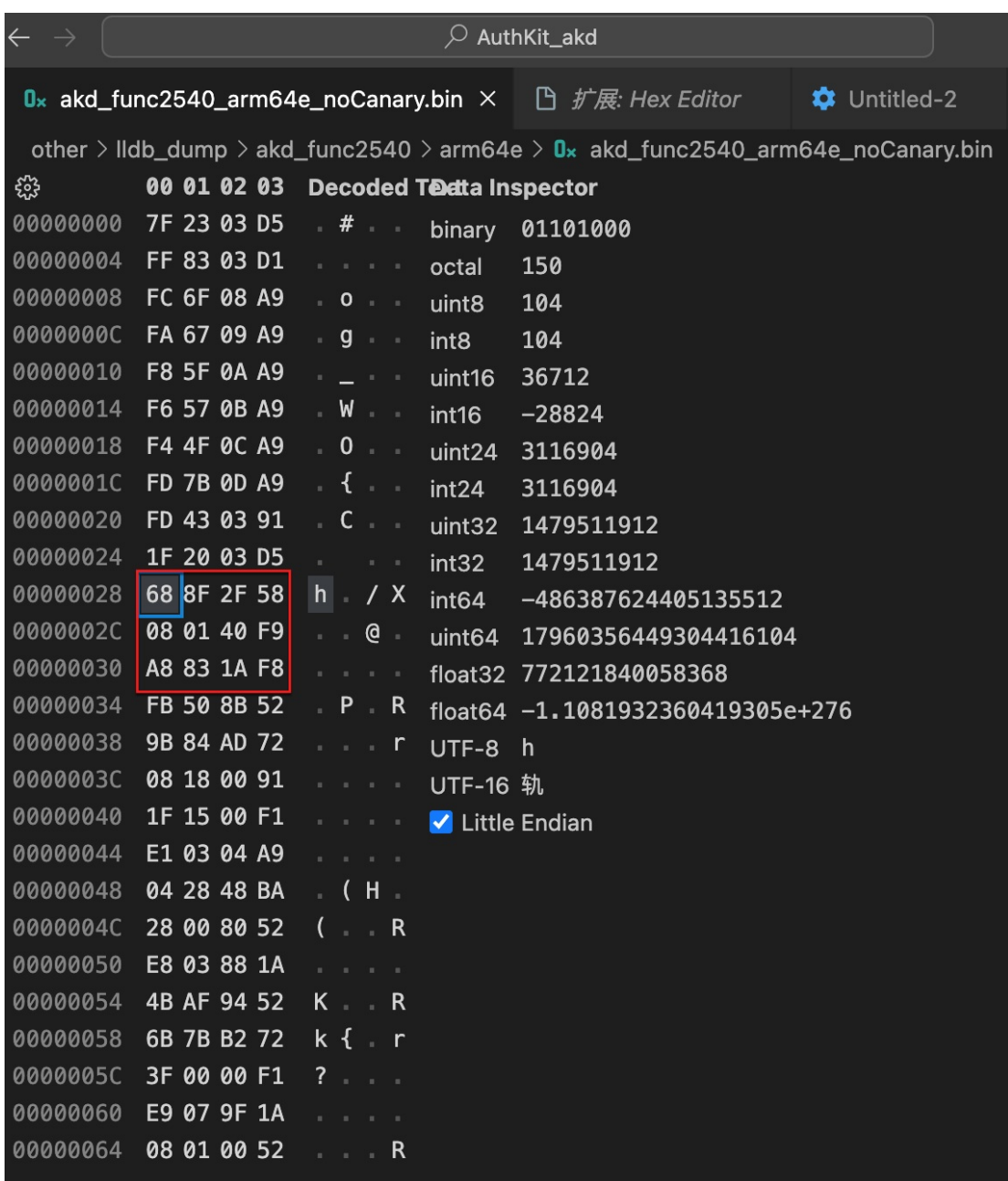

改动后

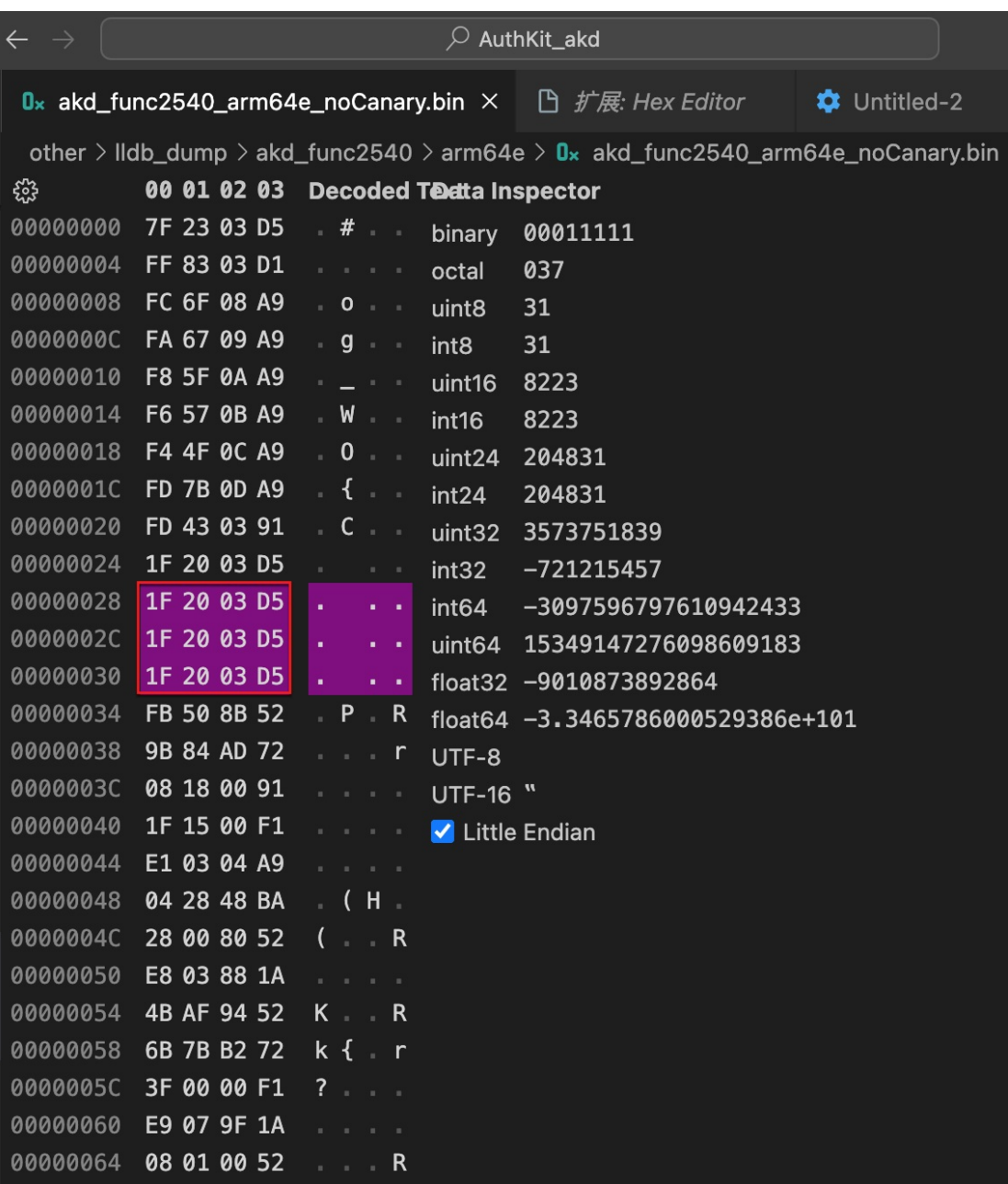

• \_\_stack\_chk\_fail

改动前

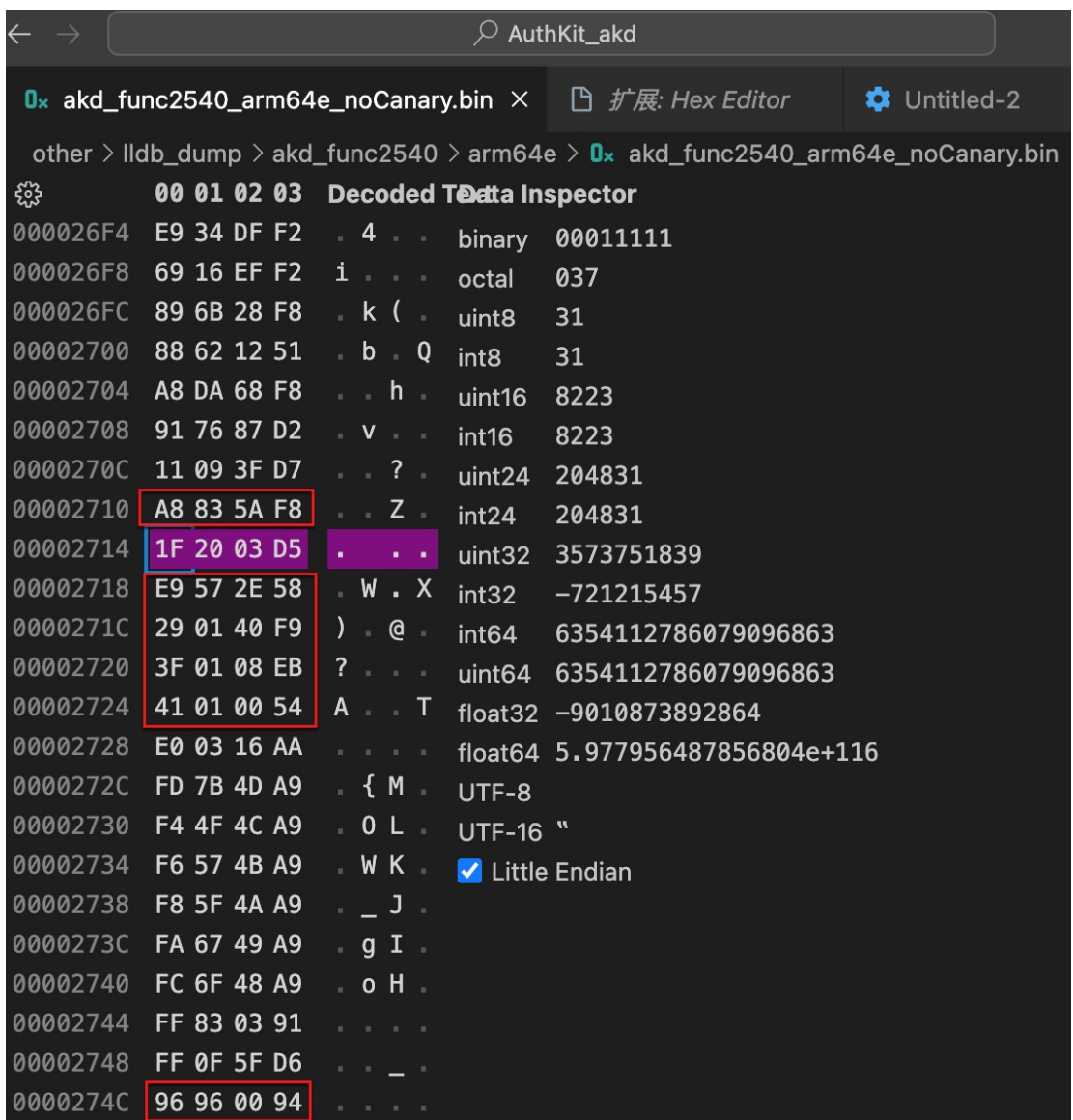

改动后

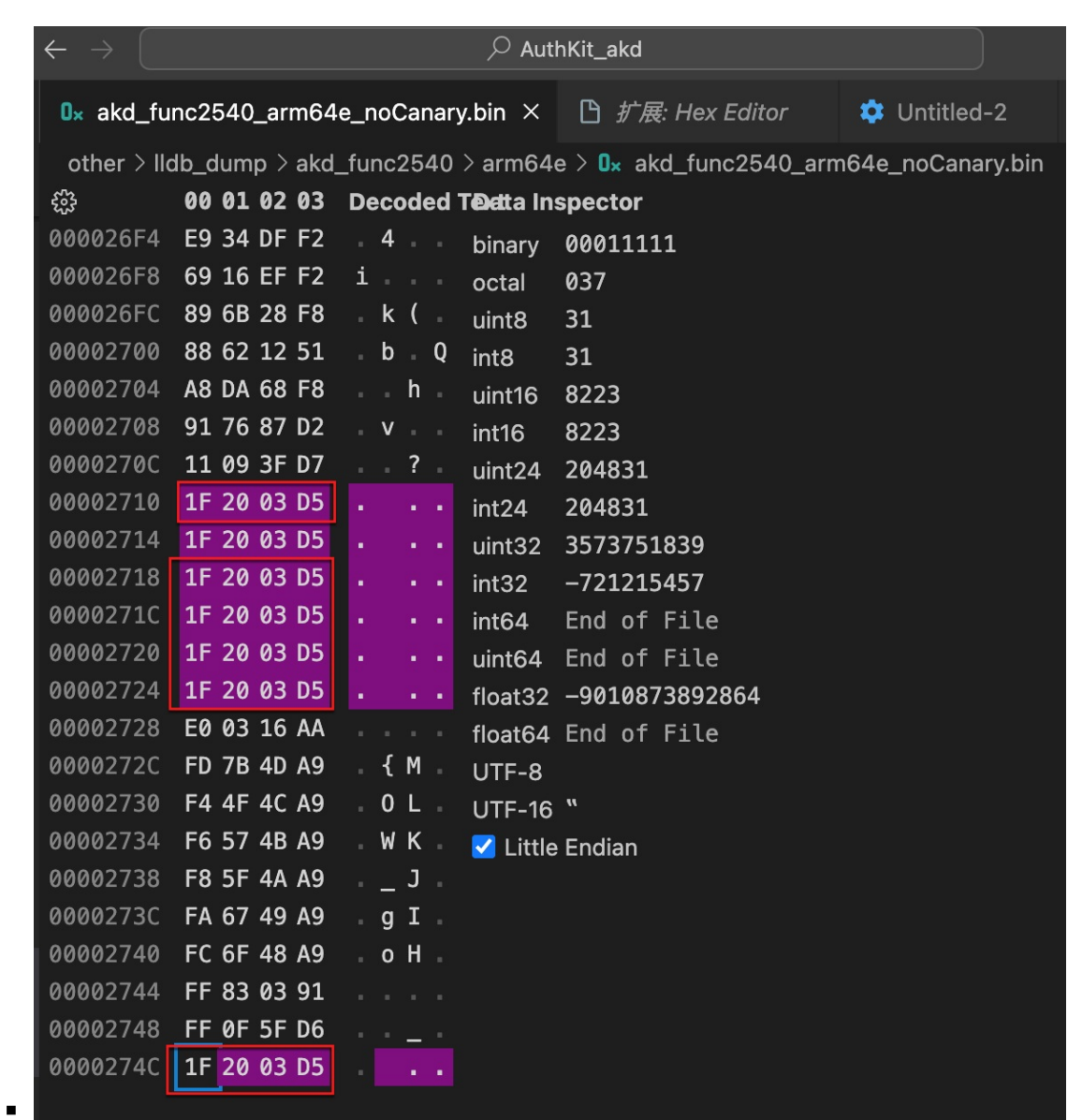

crifan.org,使用署名4.0国际(CC BY 4.0)协议发布 all right reserved, powered by Gitbook最后更新: 2023-06-09 22:39:27

# **数值转换**

在Unicorn模拟期间,往往涉及到,向内存中写⼊对应的值,以及,从内存中读取出特定的值。

在此期间,往往会涉及到:

- 把对应的数据(int、long等)转换成原始的值, 再写入内存
- 把从内存中读取出的raw原始数据,转换成对应的数据类型(int、long等)

此处整理相关的心得:

## 把数据写入内存

已整理出相关函数,详见:

模拟akd函数symbol2575

中的: writeMemory

```
def writeMemory(memAddr, newValue, byteLen):
   """
       for ARM64 little endian, write new value into memory address
       memAddr: memory address to write
       newValue: value to write
       byteLen: 4 / 8"''''"''"qlobal uc
   valueFormat = "0x%016X" if bytelen == 8 else "0x%08X"if isinstance(newValue, bytes):
        logging.info("writeMemory: memAddr=0x%X, newValue=0x%s, byteLen=%d", memAddr, n
ewValue.hex(), byteLen)
        newValueBytes = newValue
    else:
        valueStr = valueFormat % newValue
        logging.info("writeMemory: memAddr=0x%X, newValue=%s, byteLen=%d", memAddr, val
ueStr, byteLen)
        newValueBytes = newValue.to_bytes(bytelen, "little")uc.mem_write(memAddr, newValueBytes)
   logging.info(" >> has write newValueBytes=%s to address=0x%X", newValueBytes, memAd
dr)
   # # for debug: verify write is OK or not
    # readoutValue = uc .mem\_read(memAddr, byteLen)# logging.info("for address 0x%X, readoutValue hex=0x%s", memAddr, readoutValue.hex
()))
    # # logging.info("readoutValue hexlify=%b", binascii.hexlify(readoutValue))
    # readoutValueLong = int.from_bytes(readoutValue, "little", signed=False)
    # logging.info("readoutValueLong=0x%x", readoutValueLong)
   # # if readoutValue == newValue:# if readoutValueLong == newValue:
   # logging.info("=== Write and read back OK")
   # else:
```
# logging.info("!!! Write and read back Failed")

说明

Unicorn模拟期间,常需要,给特定内存地址写⼊特定的值,⽤于模拟函数代码的真实的值。

此时, 就用调用此函数 writeMemory , 给特定内存地址, 写入对应的值了。

其中被注释的掉的部分, 恢复后是:

```
# for debug: verify write is OK or not
    readoutValue = uc.mem_read(memAddr, byteLen)
   logging.info("for address 0x%X, readoutValue hex=0x%s", memAddr, readoutValue.hex())
)
   # logging.info("readoutValue hexlify=%b", binascii.hexlify(readoutValue))
   readoutValueLong = int.from_bytes(readoutValue, "little", signed=False")logging.info("readoutValueLong=0x%x", readoutValueLong)
   # if readoutValue == newValue:if readoutValuelong == newValue:logging info("=== Write and read back 0K'')
   else:
        logging info("!!! Write and read back Failed")
                                                                                          \left| \cdot \right|
```
 $\lceil 1 \rceil$ 

可以去:⽤于写⼊后,⽴刻读取出来,验证和写⼊的值是否⼀致,验证写⼊的操作,是否正确。

• 用法举例

```
writeMemory(0x69C18, 0x0000000000078dfa, 8) # <+4400>: 36 D9 68 F8 -> ldr x22, [
x9, w8, sxtw #3]
```
就是之前调试了真实的函数后,去给:

- 内存地址: 0x69C18
	- 注:对应着实际调试期间的 0x69C18 = 0x59C18 + 0x10000 中的 0x59C18 的相对地址,其 中 0x10000 是代码的基地址
- 写入对应的值: 0x00000000000078dfa
- 字节大小=占用地址空间大小(字节数): 8 个字节

#### **从内存中读取数据**

已整理出相关函数,详见:

模拟akd函数symbol2575

中的: readMemory

```
def readMemory(memAddr, byteNum, endian="little", signed=False):
    """read out value from memory"""
   global uc
    readoutRawValue = uc.mem_read(memAddr, byteNum)
    logging.info(" >> readoutRawValue hex=0x%s", readoutRawValue.hex())
```

```
readoutValue = int.from_bytes(readoutRawValue, endian, signed=signed)logging.info(" >> readoutValue=0x%016X", readoutValue)
return readoutValue
```
说明

Unicorn 中的 mem\_read 函数读取出来的, 是raw value=原始的值=原始的二进制数据

⽽往往我们之前保存进去的是,对应的int、long等类型的数据

此时, 将raw value转换成int、long等数值时, 就可以用此处的 readMemory

• 用法举例

比如之前写入了对应的值:

```
writtenMemory(0x32850, 0x0000094, 4) # <+236>: 29 DB A9 B8 -> ldrsw x9,
[X25, W9, Sxtw #2]
```
然后就可以去用readMemory去读取出对应的值:

 $readMemory(0x32850, 4)$ 

用于验证之前写入的值,是否正确。

crifan.org, 使用署名4.0国际(CC BY 4.0)协议发布 all right reserved, powered by Gitbook最后更新: 2023-06-13 22:12:42

## **ARM64和arm64e**

Unicorn⽀持多种架构,其中包括 ARM

ARM架构和Unicorn的相关概念有:

- ARM : 指的是总体的概念, ARM架构
	- o ARM64 : 指的是, ARM架构下的子架构, 64位的 ARM64
		- arm64e : 指的是, ARM64之后, 新增加的, ARMv8.3 之后新增了 PAC 指令, 对应底层 ARM汇编成为 arm64e, 其支持新的PAC相关指令

由此,要注意的有些细节:

- Unicorn中的ARM
	- ARM64 和 ARM , 有些寄存器是公共的, 所以放到了ARM中, 而ARM64没有
		- 比如
			- 有: UC\_ARM\_REG\_CPSR
			- 没有: UC\_ARM64\_REG\_CPSR
	- 暂时不⽀持 arm64e (的PAC指令)
		- 举例
			- **pacibsp**

```
akd`___lldb_unnamed_symbol2540 akd:
    0x1045f598c \leftrightarrow 0: pacibsp
```
- 所以无法彻底解决
	- 会报错: UC ERR EXCEPTION
		- 举例
			- 不支持arm64e的pac指令BRAA而导致CPU异常: ERROR Unhandled CPU exception UC\_ERR\_EXCEPTION
	- 只能用其他办法规避
		- 比如
			- 把PAC相关指令,换成NOP空指令或对应的去掉PAC部分的指令
				- 详见: 手动修改指令

crifan.org, 使用署名4.0国际(CC BY 4.0)协议发布 all right reserved, powered by Gitbook最后更新: 2023-06-13 22:23:26

## 调用其他子函数

Unicorn模拟某个函数运行期间,被模拟的函数A,往往会调用到其他函数B,函数C等等。此时,就涉及 到:

Unicorn中, 模拟调用 子函数 = 其他函数 。

#### 模拟调用子函数的**思路和**框架

Unicorn中模拟ARM64代码,去模拟A函数:

遇到 blr x8 跳转到B函数, 去模拟B函数, 搭建一个空的框架, 供B函数使用。

此处总体思路是:

- 弄出一个框架函数
	- 暂时只有⼀个ARM64的 little endian 的 ret 指令
		- 对应值, 可以自己手动推算或借助在线网站 • Online ARM to HEX Converter (armconverter.com)
		- 帮忙算出来是: 0x C0 03 5F D6
			- 对应写成Python二进制就是: b"\xC0\x03\x5F\xD6"
		- 注: 当然, 你可以根据自己需要, 去加上更多行的代码
			- ARM汇编转opcode二进制, 可以参考上述在线网站去生成
	- ⽽后续会去给该函数的代码加上 hook\_code
		- 加上相关的逻辑:
			- 获取传入的参数: 比如ARM中的**第一个参数** x0 的值
			- 加上对应处理逻辑: 比如此处只是用于演示demo用: 给 x0 加上 100
				- 后续可以根据需要,变成自己的处理逻辑
					- 比如想办法用Python代码实现 malloc 的效果, 返回真正的新申请的内存的地 址
			- 用 x0 返回值: 把新的值写入 x0 寄存器
- 再去把上述的框架函数的opcode, 写入对应的内存地址
	- 。作为ARM64的代码,用于后续跳转后执行
- 然后去给对应 blr x8 对应的地址, 去写入对应的上述新的框架函数的地址, 即可

#### **举例:模拟调⽤malloc**

此处,用于框架代码,后续用于模拟malloc的函数,暂且叫做 emulateMalloc 相关的实际代码是:

 $uc = None$ 

```
#--------------------- emulate malloc -------
emulatedMallocOpcode = b" \xCO \xO3 \x5F \xD6" # current only ret=0xC0035FD6gEmulateMailocCodeSize = len(emallocOpcode)EMULATE\_MALLOC\_CODE\_START = 2 * 1024 * 1024EMULATE_MALLOC_CODE_END = EMULATE_MALLOC_CODE_START + gEmulateMallocCodeSize
```

```
def writeMemory(memAddr, newValue, byteLen):
    "" "" ""
        for ARM64 little endian, write new value into memory address
        memAddr: memory address to write
        newValue: value to write
        byteLen: 4 / 8""""""
    global uc
    valueFormat = "0x%016X" if byteLen == 8 else "0x%08X"if isinstance(newValue, bytes):
        print("writeMemory: memAddr=0x%X, newValue=0x%s, byteLen=%d" % (memAddr, newVal
ue.hex(), byteLen))
        newValueBytes = newValueelse:
        valueStr = valueFormat % newValue
        print("writeMemory: memAddr=0x%X, newValue=%s, byteLen=%d" % (memAddr, valueStr,
 byteLen))
        newValueBytes = newValue.to_bytes(bytelen, "little")uc.mem_write(memAddr, newValueBytes)
    print(" >> has write newValues=\%s to address=0x%X" % (newValueBytes, memAddr))# callback for tracing instructions
def hook_code(mu, address, size, user_data):
    pc = mu.reg\_read(UC\_ARM64\_REG\_PC)...
    # common debua
...
    x0 = mu.reg_read(UC_ARM64_REG_X0)
    x1 = mu.reg_read(UC_ARM64_REG_X1)
...
    # for emulateMalloc
    if pc == 0x002000000:
        # emulate pass in parameter(s)/argument(s)
        curX0 = mu.reg\_read(UC\_ARM64\_REG_XO)# emulate do something; here is add 100
        retValue = curX0 + 100# emulate return value
        mu.reg_write(UC_ARM64_REG_X0, retValue)
        print("input x0=0x%x, output ret: 0x%x" % (curX0, retValue))
# Emulate arm function running
def emulate akd arm64e symbol2540():
    global uc
    print("Emulate arm64 sub_1000A0460 == _11db\_unnamed_symbol2575$$akd function runn
ing")
    try:
        mu = UC(UC\_ARCH\_ARM64, UC\_MODE\_ARM + UC\_MODE\_LITTLE\_ENDIAN)...
        # for emuleateMalloc
        writeMemory(EMULATE_MALLOC_CODE_START, emulateMallocOpcode, gEmulateMallocCodeS
ize)
        writeMemory(0x69BD8, EMULATE_MALLOC_CODE_START + 2, 8)
```
 $\lceil \cdot \rceil$ 

 $\vert \mathbf{F} \vert$ 

调用其他子函数

 $\lceil 4 \rceil$ 

即可输出对应期望的内容:

 $0x00010008$   $+200$ : E8 33 00 F9 -> str x8, [sp, #0x60] >> Memory WRITE at 0x77FF70, size=8, value=0x200000, PC=0x100C8 === 0x000100CC <**+204** : 00 01 3F D6 -> blr x8  $\Rightarrow$  Tracing basic block at 0x200000, block size = 0x4 0x00200000 +2031616 : C0 03 5F D6 - ret  $\frac{1}{2}$ debug: PC=0x2000000; cpsr=0x20000000, x0=0x00000000000000000, x1=0x000000000000410000 input  $x0=0x18$ , output ret:  $0x7c$ Tracing basic block at  $0x100d0$ , block size =  $0x50$ 0x000100D0 +208: 08 00 80 52 - movz w8, #0 debug: PC=0x100D0: x0=0x0000000000000007C, x1=0x00000000000410000 === 00xx000000110000DD44 <+21**2**>:: 11FF 0000 0000 FF11 --> cmp xx00,, #0

输出的log对应的逻辑解释:

即从原先的代码:

 $4204$ : 00 01 3F D6 -> blr x8

跳转到了, 我此处的 emulateMalloc 的函数的地址 0x00200000, 去运行了

此函数中,暂时只有一行的ARM64代码:

0x00200000 +2031616 : C0 03 5F D6 - ret

其中传入的参数:

 $\bullet$   $\times 0 = 0 \times 00000000000000018$ 

经过自己hook\_code中的处理后:

• 返回值=  $\times 0 = 0 \times 7c$ 

然后代码返回原先代码的下一行:

 $0 \times 000100D0$   $4208$ : 08 00 80 52  $\implies$  movz w8, #0

继续去运⾏,且对应的返回值:

x0 = 0x000000000000007C

是符合预期的,是我们故意返回的值。

如此,模拟⼀个B(的框架)函数,供A函数去调⽤和跳转后再返回,就完成了。

附录

完整代码详见:

模拟akd函数symbol2575

其中就有真正的完整的模拟malloc的代码,供参考。

 $\vert \cdot \vert$ 

crifan.org,使用署名4.0国际(CC BY 4.0)协议发布 all right reserved, powered by Gitbook最后更新: 2023-06-13 22:41:19

## 模拟函数实现

此处接着说,模拟调用其他子函数期间,常常会涉及到的一些,相对通用的函数,如何去模拟。

• 注: 完整代码 模拟akd函数symbol2575 ,包括下面几个模拟函数,需要的可以去参考。

## 模拟malloc申请内存

此处最后是:

- 参考网上源码unicorn loader
- 加上自己后续的优化

#### 目前最新代码是:

• UnicornSimpleHeap.py

```
# Function: Emulate memory management (malloc/free/...)
# Author: Crifan Li
# Update: 20230529
from unicorn import
import logging
# Page size required by Unicorn
UNICORN_PAGE_SIZE = 0x1000
# Max allowable segment size (1G)
MAX\_ALLOWABLE\_SEG\_SIZE = 1024 * 1024 * 1024# Alignment functions to align all memory segments to Unicorn page boundaries (4KB page
s only)
ALIGN_PAGE_DOWN = lambda \times x & -(UNICORN_PAGE_SIZE - 1)
ALIGN_PAGE_UP
              = lambda x: (x + UNICORN_PAGE\_SIZE - 1) \& -(UNICORN_PAGE\_SIZE - 1)# refer: https://github.com/Battelle/afl-unicorn/blob/master/unicorn_mode/helper_script
s/unicorn_loader.py
class UnicornSimpleHeap(object):
    """ Use this class to provide a simple heap implementation. This should
       be used if malloc/free calls break things during emulation. This heap also
       implements basic quard-page capabilities which enable immediate notice of
       heap overflow and underflows.
   0.000# Helper data-container used to track chunks
    class HeapChunk(object):
       def _init_(self, actual_addr, total_size, data_size);
            self total_size = total_size
                                                                 # Total size of the chu
nk (including padding and guard page)
                                                                 # Actual start address
            self. actual\_addr = actual\_addrof the chunk
            self.data_size data_size
                                                                 # Size requested by the
caller of actual malloc call
```

```
self.data\_addr = actual\_addr - UNICORN\_PAGE\_SIZE # Address where data ac
tually starts
        # Returns true if the specified buffer is completely within the chunk, else fal
se
       def is_buffer_in_chunk(self, addr, size);
           if addr >= self data addr and ((addr + size) == (self data addr + self data
\_size()return True
           else:
               return False
        def isSameChunk(self, anotherChunk);
            issame = (self. actual\_addr == anotherChunk. actual\_addr) and (self. total\_sizee = anotherChunk total_size)return isSame
        def debug(self);
           chunkEndAddr = self.actual\_addr + self.total\_sizechunkStr = "chunk: [0x%X-0x%X] ptr=0x%X, size=%d=0x%X"% (self.actual_addr,
chunkEndAddr, self.data_addr, self.data_size, self.data_size)
           return chunkStr
        def is0verlapped(self, newChunk):
            # logging.info("debug: self=%s, newChunk=%s", self.debug(), newChunk.debug(
))
            selfStartAddr = self.actual_addr
            selfLastAddr = selfStartAddr + self total_size - 1newchunkStartAddr = newchunkactual.addrnewchunkLastAddr = newchunkStartAddr + newchunktotal_size - 1isOverlapStart = (newchunkStartAddr) = selfStartAddr) and (newChunkStartAdd
r = selfLastAddr)
            isOverlapEnd = (newChunkLastAddr) = selfStartAddr) and (newChunkLastAddr)selfLastAddr)
           isOverlapped = isoverlapstart or isoverlapEndreturn isOverlapped
    # # Skip the zero-page to avoid weird potential issues with segment registers
    # HEAP_MIN_ADDR = 0 \times 00002000 # 8KB
    # HEAP MAX ADDR = 0xFFFFFFFF # 4GB-1
   \mathbf{A} = None
   heapMaxAddr = Noneuc = None# Unicorn engine instance to interact with
   -chunks = []# List of all known chunks
   debug\_print = False # True to print debug information
    # def __init_(self, uc, debug_print=False):
    def _init_(self, uc, headMinAddr, heapMaxAddr, debug_print=False):
        self uc
                 \equiv uc
        self. headMinAddr = headMinAddr
        self heapMaxAddr = heapMaxAddr
        self<sub>-</sub>debug_print = debug_print
        # Add the watchpoint hook that will be used to implement psuedo-quard page supp
ort
```

```
self._uc.hook_add(UC_HOOK_MEM_WRITE | UC_HOOK_MEM_READ, self.__check_mem_access)
   def isChunkAllocated(self, newChunk):
        is<b>AIlocated</b> = Falsefor eachChunk in self._chunks:
            if eachChunk.isSameChunk(newChunk):
                isAllocated = Truebreak
        return isAllocated
   def isChunkOverlapped(self, newChunk):
        isOverlamped = Falsefor eachChunk in self._chunks:
            if each Chunk.isOverlapped(newChunk):isOverlapped = Truebreak
        return isOverlapped
   def malloc(self, size):
        # Figure out the overall size to be allocated/mapped
        \# - Allocate at least 1 4k page of memory to make Unicorn happy
        # - Add guard pages at the start and end of the region
        total\_chunk\_size = UNICORN\_PAGE\_SIZE + ALIGN\_PAGE\_UP(size) + UNICORN\_PAGE\_SIZE# Gross but efficient way to find space for the chunk:
        chunk = None# for addr in range(self.HEAP_MIN_ADDR, self.HEAP_MAX_ADDR, UNICORN_PAGE_SIZE):
        for addr in range(self._headMinAddr, self._heapMaxAddr, UNICORN_PAGE_SIZE):
            try:
                # self._uc.mem_map(addr, total_chunk_size, UC_PROT_READ | UC_PROT_WRITE)
                chunk = self.HeapChunk(addr, total_chunk_size, size)# chunkStr = "[0x{0:X}]-0x{1:X}]".format(chunk.actual_addr, chunk.actual
addr + chunk.total size)chunkStr = chunk.debuq()# if chunk in self._chunks:
                # if self.isChunkAllocated(chunk):
                if self.isChunkOverlapped(chunk):
                    # if self._debug_print:
                    # logging.info(" ~~ Omit overlapped chunk: %s", chunkStr)
                    continue
                else:
                    if self._debug_print:
                        # logging.info("Heap: allocating 0x{0:X} byte addr=0x{1:X} of c
hunk {2:s}".format(chunk.data_size, chunk.data_addr, chunkStr))
                        logging.info(" ++ Allocated heap chunk: %s", chunkStr)
                    break
            except UcError as err:
                logging.error("!!!! Heap malloc failed: error=%s", err)
                continue
        # Something went very wrong
        if chunk == None:return 0
        self._chunks.append(chunk)
        return chunk.data addr
```

```
def calloc(self, size, count):
          # Simple wrapper around malloc with calloc() args
         return self.malloc(size count)
     def realloc(self, ptr, new_size):
          # Wrapper around malloc(new_size) / memcpy(new, old, old_size) / free(old)
          if self. debug print:
              logging.info("Reallocating chunk @ 0x{0:016x} to be 0x{1:x} bytes".format(p
 tr, new\_size()old\_chunk = Nonefor chunk in self._chunks:
              if chunk.data_addr == ptr:old\_chunk = chunknew\_chunk\_addr = self.mallow(new\_size)if old_chunk = None:self._uc.mem_write(new_chunk_addr, str(self._uc.mem_read(old_chunk.data_addr
   old_chunk.data_size)))
              self.free(old_chunk.data_addr)
         return new chunk addr
     def free(self, addr):
         for chunk in self._chunks:
              if chunk.is_bufffer_in_chunk(addr, 1):if self. _debug_print:
                      logging.info("Freeing O(x){S(x)}-byte chunk @ O(x){O(16x)}".format(chunk.
 req\_size, chunk.data_addr))
                  self._uc.mem_unmap(chunk.actual_addr, chunk.total_size)
                  self._chunks.remove(chunk)
                  return True
         return False
     # Implements basic guard-page functionality
     def __check_mem_access(self, uc, access, address, size, value, user_data):
          for chunk in self._chunks:
              if address >= chunk.actual addr and ((address + size) <= (chunk.actual_addr
   chunk.total\_size)):
                  if chunk.is_buffer_in_chunk(address, size) = False:if self._debug_print:
                          logging.info("Heap over/underflow attempting to {0} 0x{1:x} byt
 es @ {2:016x}".format( \
                             "write" if access == UC_MEM_WRITE else "read", size, address
 ))
                      # Force a memory-based crash
                      uc.force_crash(UcError(UC_ERR_READ_PROT))
\lceil \cdot \rceil
```

```
|\rightarrow|
```
调⽤代码: emulate\_akd\_getIDMSRoutingInfo.py

from libs.UnicornSimpleHeap import UnicornSimpleHeap  $ucHeap = None$ ##---------------------------------------- SSttaacckk ----------------------------------------  $HEAP\_ADDRESS = 6 * 1024 * 1024$  $HEAP\_SIZE = 1 * 1024 * 1024$ 

```
HEAP_ADDRESS_END = HEAP_ADDRESS +
                                    HEAP_SIZE
HEAP_ADDRESS_LAST_BYTE = HEAP_ADDRESS_END
                                             -10 0 0# callback for tracing instructions
def hook_code(mu, address, size, user_data):
    global ucHeap
    # for emulateMalloc
    if pc = 0x00200000:
        mallocSize = mu.reg\_read(UC\_ARM64\_REG\_X0)newAddrPtr = uch \neq apl \neq alloc \neq allocSize)mu.reg_write(UC_ARM64_REG_X0, newAddrPtr)
        print("input x0=0x%x, output ret: 0x%x" % (mallocSize, newAddrPtr))
\sim 10^{-1}def emulate_arm64():
    global uc, ucHeap
    try:
        # Initialize emulator in ARM mode
        # mu = UC(UC_ARCH_ARM64, UC_MODE_ARM)
        mu = UC (UC_ARCH_ARM64, UC_MODE_ARM + UC_MODE_LITTLE_ENDIAN)
\alpha = \alpha = \alpha# map heap
        mu.mem_map(HEAP_ADDRESS, HEAP_SIZE)
        print("Mapped memory: Heap\t[0x%016X-0x%016X]" % (HEAP_ADDRESS, HEAP_ADDRESS
HEAP_SIZE))
```
输出:

```
Heap: allocating 0x18-byte chunk @ 0x0000000000601000
input \times0=0x18, output ret: 0x601000
```
模拟malloc分配出内存,供后续使用。

#### 模拟free释放内存

此处模拟free去释放内存,其实就是参考自己的模拟调用子函数的框架,然后加上,其实就一行代 码 ret 而已。

相关部分代码是:

```
#------------------- emulate free -----------
emulateFreeOpcode = b''\x00'\x03'\x5F'\x06'' # current only ret=0xC0035FD6
gEmulateFreeCodeSize = len(emulateFreeOpcode)
```
**EMULATE\_FREE\_CODE\_START** =  $(2 \times 1024 \times 1024) + (128 \times 1024)$ EMULATE\_FREE\_CODE\_END = EMULATE\_FREE\_CODE\_START + gEmulateFreeCodeSize

```
FREE_JUMP_ADDR = 0x69B88FREE_JUMP_VALUE = EMULATE_FREE_CODE_START + 2
```

```
模拟函数实现
```

```
FREE_JUMP_SIZE = 8
\sim \sim \simdef hook_code(mu, address, size, user_data):
   if pc == EMULATE_FREE_CODE_START:
        address = mu.read(UC_ARM64_REG_X0)print("emulateFree: input address=0x%x" % (address))
\sim \simprint("\t\t\t [0x%08X-0x%08X] emulateFree jump" % (FREE_JUMP_ADDR, FREE_JUMP_ADDR
FREE_JUMP_SIZE))
print("\t\t\t [0x%08X-0x%08X] func: emulateFree" % (EMULATE_FREE_CODE_START, EMULATE_F
REE_CODE_END))
        # for emuleateFree
        writeMemory(EMULATE_FREE_CODE_START, emulateFreeOpcode, gEmulateFreeCodeSize)
        writeMemory(FREE_JUMP_ADDR, FREE_JUMP_VALUE, FREE_JUMP_SIZE) # <+256>: 0A DB 6A
 F8 \rightarrow 1drx10, [x24, w10, sxtw #3]
```

```
log输出是:
```

```
Mapped memory: Code
                          [0 \times 00010000 - 0 \times 00410000]0x00010000-0x000124C8] func: ___11db_unnamed_symbo12575<mark>$$a</mark>kd
                             0x00031220-0x00033450] fix br err: x9SmallOffset
                                                        fix br err: x10AbsFuncAddrWithOffse
                            [0x00068020-0x00069B80]
t
                            [0x00069B88-0x00069B90] emulateFree jump
                            [0x00069BC0-0x00069BC8] emulateAkdFunc2567 jump
                            0x00069BD8-0x00069BE0]
                                                        emulateMalloc jump
                            [0x00069BE8-0x00069BF0] line 7392 jump
                            [0x00069C08-0x00069C10]
                                                        emulateDemalloc jump
                             \texttt{0x00200000 - 0x00200004} func: \texttt{emulateMalloc}[0 \times 00220000 - 0 \times 00220004] func: emulateFree
                             \sqrt{0}x00280000-0x00280004\sqrt{0}func: emulateAkdFunc2567
Mapped memory: Libc
                          [0x00500000-0x00580000]
Mapped memory: Heap
                        [0 \times 00600000 - 0 \times 00700000]Mapped memory: Stack
                         [0x00700000-0x00800000]
Mapped memory: Args
                          [0 \times 00800000 - 0 \times 00810000]writeMemory: memAddr=0x220000, newValue=0xc0035fd6, byteLen=4
    has write newValueBytes=b'\xc0\x03_\xd6' to address=0x220000
writeMemory: memAddr=0x69B88, newValue=0x0000000000220002, byteLen=8
    has write newValueBytes=b'\x02\x00"\x00\x00\x00\x00\x00' to address=0x69B88
\sim \sim0 \times 00010100 \leq +256 : 0A DB 6A F8 -> 1dr
                                                   x10, \, x24, w10, \, sxtw #3]debug: PC=0x10100: x24=0x0000000000069B80, w10=0x00000001
    Memory READ at 0x69B88, size=8, rawValueLittleEndian=0x0200220000000000, pc=0x10100
    0x00010104 +260 : 5B 09 00 D1 - sub
                                                   x27, x10, #2debug: PC=0x10104: x10=0x0000000000220002
    0 \times 00010108 +264 56 F9 95 12 - movn
                                                   w22, #0xafca
    debug: PC=0x10108: x27=0x0000000000220000
```
之后输出:

```
0x0001244C +9292 : F3 03 10 AA - mov x19, x16
    debug: PC=0x1244C: x16=0xD5709BDDEAB9B930
=== 00xx0000001122445500 <+9296>: 60 0033 33FF DD66 --> bbllrr xx2277
    debug: PC=0x12450: x27=0x00000000000220000
\Rightarrow Tracing basic block at 0x220000, block size = 0x4
    === 00xx0000222200000000 <++2211662266888>:: CC00 0033 55FF DD66 --> ret
emulateFree: input address=0x604000
```
跳转到了此处的 free , 且传入的地址, 是之前 malloc 出来的地址: 0x604000 , 即可。

### **模拟vm\_deallocate释放内存**

最后去用代码模拟demalloc释放内存:

```
def readMemory(memAddr, byteNum, endian="little", signed=False):
    """read out value from memory"""
   qlobal uc
    readoutRawValue = uc.mem_read(memAddr, byteNum)
    print(" >> readoutRawValue hex=0x%s" % readoutRawValue.hex())
    readoutValueLong = int.from_bytes(readoutRawValue, endian, signed-signed)print(" >> readoutValueLong=0x%016X" % readoutValueLong)
   return readoutValueLong
def writeMemory(memAddr, newValue, byteLen):
    """
       for ARM64 little endian, write new value into memory address
       memAddr: memory address to write
       newValue: value to write
       byteLen: 4 / 8"''''''"global uc
   valueFormat = "0x%016X" if byteLen == 8 else "0x%08X"if isinstance(newValue, bytes):
       print("writeMemory: memAddr=0x%X, newValue=0x%s, byteLen=%d" % (memAddr, newVal
ue.hex(), byteLen))
       newValueBytes = newValue
    else:
        valueStr = valueFormat % newValue
        print("writeMemory: memAddr=0x%X, newValue=%s, byteLen=%d" % (memAddr, valueStr,
 byteLen))
        newValueBytes = newValue_to_bvtes(bvteLen, "little")uc.mem_write(memAddr, newValueBytes)
    print(" >> has write newValueBytes=%s to address=0x%X" % (newValueBytes, memAddr))
#--------------------- emulate demalloc ----
emulateDemallocOpcode = b" \xCO \xO8 \x5F \xD6"  # current only ret=0xC0035FD6gEmulateDemallocCodeSize = len(emulateDemallocOpcode)EMULATE\_DEMALLOC\_CODE\_START = (2 * 1024 * 1024) + (256 * 1024)
```

```
EMULATE_DEMALLOC_CODE_END = EMULATE_DEMALLOC_CODE_START + gEmulateDemallocCodeSize
 DEMALLOC JUMP ADDR = 0 \times 69C08DEMALLOC_JUMP_VALUE = EMULATE_DEMALLOC_CODE_START + 2
 DEMALLOC_JUMP_SIZE = 8
  \sim \sim \simdef hook_code(mu, address, size, user_data):
      if pc == EMULATE_DEMALLOC_CODE_START:
          \texttt{targetTask} = \texttt{mu.read}(\texttt{UC} \_\texttt{ARM64} \_\texttt{RGB} \times \texttt{0})address = mu.read(UC_ARM64_REG_XX1)size = mu.reg\_read(UC\_ARM64\_REG\_X2)# zeroValue = \theta# zeroValueBytes = zeroValue.to_bytes(size, "little")
          if (address > 0) and (size > 0):
               written memory (address 0, size)print("emulateDemalloc: input targetTask=0x%X,address=0x%X,size=%d=0x%X" % (tar
 getTask, address, size, size))
          aNoUse = 1
  \simprint("\t\t\t [0x%08X-0x%08X] emulateDemalloc jump" % (DEMALLOC_JUMP_ADDR, D
 EMALLOC JUMP ADDR + DEMALLOC JUMP SIZE))
  \sim \sim \sim# for emuleateDemalloc
          writeMemory(EMULATE_DEMALLOC_CODE_START, emulateDemallocOpcode, gEmulateDemallo
 cCodeSize)
          written writeMemory (DEMALLOC JUMP ADDR, DEMALLOC JUMP VALUE, DEMALLOC JUMP SIZE) # <+74
 20>: 28 D9 68 F8 -> 1dr x8, [x9, w8, sxtw #3]
\lceil 4 \rceil\rightarrow
```
即可去模拟demalloc去释放内存:

此处只是设置对应内存地址范围内的值都是0

此处输出log:

```
0x00011CE0 +7392 : 28 D9 68 F8 -> 1dr
                                                 x8, \, [x9, w8, \, sxtw #3]
    debug: PC=0x11CE0: w8=0x0000000D, x9=0x0000000000069B80
    Memory READ at 0x69BE8, size=8, rawValueLittleEndian=0x0200080000000000, pc=0x11CE0
    0x00011CE4 +7396 : 00 E1 5F B8 - 1dur
                                                 w0, [x8, #-2]debua: PC = 0 \times 11CE4: \times 8 = 0 \times 0000000000080002Memory READ at 0x80000, size=4, rawValueLittleEndian=0x03020000, pc=0x11CE4
    0 \times 00011CE8 +7400 : E1 3B 40 F9 - 1dr
                                                x1, [sp, #0×70]Memory READ at 0x77FF80, size=8, rawValueLittleEndian=0x00000000000000000, pc=0x11CE
8
    0x00011CEC +7404 : E2 6F 40 B9 -> 1dr
                                                 W2, [Sp, \#0x6c]
    Memory READ at 0x77FF7C, size=4, rawValueLittleEndian=0x000000000, pc=0x11CEC
    0x00011CF0 +7408 48 3F 00 51 - sub
                                                 w8, w26, #0xf
    0x00011CF4 +7412 : FA 50 8B 52 - movz
                                                 w26, #0x5a87
    0x00011CF8 +7416 : 9A 84 AD 72 -> movk
                                                 W26. #0x6c24, lsl #16
    0x00011CFC < +7420 : 28 D9 68 F8 -> 1dr
                                                 x8, [x9, w8, sxtw #3]
    debug: PC=0x11CFC: W8=0 \times 00000011, \times 9=0 \times 00000000000069B80Memory READ at 0x69C08, size=8, rawValueLittleEndian=0x02002400000000000, pc=0x11CFC
```

```
0x00011D00 +7424 : 08 09 00 D1 - sub x8, x8, #2
    debug: PC=0x11D00: x8=0x00000000000240002
    0x00011D04 +7428 : 00 01 3F D6 - blr x8
\Rightarrow Tracing basic block at 0x240000, block size = 0x4
    0x00240000 +2293760 : C0 03 5F D6 - ret
emulateDemalloc: input targetTask=0x203,address=0x0,size=0=0x0
    Tracing basic block at 0x11d08, block size = 0x50=== 00xx0000001111DD0088 <+7432>: F1 43 45 AA99 --> llddpp xx1177,, xx1166,, [sp, ##00xx5500]]
    Memory READ at 0x77FF60, size=8, rawValueLittleEndian=0x00106000000000000, pc=0x11D0
8
    Memory READ at 0x77FF68, size=8, rawValueLittleEndian=0x30b9b9eadd9b70d5, pc=0x11D0
8
...
```
即可顺利继续运⾏。

#### 其中此处:

- $\bullet$  address =  $0 \times 0$
- $\bullet$  size =  $0 = 0 \times 0$

-》导致效果是:实际上没有去清空内存值为 0

-》原因是:

- address =  $0 \times 0 = x1 = [sp + 0 \times 70]$
- $\bullet$  size = 0 = 0x0 = w2 = [sp + -0x6C]

对应的sp堆栈的位置中,没有去设置对应的值,所以都是0

crifan.org, 使用署名4.0国际(CC BY 4.0)协议发布 all right reserved, powered by Gitbook最后更新: 2023-06-13 22:55:56

# **⽤到Unicorn的**

- 用到Unicorn的第三方工具/库、别的用途等
	- 。 据说: 可以用Unicorn辅助去混淆
	- Android中利⽤Unicorn
		- frida\_dump
			- https://github.com/lasting-yang/frida\_dump
		- 安卓逆向: AndroidNativeEmu
			- https://github.com/AeonLucid/AndroidNativeEmu
				- [https://github.com/P4nda0s/AndroidNa](https://github.com/lasting-yang/frida_dump)tiveEmu
	- unidbg
		- **Gith[ub](https://github.com/AeonLucid/AndroidNativeEmu)** 
			- http[s://github.com/zhkl0228/unidbg](https://github.com/P4nda0s/AndroidNativeEmu)
	- Qiling Framework
		- https://qiling.io/
			- Cross [platform](https://github.com/zhkl0228/unidbg) and multi arch ultra lightweight emulator
	- 。其他的,详见官网的showcase
		- [https://www.uni](https://qiling.io/)corn-engine.org/showcase/

crifan.org, 使用署名4.0国际(CC BY 4.0)协议发布 all right reserved, powered by Gitbook最后更新: 2023-06-13 [23:00:51](https://www.unicorn-engine.org/showcase/)

下面整理出一些的Unicorn的实例,供参考。

crifan.org, 使用署名4.0国际(CC BY 4.0)协议发布 all right reserved, powered by Gitbook最后更新: 2023-06-13 23:01:19

# **模拟akd函数symbol2575**

此处整个项⽬的⽂件架构

```
→ unicorn_akd git:(master) × pwd
/Users/crifan/xxx/dynamicDebug/emulate_arm/unicorn_akd
→ unicorn_akd git:(master) x tree .
...
  - debug
   \rightharpoonup log
 -- emulate_akd_getIDMSRoutingInfo.py
  - input
    └ akd_getIDMSRoutingInfo
         \longleftarrow arm64
         │ ├── akd_arm64_symbol2575.bin
  - libs
    ├── UnicornSimpleHeap.py
    ││ └└──── ccrriiffaann
         └── crifanLogging.py
```
#### **输⼊⽂件: akd\_arm64\_symbol2575.bin**

下载地址:akd\_arm64\_symbol2575.bin

### **核⼼代码: emulate\_akd\_getIDMSRoutingInfo.py**

#### **代码解释**

在贴出代码 emulate\_akd\_getIDMSRoutingInfo 之前, 先给出代码的解释, 详见之前的各个章节:

- 运行前
	- 内存布局
	- 设置代码
	- 函数参数
	- [相关数据](#page-23-0)
	- [Stack](#page-29-0)栈
	- [Heap](#page-34-0)堆
- 运行中
	- 。 开始运行
	- [调试逻辑](#page-41-0)
		- **n** hook
			- [h](#page-44-0)ook代码
			- hook内存
			- hook异常
		- 日[志](#page-48-0)
- 优化日志输出
- 用Capstone查看当前指令
- 运行后
	- 。 停止运行
	- 。 获取结果

## 代码

```
# Function: Use Unicorn to emulate akd +[AKADIProxy getIDMSRoutingInfo:forDSID:] intern
al implementation function code to running
# arm64e: ___11db_unnamed_symbo12540$$akd
  arm64: ____11db_unnamed_symbo12575$$akd
## Author: Crifan Li
# Update: 20220608
from _future_ import print_function
import re
from unicorn import
from unicorn arm64_const import
from unicorn arm_const import
# import binascii
from capstone import
from capstone.arm64 import
from libs. UnicornSimpleHeap import UnicornSimpleHeap
import os
from datetime import datetime, timedelta
import logging
from libs crifan import crifanLogging
def getCurDatetimeStr(outputFormat="%Y%m%d_%H%M%S"):
    0.0001get current datetime then format to string
   eg:20171111 220722
    :param outputFormat: datetime output format
    :return: current datetime formatted string
   0.000curDatetime = datetime now() # 2017 - 11 - 11 22:07:22.705101
                     curDatetime.strftime(format=outputFormat) #'20171111_220722'
   curDatterimeStr =return curDatetimeStr
def getFilenameNoPointSuffix(curFilePath):
    """Get current filename without point and suffix
   Args:
       curFilePath (str): current file path. Normally can use _file_
```
```
Returns:
      str, file name without .xxx
   Raises:
   Examples:
      input: /Users/xxx/pymitmdump/mitmdump0therApi.py
      output: mitmdumpOtherApi
   Good
   root, pointSuffix = os.path.splitext(curFilePath)
   curFilenameNoSuffix = root.split(os.path.\nsep)[-1]return curFilenameNoSuffix
# Global Variable
# current all code is 4 byte -> single line arm code
# gSingleLineCode = True
# only for debug
gNoUse = \thetaBYTES_PER_LINE = 4
\mathsf{uc} = \mathsf{None}ucHeap = None# Util Function
def readBinFileBytes(inputFilePath):
   fileBytes = Nonewith open(inputFilePath, "rb") as f:
      fileBytes = f.read()return fileBytes
def readMemory(memAddr, byteNum, endian="little", signed=False):
   """read out value from memory"""
   global uc
   readoutRawValue = uc.mem_read(memAddr, byteNum)
   logging.info(" >> readoutRawValue hex=0x%s", readoutRawValue.hex())
   readoutValue = int . from_bytes(readoutRawValue, endian, signed signed)logging.info(" >> readoutValue=0x%016X", readoutValue)
   return readoutValue
def writeMemory(memAddr, newValue, byteLen):
   DOM:
      for ARM64 little endian, write new value into memory address
      memAddr: memory address to write
      newValue: value to write
      byteLen: 4 / 8Service
   global uc
   valueFormat = "0x%016X" if byteLen == 8 else "0x%08X"if isinstance(newValue, bytes):
```

```
logging.info("writeMemory: memAddr=0x%X, newValue=0x%s, byteLen=%d", memAddr, n
ewValue<sub>n</sub>(), byteLen)
        newValueBvtes = newValueelse:
        valueStr = valueFormat % newValue
        logging.info("writeMemory: memAddr=0x%X, newValue=%s, byteLen=%d", memAddr, val
ueStr, byteLen)
        newValueBytes = newValue.to_bytes(bytelen, "little")uc.mem_write(memAddr, newValueBytes)
    logging.info(" >> has write newValueBytes=%s to address=0x%X", newValueBytes, memAd
dr)
    # # for debug: verify write is OK or not
    # readoutValue = uc .mem\_read(memAddr, byteLen)# logging.info("for address 0x%X, readoutValue hex=0x%s", memAddr, readoutValue.hex
()))
    # # logging.info("readoutValue hexlify=%b", binascii.hexlify(readoutValue))
    # readoutValueLong = int.from_bytes(readoutValue, "little", signed=False)
    # logging.info("readoutValueLong=0x%x", readoutValueLong)
    # # if readoutValue == newValue:# if readoutValueLong == newValue:
    # logging.info("=== Write and read back OK")
    # else:
    # looging.info("!!! Write and read back Failed")
def shouldStopEmulate(curPc, decodedInsn):
    isShouldStop = False
    # isRetInsn = decodedInsn.mnemonic == "ret"
    isRetInsn = re.match("Aret", decodedInsn.mnemonic) # support: ret/retaa/retab/...
    if isRetInsn:
        isPcInsideMainCode = (curve >= CODE_ADDRESS) and (curve < CODE_ADDRESS\_REAL_END)isShouldStop = isRetInsn and isPcInsideMainCode
    return isShouldStop
# debug related
def bytesToOpcodeStr(curBytes):
    opcodeByteStr = ''.join('{:02X} '.format(eachByte) for eachByte in curBytes)
    return opcodeByteStr
def dbgAddressRangeStr(startAddress, size):
    endAddress = startAddress + (size - 1)addrRangeStr = "0x%X:0x%X" % (startAddress, endAddress)
    return addrRangeStr
################################################################################################################################################################
# Main
################################################################################################################################################################
# init logging
curLogFile = "%s_%s.log" % (getFilenameNoPointSuffix(__file__), getCurDatetimeStr())
# 'TIAutoOrder_20221201_174058.log'
curLogFullFile = os.path.join("debug", "log", curLogFile) # 'emulate_akd_getIDMSRouting
Info_20230529_094920.loo'
```
# 'debug\\log\\TIAutoOrder\_20221201\_174112.log' crifanLogging.loggingInit(filename=curLogFullFile) # crifanLogging.testLogging() # logging.debug("debug log")  $#$  logging.info("info log") logging.info("Output log to %s", curLogFullFile) # Init Capstone instance  $cs = CS(CS\_ARCH\_ARM64, CS\_MODE\_ARM + CS\_MODE\_LITTLE\_ENDIAN)$  $cs. detail = True$ # Init Unicorn # code to be emulated ## ffoorr aarrmm6644ee:: \_\_\_\_\_\_llllddbb\_\_uunnnnaammeedd\_\_ssyymmbbooll22554400\$\$\$\$aakkdd # akd\_svmbol2540\_FilePath = "input/akd\_getIDMSRoutingInfo/arm64e/akd\_arm64e\_svmbol2540. bin" # akd\_symbol2540\_FilePath = "input/akd\_getIDMSRoutingInfo/arm64e/akd\_arm64e\_symbol2540\_ noCanary.bin" # akd\_symbol2540\_FilePath = "input/akd\_getIDMSRoutingInfo/arm64e/akd\_arm64e\_symbol2540\_ noCanary\_braaToBr.bin" #  $b''\x7F\x23\x03\xD5...$ " # for arm64: \_\_\_\_\_lldb\_unnamed\_symbol2575\$\$akd  $akd$ \_symbol2575\_FilePath = "input/akd\_getIDMSRoutingInfo/arm64/akd\_arm64\_symbol2575.bin" looging.info("akd\_symbol2575\_FilePath=%s", akd\_symbol2575\_FilePath)  $ARM64\_CODE\_akd\_symbol2575 = readBinFileBytes(akd\_symbol2575\_FilePath) # b'\Xff\Xc3Xx03X$  $xd1\xfco\tt\xa9\xfag\n\xa9\xtfa$ aa9\xf8\_\x0b\xa9\xf6W\x0c\xa9\xf40  $gCodeSizeReal = len(ARM64_CODE\_akd_Symb012575)$  $logging.info("gCodeSizeReal=%d == @x%X", gCodeSizeReal, gCodeSizeReal)$  $\#$  \_\_\_\_lldb\_unnamed\_symbol2540: 10064 == 0x2750 #  $11db\_unnamed_symbol2575 == sub_1000A0460: 9416 == 0x24C8$ ##---------------------------------------- CCooddee ---------------------------------------- # memory address where emulation starts  $CODE$  ADDRESS =  $0x10000$ logging.info("CODE\_ADDRESS=0x%X", CODE\_ADDRESS) # code size: 4MB  $CODE\_SIZE = 4 * 1024 * 1024$ logging.info("CODE\_SIZE=0x%X", CODE\_SIZE)  $CODE$   $ADDRESS$   $END$  = (CODE ADDRESS + CODE SIZE) # 0x00410000 logging.info("CODE\_ADDRESS\_END=0x%X", CODE\_ADDRESS\_END)  $CODE\_ADDRESS\_REAL\_END = CODE\_ADDRESS + gCodeSizeReal$ logging.info("CODE\_ADDRESS\_REAL\_END=0x%X", CODE\_ADDRESS\_REAL\_END) # CODE ADDRESS REAL LAST LINE = CODE ADDRESS REAL END - 4 # logging.info("CODE\_ADDRESS\_REAL\_LAST\_LINE=0x%X", CODE\_ADDRESS\_REAL\_LAST\_LINE) #-------------------- Try fix br jump UC\_ERR\_MAP ----------- $x$ 9SmallOffsetFile = "input/akd\_getIDMSRoutingInfo/arm64/lldb\_memory/akd\_arm64\_data\_0x10

0d91680\_0x100d938b0\_x9SmallOffset.bin"

logging.info("x9SmallOffsetFile=%s", x9SmallOffsetFile)  $x9$ SmallOffsetBytes = readBinFileBytes(x9SmallOffsetFile) xx99SSmmaallllOOffffsseettBByytteessLLeenn = len(xx99SSmmaallllOOffffsseettBByytteess) ## bb'' \\xx0000\\xx0000\\xx0000\\xxcc00\\xx0000\\xx0000\\xx0000\\\\\\xx0000 \\xx0000\\xx0000DD\\xx0000\\xx0000\\xx0000hh\\xx0000\\xx0000\\xx0000HH\\xx0011 ...... # logging.info("x9SmallOffsetBytesLen=%d=0x%X", x9SmallOffsetBytesLen, x9SmallOffsetByt esLen))  $x9$ SmallOffsetStartAddress = CODE\_ADDRESS + 0x21220 # logging.info("x9SmallOffsetStartAddress=0x%X", x9SmallOffsetStartAddress) x9SmallOffsetEndAddress = x9SmallOffsetStartAddress + x9SmallOffsetBytesLen # logging.info("x9SmallOffsetEndAddress=0x%X", x9SmallOffsetEndAddress) # x10AbsFuncAddrWithOffsetFile = "input/akd\_getIDMSRoutingInfo/arm64/lldb\_memory/akd\_ar m64\_data\_0x100dc8480\_0x100dc9fe0\_x10AbsFuncAddrWithOffset.bin" x10AbsFuncAddrWithOffsetFile = "input/akd\_getIDMSRoutingInfo/arm64/lldb\_memory/akd\_arm6 4\_data\_x10EmulateAddr.bin" logging.info("x10AbsFuncAddrWithOffsetFile=%s", x10AbsFuncAddrWithOffsetFile)  $x10AbsF$ unc $Addr$ WithOffsetBytes = readBinFileBytes(x10AbsFuncAddrWithOffsetFile) # x10AbsFuncAddrWithOffsetBytesLen = len(x10AbsFuncAddrWithOffsetBytes) # b'\xa8F\xd6\x 00\x01\x00\x00\x00\x10G\xd6\x00\x01\x00\x00\x00lG\xd6\x00\x01 ...  $x10AbsFuncAdddrWithOffsetBytesLen = len(x10AbsFuncAddrWithOffsetBytes) # b'HB\×00\x00\x00$ 00\\xx0000\\xx0000\\xx0000\\xxbb00BB\\xx0000\\xx0000\\xx0000\\xx0000\\xx0000\\xx0000\\xx00ccCC\\xx0000\\xx0000\\xx0000\\ ...... # logging.info("x10AbsFuncAddrWithOffsetBytesLen=%d=0x%X", x10AbsFuncAddrWithOffsetByte sLen, x10AbsFuncAddrWithOffsetBytesLen)) # x10AbsFuncAddrWithOffsetBytesLen=7008=0x1B60  $x10AbsFuncAddrWithOffestStartAddress = CODE_ADDRESS + 0x58020$ # logging.info("x10AbsFuncAddrWithOffsetStartAddress=0x%X", x10AbsFuncAddrWithOffsetSta rtAddress) x10AbsFuncAddrWithOffsetEndAddress = x10AbsFuncAddrWithOffsetStartAddress + x10AbsFuncA ddrWithOffsetBytesLen # logging.info("x10AbsFuncAddrWithOffsetEndAddress=0x%X", x10AbsFuncAddrWithOffsetEndAd dress) #--------------------- emulate malloc -------- $emulatedMallocOpcode = b" \xCO \xO3 \x5F \xD6" # current only ret=0xCO035FD6$  $gEmulatedMallocCodeSize = len(emallocOpcode)$ EMULATE MALLOC CODE START =  $2 * 1024 * 1024$  $E$ MULATE\_MALLOC\_CODE\_END = EMULATE\_MALLOC\_CODE\_START + gEmulateMallocCodeSize  $MALLOC\_JUMP\_ADDR = 0x69BDB$  $MALLOC_JUMP_VALUE = EMULATE_MALLOC\_CODE_START + 2$  $MALLOC\_JUMP_SIZE = 8$ #--------------------- emulate free -----emulateFreeOpcode =  $b''\x00'\x03\x05F\x06''$  # current only ret=0xC0035FD6  $gEmulateFreeCodeSize = len(emulateFreeOpcode)$  $EMULATE_FREE\_CODE_START = (2 * 1024 * 1024) + (128 * 1024)$ EMULATE\_FREE\_CODE\_END = EMULATE\_FREE\_CODE\_START + gEmulateFreeCodeSize FREE JUMP ADDR =  $0x69B88$  $FREE\_JUMP\_VALUE = EMULATE\_FREE\_CODE\_START + 2$  $FREE$ \_JUMP\_SIZE = 8  $\cdots$  -------- emulate demalloc ------

 $emulateDemallocOpcode = b" \xCO\xO3\x5F\x06" # current only ret=0xCO035FD6$ gEmulateDemallocCodeSize =  $len(emulateDemallocOpcode)$ EMULATE\_DEMALLOC\_CODE\_START =  $(2 * 1024 * 1024) + (256 * 1024)$  $E$ MULATE\_DEMALLOC\_CODE\_END = EMULATE\_DEMALLOC\_CODE\_START + gEmulateDemallocCodeSize  $DEMALLOC\_JUMP\_ADDR = 0x69C08$  $DEMALLOC\_JUMP_VALUE = EMULATE\_DEMALLOC\_CODE\_START + 2$  $DEMALLOC\_JUMP\_SIZE = 8$ ##---------------------------------------- eemmuullaattee ((ccaallll ssuubb ffuunnccttiioonn)) \_\_\_\_\_\_llllddbb\_\_uunnnnaammeedd\_\_ssyymmbbooll22556677\$\$\$\$aakkdd ---------- -----------------------------  $emulateAKdFunc25670pcode = b"\x00\x03\x05F\x00' # current only ret=0xC0035FD6$ gEmulateAkdFunc2567Size =  $len(emulateAKdFunc25670pcode)$  $EWLLATE\_AKD_FUNC\_2567\_START = (2 * 1024 * 1024) + (512 * 1024)$  $E$ MULATE\_AKD\_FUNC\_2567\_END = EMULATE\_AKD\_FUNC\_2567\_START + gEmulateAkdFunc2567Size  $AKD_FUNC_2567_JUMP_ADDR = 0x69BC0$  $AKD_FUNC_2567_JUMP_VALUE = EMULATE_AKD_FUNC_2567_START + 3$  $AKD_FUNC_2567_JUMP_SIZE = 8$ #-------------------- misc jump address and value ------------------- $LINE_7396_STORE_VALUE_ADDR = 0x80000$  $LINE_7392_JUMP_ADDR = 0x69BE8$  $LINE_7392_JUMP_VALUE = LINE_7396_STORE_VALUE_ADDR + 2$  $LINE_7392_JUMP_SIZE = 8$ ##---------------------------------------- \_\_\_\_ssttaacckk\_\_cchhkk\_\_gguuaarrdd ---------------------------------------- # -> 0x10469c484 <+36>: ldr x8, #0x54354 ; (void \*)0x00000001f13db058:  $_$  \_\_stack\_chk\_guard  $\#\$  x8 = 0x00000001f13db058 libsystem\_c.dylib`\_\_stack\_chk\_guard LIBC\_ADDRESS =  $5 * 1024 * 1024$  $LIBC_SIZE = 512 * 1024$ STACK\_CHECK\_GUADR\_ADDRESS = LIBC\_ADDRESS + 0xB058 ##---------------------------------------- HHeeaapp ---------------------------------------- HEAP\_ADDRESS =  $6 * 1024 * 1024$  $HEAP\_SIZE = 1 * 1024 * 1024$ HEAP\_ADDRESS\_END = HEAP\_ADDRESS + HEAP\_SIZE HEAP\_ADDRESS\_LAST\_BYTE = HEAP\_ADDRESS\_END - 1 ##---------------------------------------- SSttaacckk ---------------------------------------- # Stack: from High address to lower address ?  $STACK\_ADDRESS = 7 * 1024 * 1024$  $STACK\_SIZE = 1 * 1024 * 1024$  $STACK_HALF_SIZE = (int)(STACK_SIZE / 2)$ # STACK\_ADDRESS\_END = STACK\_ADDRESS - STACK\_SIZE # 8 \* 1024 \* 1024 # STACK SP = STACK ADDRESS - 0x8 # ARM64: offset 0x8

```
# STACK_TOP = STACK_ADDRESS + STACK_SIZE
STACK_TOP = STACK_ADDRESS + STACK_HALF_SIZE
STACK_SP = STACK_TOP
FP_X29_YALUE = STACK_sp + 0x30LR_INIT_ADDRESS = CODE_ADDRESS
#-------------------- Args ---------------------
# memory address for arguments
ARGS_ADDRESS = 8 * 1024 * 1024ARGS_SIZE = 0 \times 10000# init args value
ARG\_routingInfoPtr = ARG\_ADDRESSARG_DSID = 0xffffffffffffffffff
#-------------------- Unicorn Hook ---------------------
# callback for tracing basic blocks
def hook_block(mu, address, size, user_data):
    logging info("000 Tracing basic block at 0x%x, block size = 0x%x", address, size)
# callback for tracing instructions
def hook_code(mu, address, size, user_data):
   global ucHeap
   pc = mu.reg_read(UC_ARM64_REG_PC)
    # logging.info(">>> Tracing instruction at 0x%x, instruction size = 0x%x", address,
 size)lineCount = int(size / BYTES_PER_LINE)for curLineIdx in range(lineCount);
        startAddress = address + curLineIdx + BYTES_PER_LINE
        opcodeBytes = mu.mem_read(startAddress, BYTES_PER_LINE)
       opcodeBytesr = bytesToOpcodeStr(opcodeBytes)
       decodedInsnGenerator = cs.dissm(opcodeBytes, address)# if gSingleLineCode:
       for eachDecodedInsn in decodedInsnGenerator:
            eachInstructorName = eachDecodedInsn. mnemonic
           offsetStr = ||\langle +\%d\rangle|| % codeOffset
           logging.info("--- 0x%08X %7s; %s -> %s\t%s", startAddress, offsetStr, opcod
eByteStr, eachInstructionName, eachDecodedInsn.op_str)
           if shouldStopEmulate(pc, eachDecodedInsn):
               mu.emu_stop()
               logging info("Emulate done!")
           aNoUse = 1
    # for debug
    \texttt{toLogDict} = \{0x00010070: ['x25"],
       0x00010074: ["cpsr", "w9", "x9", "x25"],
```

```
0x00010078 ["cpsr", "x9"],
    0x00010080: ["cpsr", "x9", "x10"],
    0x00010084: ["cpsr", "x9"],
    0x00010100 ["x24", "w10"],
    0x00010104: ["x10"],
    0x00010108: ["x27"],
    0x00200000: ["cpsr", "x0", "x1"],
    0x000100D0: ["x0", "x1"],
    0x000100F8 ["x9", "x10"],
    0x000100FC: ["x9"],
    0x0001011C: ["x9"],
    0x0001016C: ["w8", "x25"],
    0x00010170: ["x8"],
    0x00010178: ["x10"],
    0x00011124: ["w24"],
    0x00011128: ["w8"],
    0x0001112C: ["x9"],
    0x00011150: ["x8", "x9"],
    0x00011160: ["x0", "x1", "x2", "x3", "x4", "x26"],
    0x00011164: ["x0"],
    0x000118B4 ["x0", "x22"],
    0x000118B8: ["x0", "x9"],
    0x00011CE0: ["w8", "x9"],
    0x00011CE4: ["x8"],
    0x00011CFC: ["w8", "x9"],
    0x00011D00: ["x8"],
    0x00012138: ["sp"],
    0x00012430 ["x25", "w8"],
    0x00012434: ["x8"],
    0x0001243C: ["x8", "x9"],
    0x00012440: ["x8"],
    0x0001244C: ["x16"],
    0x00012450: ["x27"],
}<br># common debug
cpsr =
       mu.reg_read(UC_ARM_REG_CPSR)
sp =mu.reg_read(UC_ARM_REG_SP)
W8 =mu.reg_read(UC_ARM64_REG_W8)
ww
99
=
     mu.reg_read(UC_ARM64_REG_W9)
w10 = mu.reg_read(UC_ARM64_REG_W10)
w11 = mu.reg_read(UC_ARM64_REG_W11)
w24 = mu.reg_read(UC_ARM64_REG_W24)
w26 =mu.reg_read(UC_ARM64_REG_W26)
\times 0 =
     mu.reg_read(UC_ARM64_REG_X0)
x1 =mu.reg_read(UC_ARM64_REG_X1)
x2 =mu.reg_read(UC_ARM64_REG_X2)
x3 =mu.reg_read(UC_ARM64_REG_X3)
x4 =mu.reg_read(UC_ARM64_REG_X4)
\times 8mu.reg_read(UC_ARM64_REG_X8)
\times 9mu.reg_read(UC_ARM64_REG_X9)
x10 = mu.reg_read(UC_ARM64_REG_X10)
x16mu.reg_read(UC_ARM64_REG_X16)
```

```
x22 = mu.reg_read(UC_ARM64_REG_X22)
x24 = mu.reg_read(UC_ARM64_REG_X24)
x25 = mu.reg_read(UC_ARM64_REG_X25)
x26 = mu.reg_read(UC_ARM64_REG_X26)
x27 = mu.reg_read(UC_ARM64_REG_X27)
regNameToValueDict = {"cpsr": cpsr,
    "sp": sp,
    "w8": w8,
    "w9": w9,
    "w10": w10,
    "w11": w11,
    "w24": w24,
    "w26": w26,
    "x0": x0,
    "x1": x1,
    "x2": x2,
    "x3": x3,
    "x4": x4,
    "x8": x8,
    "x9": x9,
    "x10": x10,
    "x16": x16,
    "x22": x22,
    "x24": x24,
    "x25": x25,
    "x26": x26,
    "x27": x27,
}
tologAddressList = tologDict(keys()if pc in toLogAddressList;
    tologRegList = tologDict[pc]initLogStr = " \ttdebug: PC=0x%X: " % pcregLogStrList = []for eachRegName in toLogRegList:
        e^{\alpha}eachReg = regNameToValueDict[eachRegName]
        isWordReg = re.match("x\ddot+", eachRegName)logFormt = "0x%016X" if isWordReg else "0x%08X"curRegValueStr = logFormt % eachRegcurRegLogStr = "%s=%s" % (eachRegName, curRegValueStr)
        regLoogstrList.append(curRegLoogtr)
    allRegStr = ", "join(reglogStrList")wholeLogStr = intLogStr + allRegStrlogging.info("%s", wholeLogStr)
    aNoUse
# for emulateMalloc
# if pc == 0x00200000:if pc == EMULATE_MALLOC\_CODE_START:
    mallocSize = mu.reg\_read(UC\_ARM64\_REG_X@)newAddrPtr = uchleap.malloc(mallocSize)mu.reg_write(UC_ARM64_REG_X0, newAddrPtr)
```

```
logging.info("\temulateMalloc: input x0=0x%x, output ret: 0x%x", mallocSize, ne
wAddrPtr)
        gNoUse = 1if pc == EMULATE\_FREE\_CODE\_START:
        address = mu.reg\_read(UC\_ARM64\_REG_X@)logging.info("\temulateFree: input address=0x%x", address)
        gNoUse = 1if pc == EMULATE\_DEMALLOC\_CODE\_START:
        targetTask = mu.reg\_read(UC\_ARM64\_REG_X@)address = mu.reg\_read(UC\_ARM64\_REG\_X1)size = mu.reg\_read(UC\_ARM64\_REG_XX2)# zeroValue = 0
        # zeroValueBytes = zeroValue.to_bytes(size, "little")
        if (address > 0) and (size > 0):
            writeMemory(address, 0, size)
        logging.info("\temulateDemalloc: input targetTask=0x%X,address=0x%X,size=%d=0x%
X'', targetTask, address, size, size)
        gNoUse = 1if pc == EMULATE_AKD_FUNC_2567_START
        paraX0 = mu.reg\_read(UC\_ARM64\_REG_XO)param<sub>2</sub> = mu.reg\_read(UC_ARM64_REG_X1)parax2 = mu.reg\_read(UC\_ARM64\_REG_X2)parax3 = mu.reg\_read(UC\_ARM64\_REG\_X3)parax4 = mu.reg\_read(UC\_ARM64\_REG\_X4)readDebuggedRetValue = 0mu.reg_write(UC_ARM64_REG_X0, realDebuggedRetValue)
        logging.info("\temulateAkdFunc2567: input x0=0x%x,x1=0x%x,x2=0x%x,x3=0x%x,x4=0x
%x, output ret: 0x%x", paraX0,paraX1,paraX2,paraX3,paraX4, realDebuggedRetValue)
        gNoUse = 1# if pc == 0x00011754:
    # logging.info("")
    # if pc == 0x0001010C:
    # logging.info("")
    if pc = 0 \times 12138:
        spValue = mu.mem\_read(sp)logging.info("\tspValue=0x%X", spValue)
        gNoUse
    if pc = 0x1213C:
        gNoUse = 1if pc = 0x118B4:
        aNoUse = 1
    if pc = 0x118B8:
        gNoUse = 1def hook_unmapped(mu, access, address, size, value, context):
```

```
pc = mu.reg_read(UC_ARM64_REG_PC)
    logging.info("!!! Memory UNMAPPED at 0x%X size=0x%x, access(r/w)=%d, value=0x%X, PC
=0x%X'', address, size, access, value, pc)
    mu.emu_stop()return True
def hook_mem_write(uc, access, address, size, value, user_data):
    if address == ARG_routingInfoPtr:
        logging.info("write ARG_routingInfoPtr")
        gNoUse = 1pc = uc.reg_read(UC_ARM64_REG_PC)
    logging.info(" >> Memory WRITE at 0x%X, size=%u, value=0x%X, PC=0x%X", address, size
, value, pc)
    # logging.info(" >> Memory WRITE at 0x%X, size=%u, value=0x%s, PC=0x%X", address, s
ize, value.to_bytes(8, "little").hex(), pc))
    gNoUse = 1def hook_mem_read(uc, access, address, size, value, user_data):
    if address == ARG_routingInfoPtr:
        logging.info("read ARG_routingInfoPtr")
        gNoUse
    pc = uc.reg_read(UC_ARM64_REG_PC)
    data = uc .mem\_read(address, size)logging.info(" << Memory READ at 0x%X, size=%u, rawValueLittleEndian=0x%s, pc=0x%X",
 address, size, data.hex(), pc)
    aNoUse = 1
    dataLong = int.from_bytes(data, "little", signed=False)
    if dataLong == 0:
        logging.info(" !! Memory read out 0 \rightarrow possbile abnormal -> need attention")
        gNoUse = 1# def hook_mem_fetch(uc, access, address, size, value, user_data):
      pc = uc.reg\_read(UC\_ARM64\_REG\_PC)# logging.info(" >> Memory FETCH at 0x%X, size= %u, value= 0x%X, PC= 0x%X", address
, size, value, pc))
      anouse = 1##---------------------------------------- UUnniiccoorrnn mmaaiinn ----------------------------------------
# Emulate arm function running
def emulate_akd_arm64_svmbol2575():
    global uc, ucHeap
    logging.info("Emulate arm64 sub_1000A0460 == \_\_lldb_unnamed_symbol2575$$akd functi
on running")
    try:
        # Initialize emulator in ARM mode
        # mu = UC(UC\_ARCH\_ARM64, UC_MODE\_ARM)mu = UC(UC\_ARCH\_ARM64, UC\_MODE\_ARM + UC\_MODE\_LITTLE\_ENDIAN)uc = mu# map code memory for this emulation
        mu.mem_map(CODE_ADDRESS, CODE_SIZE)
        logging.info("Mapped memory: Code\t[0x%08X-0x%08X]", CODE_ADDRESS, CODE_ADDRESS
```

```
CODE_SIZE)
        # code sub area
        \texttt{loading}.\texttt{info}("t\texttt{t}t \quad \texttt{[0x%08X-0x%08X]} \texttt{func}: \texttt{11db} unnamed symbol2575$$akd", C
ODE_ADDRESS, CODE_ADDRESS_REAL_END)
        logging.info("\t\t\t [0x%08X-0x%08X] fix br err: x9SmallOffset", x9SmallOffs
etStartAddress, x9SmallOffsetEndAddress)
        logging.info("\t\t\t [0x%08X-0x%08X] fix br err: x10AbsFuncAddrWithOffset",
x10AbsFuncAddrWithOffsetStartAddress, x10AbsFuncAddrWithOffsetEndAddress)
        logging.info("\t\t\t [0x%08X-0x%08X] emulateFree jump", FREE_JUMP_ADDR, FREE
\_JUMP\_ADDR + FREE\_JUMP\_SIZE)
        logging.info("\t\t\t [0x%08X-0x%08X] emulateAkdFunc2567 jump", AKD_FUNC_2567
\_JUMP\_ADDR, AKD\_FUNC\_2567\_JUMP\_ADDR + AKD\_FUNC\_2567\_JUMP\_SIZE)
        logging.info("\t\t\t [0x%08X-0x%08X] emulateMalloc jump", MALLOC_JUMP_ADDR,
MALLOC_JUMP_ADDR + MALLOC_JUMP_SIZE)
        logging.info("\t\t\t [0x%08X-0x%08X] line 7392 jump", LINE_7392_JUMP_ADDR, L
INE_7392_JUMP_ADDR + LINE_7392_JUMP_SIZE)
        logging.info("\t\t\t [0x%08X-0x%08X] emulateDemalloc jump", DEMALLOC_JUMP_AD
DR, DEMALLOC_JUMP_ADDR + DEMALLOC_JUMP_SIZE)
        looging.info("\t\t\t [0x%08X-0x%08X] func: emulateMalloc", EMULATE MALLOC CODE
_START, EMULATE_MALLOC_CODE_END)
        looging.info("\t\t\t [0x%08X-0x%08X] func: emulateFree", EMULATE_FREE_CODE_STA
RT, EMULATE_FREE_CODE_END)
        logging.info("\t\t\t [0x%08X-0x%08X] func: emulateAkdFunc2567", EMULATE_AKD_FU
NC_2567_START, EMULATE_AKD_FUNC_2567_END)
        # map libc, for __stack_chk_guard
        mu.mem_map(LIBC_ADDRESS, LIBC_SIZE)
        logging.info("Mapped memory: Libc\t[0x%08X-0x%08X]", LIBC_ADDRESS, LIBC_ADDRESS
 LIBC_SIZE)
        # map heap
        mu.mem_map(HEAP_ADDRESS, HEAP_SIZE)
        logging.info("Mapped memory: Heap\t[0x%08X-0x%08X]", HEAP_ADDRESS, HEAP_ADDRESS
 HEAP_SIZE)
        # map stack
        mu.mem_map(STACK_ADDRESS, STACK_SIZE)
        # mu.mem_map(STACK_ADDRESS_END, STACK_SIZE)
        logging.info("Mapped memory: Stack\t[0x%08X-0x%08X]", STACK_ADDRESS, STACK_ADDR
ESS + STACK\_SIZE)# map arguments
        mu.mem map(ARGS ADDRESS, ARGS SIZE)
        logging.info("Mapped memory: Args\t[0x%08X-0x%08X]", ARGS_ADDRESS, ARGS_ADDRESS
 ARGS_SIZE)
        # init Heap malloc emulation
        ucHeap = UnicornSimpleHeap(uc, HEAP ADDRESS, HEAP ADDRESS LAST BYTE, debug print
=True)
        # write machine code to be emulated to memory
        # mu.mem_write(CODE_ADDRESS, ARM64_CODE_akd_symbol2540)
        mu.mem write(CODE ADDRESS, ARM64 CODE akd symbol2575)
        # # for delay: test memory set to 0# testAddr = 0x300000
        # testInt = 0x12345678# testIntBytes = testInt.to_bytes(8, "little", signed=False)
        # mu.mem_write(testAddr, testIntBytes)
```

```
# readoutInt1 = readMemory(testAddr, 8)
        # logging.info("readoutInt1=0x%x", readoutInt1)
        # writeMemory(testAddr, 0, 3)
        # readoutInt2 = readMemory(testAddr, 8)
        # logging.info("readoutInt2=0x%x", readoutInt2)
        mu.mem_write(x9SmallOffsetStartAddress, x9SmallOffsetBytes)
        logging.info(" >> has write %d=0x%X bytes into memory [0x%X-0x%X]", x9SmallOffs
etBytesLen, x9SmallOffsetBytesLen, x9SmallOffsetStartAddress, x9SmallOffsetStartAddress
 x9SmallOffsetBytesLen)
        mu.mem_write(x10AbsFuncAddrWithOffsetStartAddress, x10AbsFuncAddrWithOffsetBytes
)
        logging.info(" >> has write %d=0x%X bytes into memory [0x%X - 0x%X]", x10AbsFuncA
ddrWithOffsetBytesLen, x10AbsFuncAddrWithOffsetBytesLen, x10AbsFuncAddrWithOffsetStartA
ddress, x10AbsFuncAddrWithOffsetStartAddress + x10AbsFuncAddrWithOffsetBytesLen)
        # for emuleateMalloc
        writeMemory(EMULATE_MALLOC_CODE_START, emulateMallocOpcode, gEmulateMallocCodeS
ize)
        # writeMemory(0x69BD8, EMULATE_MALLOC_CODE_START + 2, 8)
        writeMemory(MALLOC_JUMP_ADDR, MALLOC_JUMP_VALUE, MALLOC_JUMP_SIZE)
        # for emuleateFree
        writeMemory(EMULATE_FREE_CODE_START, emulateFreeOpcode, gEmulateFreeCodeSize)
        writeMemory(FREE_JUMP_ADDR, FREE_JUMP_VALUE, FREE_JUMP_SIZE) # <+256>: 0A DB 6A
 F8 \rightarrow 1dr x10, [x24, w10, sxtw #3]
        # for emuleateDemalloc
        writeMemory(EMULATE_DEMALLOC_CODE_START, emulateDemallocOpcode, gEmulateDemallo
cCodeSize
        writeMemory(DEMALLOC_JUMP_ADDR, DEMALLOC_JUMP_VALUE, DEMALLOC_JUMP_SIZE) # <+74
20>: 28 D9 68 F8 -> ldr x8, [x9, w8, sxtw #3]
        # for emulateAkdFunc2567
        writeMemory(EMULATE_AKD_FUNC_2567_START, emulateAkdFunc25670pcode, gEmulateAkdF
unc2567Size)# writeMemory(0x69BC0, EMULATE_AKD_FUNC_2567_START + 3, 8) # <+4432>: 28 D9 68
F8 \div ldr \times8, [x9, w8, sxtw #3]
        writeMemory(AKD_FUNC_2567_JUMP_ADDR, AKD_FUNC_2567_JUMP_VALUE, AKD_FUNC_2567_JU
MP\_SIZE # <+4432>: 28 D9 68 F8 -> ldr x8, [x9, w8, sxtw #3]
        # initialize some memory
        # for arm64e:
        # writeMemory(0x757DC, 0x00000000100af47c2, 8)
        # writeMemory(0x662FC, 0x237d5780000100A0, 8)
        # for arm64:
        # for __stack_chk_guard
        writeMemory(0x64378, STACK_CHECK_GUADR_ADDRESS, 4)
        writeMemory(0x50B058, 0x75c022d064c70008, 8)
        # Note: following addr and value have been replaced by: x9 and x10, two group a
ddr and values
        ## wwrriitteeMMeemmoorryy((00xx3322885500,, 00xx0000000000009944,, 44)) ## <<++223366>>:: 2299 DDBB AA99 BB88 -->> llddrr
```

```
sw x9, [x25, w9, sxtw #2]
        # readMemory(0x32850, 4)
        # writeMemory(0x32870, 0xffffdbc4, 4) # <+116>: 29 DB A9 B8 -> ldrsw x9,
 [X25, W9, Sxtw #2]# readMemory(0x32870, 4)
        # writeMemory(0x68CF8, CODE_ADDRESS_REAL_END, 8) # <+124>: EA 63 2C 58 -> ldr
     x10, #0x68cf8
        # readMemory(0x68CF8, 8)
        ## wwrriitteeMMeemmoorryy((00xx6688DD0000,, 00xx11000088CC,, 88)) ## <<++224444>>:: 66AA 6600 22CC 5588 -->> llddrr xx1100
, #0x68d00
        # readMemory(0x68D00, 8)
        # writeMemory(0x32858, 0xc4, 4) \# <+364>: 28 DB A8 B8 -> ldrsw x8,
 [X25, W8, Sxtw #2]# readMemory(0x32858, 4)
        ## wwrriitteeMMeemmoorryy((00xx6688DD0088,, 00xx1100112200,, 88)) ## <<++337722>>:: AAAA 55CC 22CC 5588 -->> llddrr xx1100
, #0x68d08
        # readMemory(0x68D08, 8)
        writtenMemory(0x69C18, 0x00000000000078dfa, 8) # <+4400>: 36 D9 68 F8 -> ldr
x22, \, x9, w8, sxtw #3]
        writtenMemory(0x78DF8, 0x0000000000003f07, 8) # < +4404 : C0 EE 5F B8 -> ldr
w0, [x22, #-2]!writeMemory(LINE_7392_JUMP_ADDR, LINE_7392_JUMP_VALUE, LINE_7392_JUMP_SIZE) # <
+7392 : 28 D9 68 F8 -> ldr x8, [x9, w8, sxtw #3]
        writememory(LINE_7396_STORE_ValUE_ADDR, 0x00000203, 4) # < +7396> : 00 E1 5F BB- ldur w0, [x8, #-2]
        # initialize machine registers
        # # for arm64e arm64e ____lldb_unnamed_symbol2540$$akd
        # mu.reg_write(UC_ARM64_REG_X0, ARG_routingInfoPtr)
        # mu.reg_write(UC_ARM64_REG_X1, ARG_DSID)
        # for current arm64 \quad 11db unnamed symbol2575$$akd =====
        mu.reg_write(UC_ARM64_REG_X0, ARG_DSID)
        mu.reg_write(UC_ARM64_REG_X1, ARG_routingInfoPtr)
        # mu.reg_write(UC_ARM64_REG_LR, CODE_ADDRESS_END)
        mu.reg_write(UC_ARM64_REG_LR, LR_INIT_ADDRESS)
        # initialize stack
        # mu.reg_write(UC_ARM64_REG_SP, STACK_ADDRESS)
        mu.reg_write(UC_ARM64_REG_SP, STACK_SP)
        mureg_write(UC_ARM64_REG_FP, FP_X29_VALUE)
        # tracing all basic blocks with customized callback
        mu.hook_add(UC_HOOK_BLOCK, hook_block)
        # tracing one instruction with customized callback
        # mu.hook_add(UC_HOOK_CODE, hook_code, begin=CODE_ADDRESS, end=CODE_ADDRESS)
        # mu.hook_add(UC_HOOK_CODE, hook_code, begin=CODE_ADDRESS, end=CODE_ADDRESS_REA
LEND)# mu.hook_add(UC_HOOK_CODE, hook_code, begin=CODE_ADDRESS, end=EMULATE_MALLOC_C
ODE_END)
```

```
mu.hook_add(UC_HOOK_CODE, hook_code, begin=CODE_ADDRESS, end=CODE_ADDRESS_END)
        # hook unmamapped memory
       mu.hook_add(UC_HOOK_MEM_UNMAPPED, hook_unmapped)
        # hook memory read and write
        mu.hook_add(UC_HOOK_MEM_READ, hook_mem_read)
       mu.hook_add(UC_HOOK_MEM_WRITE, hook_mem_write)
        # mu.hook_add(UC_HOOK_MEM_FETCH, hook_mem_fetch)
       logging.info("----------- Emulation Start -----------")
        # emulate machine code in infinite time
       mu.emu_start(CODE_ADDRESS, CODE_ADDRESS + len(ARM64_CODE_akd_symbol2575))
        # now print out some registers
        logging.info("------: Emulation done. Below is the CPU context ----------")
        retVal = mu.reg\_read(UC\_ARM64\_REG_X@)# routingInfo = mu.mem_read(ARG_routingInfoPtr)
        # logging.info(">>> retVal=0x%x, routingInfo=%d", retVal, routingInfo))
        logging.info(">>> retVal=0x%x", retVal)
        routingInfoEnd = mu.mem_read(ARG_routingInfoPtr, 8)
        logging.info(">>> routingInfoEnd hex=0x%s", routingInfoEnd.hex())
        routingInfoEndLong = int.from_bytes(routingInfoEnd, "little", signed=False)logging.info(">>> routingInfoEndLong=%d", routingInfoEndLong)
    except UcError as e:
       logging.info("ERROR: %s", e)
       logging.info("\n")
if __name__ == '__main__'':emulate_akd_arm64_symbol2575()
    logging.info("=" 26)\blacktriangleright
```
# **输出log**

 $\lceil 4 \rceil$ 

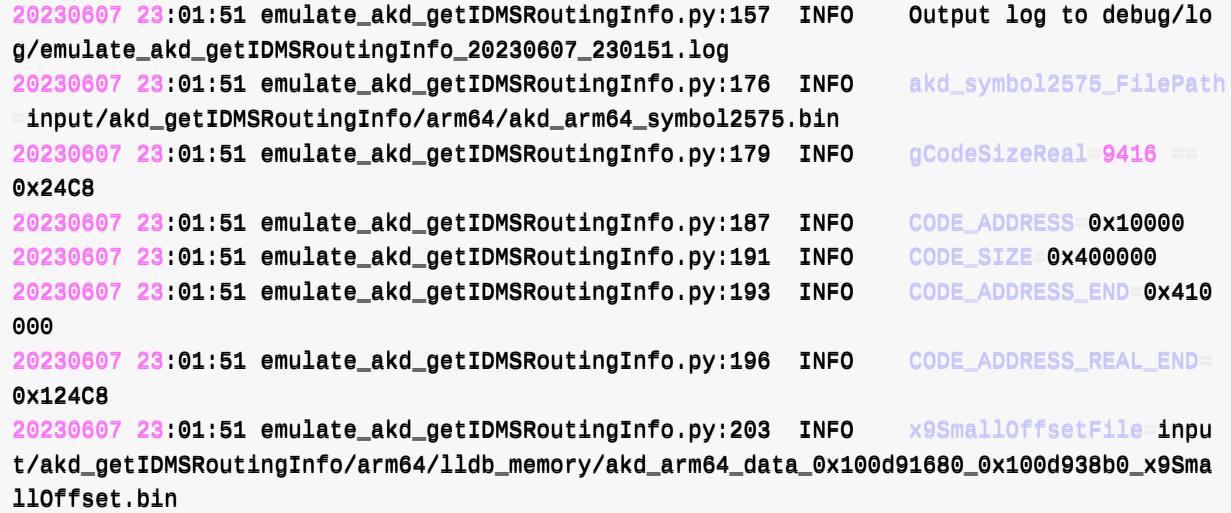

20230607 23:01:51 emulate\_akd\_getIDMSRoutingInfo.py:215 INFO x10AbsFuncAddrWithOffs etFile=input/akd\_getIDMSRoutingInfo/arm64/lldb\_memory/akd\_arm64\_data\_x10EmulateAddr.bin 20230607 23:01:51 emulate\_akd\_getIDMSRoutingInfo.py:563 INFO Emulate arm64 sub\_1000  $A0460$  ==  $\text{\_}11db_\text{\_}$ unnamed\_symbol2575\$\$akd function running 20230607 23:01:51 emulate\_akd\_getIDMSRoutingInfo.py:571 INFO Mapped memory: Code  $[0 \times 00010000 - 0 \times 00410000]$ 20230607 23:01:51 emulate\_akd\_getIDMSRoutingInfo.py:573 INFO  $[0 \times 00010000 - 0 \times 000124C8]$  func: \_\_\_lldb\_unnamed\_symbol2575\$\$akd 20230607 23:01:51 emulate\_akd\_getIDMSRoutingInfo.py:574 INFO  $[0 \times 00031220 - 0 \times 00033450]$  fix br err: x9SmallOffset 20230607 23:01:51 emulate\_akd\_getIDMSRoutingInfo.py:575 INFO [0x00068020-0x00069B80] fix br err: x10AbsFuncAddrWithOffset 20230607 23:01:51 emulate\_akd\_getIDMSRoutingInfo.py:576 INFO  $[0 \times 00069B88 - 0 \times 00069B90]$  emulateFree jump 20230607 23:01:51 emulate\_akd\_getIDMSRoutingInfo.py:577 INFO [0x00069BC0-0x00069BC8] emulateAkdFunc2567 jump 20230607 23:01:51 emulate\_akd\_getIDMSRoutingInfo.py:578 INFO [0x00069BD8-0x00069BE0] emulateMalloc\_jump 20230607 23:01:51 emulate\_akd\_getIDMSRoutingInfo.pv:579 INFO  $[0 \times 00069$ BE8- $0 \times 00069$ BF0 $]$  line 7392 jump 20230607 23:01:51 emulate\_akd\_getIDMSRoutingInfo.py:580 INFO  $\lceil 0 \times 00069C08 - 0 \times 00069C10 \rceil$  emulateDemalloc jump 20230607 23:01:51 emulate\_akd\_getIDMSRoutingInfo.pv:581 INFO  $\lceil 0 \times 00200000 \cdot 0 \times 00200004 \rceil$  func: emulateMalloc 20230607 23:01:51 emulate\_akd\_getIDMSRoutingInfo.py:582 INFO [0x00220000-0x00220004] func: emulateFree 20230607 23:01:51 emulate\_akd\_getIDMSRoutingInfo.py:583 INFO  $\lceil 0 \times 00280000 \cdot 0 \times 00280004 \rceil$  func: emulateAkdFunc2567 20230607 23:01:51 emulate\_akd\_getIDMSRoutingInfo.py:587 INFO Mapped memory: Libc  $[0,0005000000 - 0 \times 00580000]$ 20230607 23:01:51 emulate\_akd\_getIDMSRoutingInfo.py:590 INFO Mapped memory: Heap [00xx0000660000000000--00xx0000770000000000] 20230607 23:01:51 emulate\_akd\_getIDMSRoutingInfo.py:594 INFO Mapped memory: Stack  $[0,0007000000 - 000000000]$ 20230607 23:01:51 emulate\_akd\_getIDMSRoutingInfo.py:597 INFO Mapped memory: Args [00xx0000880000000000--00xx0000881100000000] 20230607 23:01:51 emulate\_akd\_getIDMSRoutingInfo.py:618 INFO >> has write 8752=0x2 230 bytes into memory [0x31220-0x33450]  $20230607$  23:01:51 emulate\_akd\_getIDMSRoutingInfo.py:620 INFO  $\geq$  has write 7008=0x1 B60 bytes into memory [0x68020-0x69B80] 20230607 23:01:51 emulate\_akd\_getIDMSRoutingInfo.py:102 INFO writeMemory: memAddr=0 x200000, newValue=0xc0035fd6, byteLen=4 20230607 23:01:51 emulate\_akd\_getIDMSRoutingInfo.py:109 INFO >> has write newValue Bytes=b'\xc0\x03\_\xd6' to address=0x200000 20230607 23:01:51 emulate\_akd\_getIDMSRoutingInfo.py:106 INFO writeMemory: memAddr=0 x69BD8, newValue=0x00000000000200002, byteLen=8 20230607 23:01:51 emulate\_akd\_getIDMSRoutingInfo.py:109 INFO >> has write newValue Bytes=b'\x02\x00 \x00\x00\x00\x00\x00' to address=0x69BD8 20230607 23:01:51 emulate\_akd\_getIDMSRoutingInfo.py:102 INFO writeMemory: memAddr=0 x220000, newValue Oxc0035fd6, byteLen=4 20230607 23:01:51 emulate\_akd\_getIDMSRoutingInfo.py:109 INFO >> has write newValue Bytes=b'\xc0\x03\_\xd6' to address=0x220000 20230607 23:01:51 emulate\_akd\_getIDMSRoutingInfo.py:106 INFO writeMemory: memAddr=0 x69B88, newValue=0x00000000000220002, byteLen=8 20230607 23:01:51 emulate\_akd\_getIDMSRoutingInfo.py:109 INFO >> has write newValue Bytes=b'\x02\x00"\x00\x00\x00\x00\x00' to address=0x69B88

20230607 23:01:51 emulate\_akd\_getIDMSRoutingInfo.py:102 INFO writeMemory: memAddr=0 x240000, newValue Oxc0035fd6, byteLen=4 20230607 23:01:51 emulate\_akd\_getIDMSRoutingInfo.py:109 INFO >> has write newValue Bytes=b'\xc0\x03\_\xd6' to address=0x240000 20230607 23:01:51 emulate\_akd\_getIDMSRoutingInfo.py:106 INFO writeMemory: memAddr=0 x69C08, newValue=0x00000000000240002, byteLen=8 20230607 23:01:51 emulate\_akd\_getIDMSRoutingInfo.py:109 INFO >> has write newValue  $B$ vtes=b'\x02\x00\$\x00\x00\x00\x00\x00' to address=0x69C08 20230607 23:01:51 emulate\_akd\_getIDMSRoutingInfo.py:102 INFO writeMemory: memAddr=0 x280000, newValue=0xc0035fd6, byteLen=4 20230607 23:01:51 emulate\_akd\_getIDMSRoutingInfo.py:109 INFO >> has write newValue Bytes=b'\xc0\x03\_\xd6' to address=0x280000 20230607 23:01:51 emulate\_akd\_getIDMSRoutingInfo.py:106 INFO writeMemory: memAddr=0 x69BC0, newValue=0x00000000000280003, byteLen=8 20230607 23:01:51 emulate\_akd\_getIDMSRoutingInfo.py:109 INFO >> has write newValue Bytes=b'\x03\x00(\x00\x00\x00\x00\x00<sup>'</sup> to address=0x69BC0 20230607 23:01:51 emulate\_akd\_getIDMSRoutingInfo.py:106 INFO writeMemory: memAddr=0 x64378, newvalue=0x0050B058, byteLen=4 20230607 23:01:51 emulate\_akd\_getIDMSRoutingInfo.py:109 INFO >> has write newValue Bytes=b'X\xb0P\x00' to address=0x64378 20230607 23:01:51 emulate\_akd\_getIDMSRoutingInfo.py:106 INFO writeMemory: memAddr=0 x50B058, newValue=0x75C022D064C70008, byteLen=8 20230607 23:01:51 emulate\_akd\_getIDMSRoutingInfo.py:109 INFO >> has write newValue  $\textsf{Bytes} = b' \x08\x00\xc7d\xd0" \xc0u'$  to address=0x50B058 20230607 23:01:51 emulate\_akd\_getIDMSRoutingInfo.py:106 INFO writeMemory: memAddr=0  $x69C18$ , newValue=0 $x00000000000078$ DFA, byteLen=8 20230607 23:01:51 emulate\_akd\_getIDMSRoutingInfo.py:109 INFO >> has write newValue  $\texttt{Bytes}=b' \xeta x8d\xa07x00\xa00\xa00\xa00'$  to address=0x69C18 20230607 23:01:51 emulate\_akd\_getIDMSRoutingInfo.py:106 INFO writeMemory: memAddr=0 x78DF8, newValue=0x000000000000003F07, byteLen=8 20230607 23:01:51 emulate\_akd\_getIDMSRoutingInfo.py:109 INFO >> has write newValue  $\texttt{Bytes} = b' \x077 \x00 \x00 \x00 \x00$ 20230607 23:01:51 emulate\_akd\_getIDMSRoutingInfo.py:106 INFO writeMemory: memAddr=0 x69BE8, newValue=0x000000000000000002, byteLen=8 20230607 23:01:51 emulate\_akd\_getIDMSRoutingInfo.py:109 INFO >> has write newValue Bytes=b'\x02\x00\x08\x00\x00\x00\x00\x00' to address=0x69BE8 20230607 23:01:51 emulate\_akd\_getIDMSRoutingInfo.py:106 INFO writeMemory: memAddr=0 x80000, newValue=0x00000203, byteLen=4 20230607 23:01:51 emulate akd detIDMSRoutingInfo.pv:109 INFO >> has write newValue  $\texttt{Bytes} = b' \x03 \x02 \x00 \x00'$  to address=0x80000 20230607 23:01:51 emulate\_akd\_getIDMSRoutingInfo.py:708 INFO ----------- Emulation S  $t$ art  $-$ ---------20230607 23:01:56 emulate\_akd\_getIDMSRoutingInfo.py:326 INFO @@@ Tracing basic bloc k at  $0x10000$ , block size =  $0x8c$ 20230607 **23:01:56 emulate\_akd\_getIDMSRoutingInfo.py:346 INFO --- 0x00010000** +0 : FF C3 03 D1 - sub sp, sp,  $#0 \times f0$ 20230607 **23:01:56 emulate\_akd\_getIDMSRoutingInfo.py:346 INFO** --- 0x00010004 +4 : FC 6F 09 A9 -> stp x28, x27,  $\lceil sp, #0x90 \rceil$ 20230607 23:01:56 emulate\_akd\_getIDMSRoutingInfo.py:533 INFO >> Memory WRITE at 0x 77FFA0, size=8, value=0x0, PC=0x10004 20230607 23:01:56 emulate\_akd\_getIDMSRoutingInfo.py:533 INFO >> Memory WRITE at 0x 77FFA8, size=8, value=0x0, PC=0x10004 20230607 **23:01:56 emulate\_akd\_getIDMSRoutingInfo.py:346 INFO --- 0x00010008** +8 : FA 67 0A A9 -> stp  $x26, x25,$  [sp, #0xa0] 20230607 23:01:56 emulate\_akd\_getIDMSRoutingInfo.py:533 INFO >> Memory WRITE at 0x  $77$ FFBO, size=8, value=0x0, PC=0x10008

20230607 23:01:56 emulate\_akd\_getIDMSRoutingInfo.py:533 INFO >> Memory WRITE at 0x 77FFB8, size=8, value=0x0, PC=0x10008 20230607 **23:01:56 emulate\_akd\_getIDMSRoutingInfo.py:346 INFO** --- 0x0001000C +12 : F8 5F  $\theta$ B A9 - stp x24, x23, [sp, #0xb0] 20230607 23:01:56 emulate\_akd\_getIDMSRoutingInfo.py:533 INFO >> Memory WRITE at 0x 77FFC0, size=8, value=0x0, PC=0x1000C  $20230607$  23:01:56 emulate\_akd\_getIDMSRoutingInfo.py:533 INFO >> Memory WRITE at 0x 77FFC8, size=8, value=0x0, PC=0x1000C 20230607 **23:01:56 emulate akd getiDMSRoutingInfo.py:346** INFO --- 0x00010010 -+16 : F6 57 0C A9 -> stp  $x22, x21, [sp, #0xc0]$ 20230607 23:01:56 emulate\_akd\_getIDMSRoutingInfo.py:533 INFO >> Memory WRITE at 0x  $77$ FFDO, size=8, value=0x0, PC=0x10010 20230607 23:01:56 emulate\_akd\_getIDMSRoutingInfo.py:533 INFO >> Memory WRITE at 0x 77FFD8, size=8, value=0x0, PC=0x10010 20230607 **23:01:56 emulate\_akd\_getIDMSRoutingInfo.py:346 INFO --- 0x00010014** +20 : F4 4F OD A9 - stp  $x20, x19,$  [sp, #0xd0] 20230607 23:01:56 emulate\_akd\_getIDMSRoutingInfo.py:533 INFO >> Memory WRITE at 0x 77FFE0, size=8, value=0x0, PC=0x10014 20230607 23:01:56 emulate\_akd\_getIDMSRoutingInfo.py:533 INFO >> Memory WRITE at 0x 77FFE8, size=8, value=0x0, PC=0x10014 20230607 **23:01:56 emulate\_akd\_getIDMSRoutingInfo.py:346 INFO --- 0x00010018 -+24** : FD 7B OE A9 - stp  $\times 29$ ,  $\times 30$ , [sp, #0xe0] 20230607 23:01:56 emulate\_akd\_getIDMSRoutingInfo.py:533 INFO >> Memory WRITE at 0x 77FFF0, size=8, value=0x780030, PC=0x10018 20230607 23:01:56 emulate\_akd\_getIDMSRoutingInfo.py:533 INFO >> Memory WRITE at 0x 77FFF8, size=8, value=0x10000, PC=0x10018 20230607 **23:01:56 emulate\_akd\_getIDMSRoutingInfo.py:346 INFO --- 0x0001001C** +28 : FD 83 03 91  $\rightarrow$  add x29, sp, #0xe0 20230607 **23:01:56 emulate\_akd\_getIDMSRoutingInfo.py:346 INFO** --- 0x00010020 +32  $: 1F 20 03 D5 -N 00$ 20230607 **23:01:56 emulate\_akd\_getIDMSRoutingInfo.py:346 INFO --- 0x00010024 <+36** : A8 1A 2A 58 - 1dr x8, #0x64378 20230607 23:01:56 emulate\_akd\_getIDMSRoutingInfo.py:544 INFO << Memory READ at 0x6 4378, size=8, rawValueLittleEndian=0x58b05000000000000, pc=0x10024 20230607 **23:01:56 emulate\_akd\_getIDMSRoutingInfo.py:346 INFO --- 0x00010028 <+40** : 08 01 40 F9 -> ldr x8,  $\lceil x8 \rceil$ 20230607 23:01:56 emulate\_akd\_getIDMSRoutingInfo.py:544 INFO << Memory READ at 0x5 0B058, size=8, rawValueLittleEndian=0x0800c764d022c075, pc=0x10028 20230607 **23:01:56 emulate\_akd\_getIDMSRoutingInfo.py:346 INFO --- 0x0001002C** -+44 : A8 83 1A F8 -> stur x8,  $[x29, #-0x58]$ 20230607 23:01:56 emulate\_akd\_getIDMSRoutingInfo.py:533 INFO >> Memory WRITE at 0x 77FF98, size=8, value=0x75C022D064C70008, PC=0x1002C 20230607 **23:01:56 emulate\_akd\_getIDMSRoutingInfo.py:346 INFO --- 0x00010030** +48 : FA  $50$  8B  $52$  -> movz w26, #0x5a87 20230607 **23:01:56 emulate\_akd\_getIDMSRoutingInfo.py:346 INFO --- 0x00010034 +52** : 9A 84 AD 72 -> movk w26, #0x6c24, lsl #16 20230607 **23:01:56 emulate\_akd\_getIDMSRoutingInfo.py:346 INFO** --- 0x00010038 +56 : 08 18 00 91  $\Rightarrow$  add x8, x0, #6 20230607 **23:01:56 emulate\_akd\_getIDMSRoutingInfo.py:346 INFO** --- 0x0001003C +60 : 1F 15 00 F1  $\rightarrow$  cmp  $\times8,$  #5 20230607 **23:01:56 emulate\_akd\_getIDMSRoutingInfo.py:346 INFO --- 0x00010040 +64** : 04 28 48 BA - ccmn  $\times$ 0, #8, #4, hs 20230607 **23:01:56 emulate\_akd\_getIDMSRoutingInfo.py:346 INFO --- 0x00010044 +68** : 28 00 80 52 - movz  $w8$ , #0x1 20230607 **23:01:56 emulate\_akd\_getIDMSRoutingInfo.py:346 INFO --- 0x00010048 <+72** : E8 03 88 1A - csel w8, wzr, w8, eq

```
20230607 23:01:56 emulate_akd_getIDMSRoutingInfo.py:346 INFO --- 0x0001004C <+76
: 4B B4 94 52 - movz w11, #0xa5a2
20230607 23:01:56 emulate_akd_getIDMSRoutingInfo.py:346 INFO --- 0x00010050 +80
: 6B 7B B2 72 -> movk w11, #0x93db, lsl #16
20230607 23:01:56 emulate_akd_getIDMSRoutingInfo.py:346 INFO --- 0x00010054 +84
: 3F 00 00 F1 \rightarrow cmp x1, #0
20230607 23:01:56 emulate_akd_getIDMSRoutingInfo.py:346 INFO --- 0x00010058 -+88
: E9 17 9F 1A - cset w9, eq
20230607 23:01:56 emulate_akd_getIDMSRoutingInfo.py:346 INFO --- 0x0001005C -+92
: 28 01 08 2A - orr w8, w9, w8
20230607 23:01:56 emulate_akd_getIDMSRoutingInfo.py:346 INFO --- 0x00010060 -+96
: 49 03 08 0B -> add w9, w26, w8
20230607 23:01:56 emulate_akd_getIDMSRoutingInfo.py:346 INFO --- 0x00010064 +100
: 29 01 0B 0B - add w9, w9, w11
20230607 23:01:56 emulate_akd_getIDMSRoutingInfo.py:346 INFO --- 0x00010068 +104
: 29 85 00 51 - \Rightarrow sub w9, w9, #0x21
20230607 23:01:56 emulate_akd_getIDMSRoutingInfo.py:346 INFO --- 0x0001006C +108
: 39 3F 11 10 \rightarrow adr x25, #0x32850
20230607 23:01:56 emulate_akd_getIDMSRoutingInfo.pv:346 INFO --- 0x00010070 +112
: 1F 20 03  D5 - nop20230607 23:01:56 emulate_akd_getIDMSRoutingInfo.py:460 INFO debug: PC=0x100
70: x25=0x000000000000032850
20230607 23:01:56 emulate_akd_getIDMSRoutingInfo.py:346 INFO --- 0x00010074 +116
: 29 DB A9 B8 -> ldrsw x9, [x25, w9, sxtw #2]20230607 23:01:56 emulate_akd_getIDMSRoutingInfo.py:460 INFO debug: PC=0x100
74: cpsr=0x20000000, w9=0x00000008, x9=0x00000000000000008, x25=0x00000000000032850
20230607 23:01:56 emulate_akd_getIDMSRoutingInfo.py:544 INFO << Memory READ at 0x3
2870, size=4, rawValueLittleEndian=0xc4dbffff, pc=0x10074
20230607 23:01:56 emulate_akd_getIDMSRoutingInfo.py:346 INFO --- 0x00010078 +120
: 1F 20 03  D5 - N0020230607 23:01:56 emulate_akd_getIDMSRoutingInfo.py:460 INFO debug: PC=0x100
78: cpsr=0x20000000, x9=0xFFFFFFFFFFFFFDBC4
20230607 23:01:56 emulate_akd_getIDMSRoutingInfo.py:346 INFO --- 0x0001007C +124
: EA 63 2C 58 \rightarrow 1dr x10, #0x68cf8
20230607 23:01:56 emulate_akd_getIDMSRoutingInfo.py:544 INFO << Memory READ at 0x6
8CF8, size=8, rawValueLittleEndian=0xc8240100000000000, pc=0x1007C
20230607 23:01:56 emulate_akd_getIDMSRoutingInfo.py:346 INFO --- 0x00010080 +128
: 29 01 0A 8B - add x9, x9, x10
20230607 23:01:56 emulate_akd_getIDMSRoutingInfo.py:460 INFO debug: PC=0x100
80: cpsr=0x20000000, x9=0xFFFFFFFFFFFFFDBC4, x10=0x000000000000124C8
20230607 23:01:56 emulate_akd_getIDMSRoutingInfo.py:346 INFO --- 0x00010084 +132
: 16 F9 95 12 - movn w22, #0xafc8
20230607 23:01:56 emulate_akd_getIDMSRoutingInfo.py:460 INFO debug: PC=0x100
84: cpsr=0x20000000, x9=0x000000000000000000
20230607 23:01:56 emulate_akd_getIDMSRoutingInfo.py:346 INFO --- 0x00010088 -+136
: 20 01 1F D6 -> br x9
20230607 23:01:56 emulate_akd_getIDMSRoutingInfo.py:326 INFO @@@ Tracing basic bloc
k at 0x1008c, block size = 0x4420230607 23:01:56 emulate_akd_getIDMSRoutingInfo.py:346 INFO --- 0x0001008C +140
: F7 03 01 AA - mov x23, x120230607 23:01:56 emulate_akd_getIDMSRoutingInfo.py:346 INFO --- 0x00010090 +144
: FC 03 00 AA - mov x28, x0
20230607 23:01:56 emulate_akd_getIDMSRoutingInfo.py:346 INFO --- 0x00010094 +148
: 08 01 00 52 - eor w8, w8, #1
20230607 23:01:56 emulate_akd_getIDMSRoutingInfo.py:346 INFO --- 0x00010098 -+152
: 69 A5 00 51 - sub w9, w11, #0x29
```
20230607 23:01:56 emulate\_akd\_getIDMSRoutingInfo.py:346 INFO --- 0x0001009C +156 :  $1669991B - \text{madd}$  w22, w8, w9, w26 20230607 **23:01:56 emulate\_akd\_getIDMSRoutingInfo.py:346 INFO --- 0x000100A0** +160 : 14 26 95 D2 - movz  $x20$ , #0xa930 20230607 **23:01:56 emulate\_akd\_getIDMSRoutingInfo.py:346 INFO --- 0x000100A4 +164** : 34 4B BD F2 - movk x20, #0xea59, lsl #16 20230607 **23:01:56 emulate\_akd\_getIDMSRoutingInfo.py:346 INFO --- 0x000100A8 +168** : B4 7B D3 F2 - movk  $x20$ , #0x9bdd, lsl #32 20230607 **23:01:56 emulate\_akd\_getIDMSRoutingInfo.py:346 INFO --- 0x000100AC** +172 : 14 AE FA F2 -> movk x20, #0xd570, lsl #48 20230607 **23:01:56 emulate\_akd\_getIDMSRoutingInfo.py:346 INFO --- 0x000100B0** +176 : C8 2E 00 11  $\Rightarrow$  add w8, w22, #0xb 20230607 **23:01:56 emulate\_akd\_getIDMSRoutingInfo.py:346 INFO --- 0x000100B4** +180 : 78 D6 2C 10  $\rightarrow$  adr x24, #0x69b80 20230607 **23:01:56 emulate\_akd\_getIDMSRoutingInfo.py:346** INFO --- 0x000100B8 +184 :  $1F$  20 03 D5  $-$  nop 20230607 **23:01:56 emulate\_akd\_getIDMSRoutingInfo.py:346 INFO --- 0x000100BC +188** : 08 DB  $68$  F8 -> ldr x8, [x24, w8, sxtw #3] 20230607 23:01:56 emulate\_akd\_getIDMSRoutingInfo.py:544 INFO << Memory READ at 0x6 9BD8, size=8, rawValueLittleEndian=0x02002000000000000, pc=0x100BC 20230607 **23:01:56 emulate\_akd\_getIDMSRoutingInfo.py:346 INFO --- 0x000100C0** +192 : 08 09 00 D1 - sub  $x8, x8, #2$ 20230607 **23:01:56 emulate akd getiDMSRoutingInfo.py:346** INFO --- 0x000100C4 -+196 : 00 03 80 52 -> movz  $w0, #0×18$ 20230607 **23:01:56 emulate\_akd\_getIDMSRoutingInfo.py:346 INFO --- 0x000100C8 +200** : E8 33 00 F9 -> str  $\times 8$ , [sp, #0 $\times 60$ ] 20230607 23:01:56 emulate\_akd\_getIDMSRoutingInfo.py:533 INFO >> Memory WRITE at 0x 77FF70, size=8, value=0x200000, PC=0x100C8 20230607 **23:01:56 emulate\_akd\_getIDMSRoutingInfo.py:346 INFO --- 0x000100CC** +204 : 00 01 3F D6 -> blr x8 20230607 23:01:56 emulate\_akd\_getIDMSRoutingInfo.py:326 INFO @@@ Tracing basic bloc k at  $0x200000$ , block size =  $0x4$ 20230607 23:01:56 emulate\_akd\_getIDMSRoutingInfo.py:346 INFO --- 0x00200000 +203161 **6** CO 03 5F D6 - ret  $20230607$  23:01:56 emulate\_akd\_getIDMSRoutingInfo.py:460 INFO debug: PC=0x200 000: cpsr=00xx2200000000000000,, x0=00xx00000000000000000000000000001188,, x1=00xx00000000000000000000880000000000 20230607 23:01:56 UnicornSimpleHeap.py:120 INFO ++ Allocated heap chunk: chunk: [0 x600000-0x603000] ptr=0x601000, size=24=0x18 20230607 23:01:56 emulate\_akd\_getIDMSRoutingInfo.py:469 INFO emulateMalloc: input  $x0=0x18$ , output ret:  $0x601000$ 20230607 23:01:56 emulate\_akd\_getIDMSRoutingInfo.py:326 INFO @@@ Tracing basic bloc k at  $0x100d0$ , block size =  $0x50$ 20230607 **23:01:56 emulate\_akd\_getIDMSRoutingInfo.py:346 INFO --- 0x000100D0 +208** : 08 00 80 52 - movz  $w8, #0$ 20230607 23:01:56 emulate\_akd\_getIDMSRoutingInfo.py:460 INFO debug: PC=0x100 D0: x0=00xx00000000000000000000660011000000,, x1=00xx00000000000000000000880000000000 20230607 **23:01:56 emulate\_akd\_getIDMSRoutingInfo.py:346 INFO --- 0x000100D4 -+212** : 1F 00 00 F1  $\rightarrow$  cmp x0, #0 20230607 **23:01:56 emulate\_akd\_getIDMSRoutingInfo.py:346 INFO --- 0x000100D8 +216** : E9 07 9F 1A - cset w9, ne 20230607 **23:01:56 emulate\_akd\_getIDMSRoutingInfo.py:346 INFO --- 0x000100DC +220** : EA  $17$  9F 1A -> cset w10, eq 20230607 **23:01:56 emulate\_akd\_getIDMSRoutingInfo.py:346 INFO --- 0x000100E0 -+224** : C9 06 09 0B - add w9, w22, w9, lsl #1 20230607 **23:01:56 emulate\_akd\_getIDMSRoutingInfo.py:346 INFO --- 0x000100E4 +228** :  $53$  25 1A 1B - madd w19, w10, w26, w9

20230607 23:01:56 emulate\_akd\_getIDMSRoutingInfo.py:346 INFO --- 0x000100E8 +232 :  $C9$  16 96 1A - cinc w9, w22, eq 20230607 **23:01:56 emulate\_akd\_getIDMSRoutingInfo.py:346 INFO --- 0x000100EC +236** : 29 DB A9 B8 -> ldrsw x9,  $[x25, w9, sxtw #2]$ 20230607 **23:01:56 emulate\_akd\_getIDMSRoutingInfo.py:346 INFO --- 0x000100F0 +240** :  $1F$   $20$  03 D5  $-$  nop 20230607 **23:01:56 emulate\_akd\_getIDMSRoutingInfo.py:346 INFO --- 0x000100F4 +244** : 6A 60 2C 58  $\Rightarrow$  1dr x10, #0x68d00 20230607 **23:01:56 emulate\_akd\_getIDMSRoutingInfo.py:346 INFO --- 0x000100F8 +248**  $: 29$  01 0A 8B  $-$  add x9, x9, x10 20230607 23:01:56 emulate\_akd\_getIDMSRoutingInfo.py:460 INFO debug: PC=0x100 F8: x9=00xx00000000000000000000000000009944,, x10=00xx000000000000000000000011000088CC 20230607 **23:01:56 emulate\_akd\_getIDMSRoutingInfo.py:346 INFO --- 0x000100FC +252** : CA 06 00 11 - add w10, w22, #1 20230607 23:01:56 emulate\_akd\_getIDMSRoutingInfo.py:460 INFO debug: PC=0x100 FC: x9=0x000000000000010120 20230607 **23:01:56 emulate\_akd\_getIDMSRoutingInfo.py:346 INFO --- 0x00010100** +256 :  $0A$  DB  $6A$  F8 - ldr x10,  $[x24, w10, sxtw #3]$ 20230607 23:01:56 emulate\_akd\_getIDMSRoutingInfo.py:460 INFO debug: PC=0x101 00: x24=0x00000000000069B80, w10=0x000000001 20230607 **23:01:56 emulate\_akd\_getIDMSRoutingInfo.py:346 INFO --- 0x00010104 -+260** : 5B 09 00 D1 - sub x27, x10, #2 20230607 23:01:56 emulate\_akd\_getIDMSRoutingInfo.py:460 INFO debug: PC=0x101 04: x10=0x00000000000220002 20230607 **23:01:56 emulate\_akd\_getIDMSRoutingInfo.py:346 INFO --- 0x00010108 +264** : 56 F9 95 12  $\rightarrow$  movn w22, #0xafca 20230607 23:01:56 emulate\_akd\_getIDMSRoutingInfo.py:460 INFO debug: PC=0x101 08: x27=0x00000000000220000 20230607 **23:01:56 emulate\_akd\_getIDMSRoutingInfo.py:346 INFO --- 0x0001010C** +268 : 10 26 95 D2 - movz  $x16$ , #0xa930 20230607 **23:01:56 emulate\_akd\_getIDMSRoutingInfo.py:346 INFO --- 0x00010110 +272** : 30 4B BD F2 - movk x16, #0xea59, lsl #16 20230607 **23:01:56 emulate\_akd\_getIDMSRoutingInfo.py:346 INFO --- 0x00010114** +276 : B0 7B D3 F2 - movk  $x16$ , #0x9bdd, lsl #32 20230607 **23:01:56 emulate\_akd\_getIDMSRoutingInfo.py:346 INFO --- 0x00010118 +280** : 10 AE FA F2 -> movk x16, #0xd570, lsl #48 20230607 **23:01:56 emulate\_akd\_getIDMSRoutingInfo.py:346** INFO --- 0x0001011C +284 : 20 01 1F D6 -> br x9 20230607 23:01:56 emulate\_akd\_getIDMSRoutingInfo.py:460 INFO debug: PC=0x101 1C: x9=0x000000000000010120 20230607 23:01:56 emulate\_akd\_getIDMSRoutingInfo.py:326 INFO @@@ Tracing basic bloc k at  $0x10120$ , block size =  $0x2c$ 20230607 **23:01:56 emulate\_akd\_getIDMSRoutingInfo.py:346 INFO --- 0x00010120 +288** : F5 03 00 AA -  $mov$  x21, x0 20230607 **23:01:56 emulate\_akd\_getIDMSRoutingInfo.py:346** INFO --- 0x00010124 +292 : 14 00 14 8B  $\rightarrow$  add x20, x0, x20 20230607 **23:01:56 emulate\_akd\_getIDMSRoutingInfo.py:346 INFO --- 0x00010128 -+296** : 08 F3 8B D2 -> movz x8, #0x5f98 20230607 **23:01:56 emulate\_akd\_getIDMSRoutingInfo.py:346 INFO --- 0x0001012C** +300 : 68 AB A4 F2 - movk  $x8$ , #0x255b, lsl #16 20230607 **23:01:56 emulate\_akd\_getIDMSRoutingInfo.py:346 INFO --- 0x00010130 -+304** : 08 B9 D1 F2 - movk  $x8, #0x8dc8, 1s1 #32$ 20230607 **23:01:56 emulate\_akd\_getIDMSRoutingInfo.py:346 INFO --- 0x00010134 -+308** : 68 3E E7 F2 - movk  $x8$ , #0x39f3, lsl #48 20230607 **23:01:56 emulate\_akd\_getIDMSRoutingInfo.py:346 INFO --- 0x00010138 -+312** : 1F 20 00 A9 -> stp  $xzr, x8, [x0]$ 

20230607 23:01:56 emulate\_akd\_getIDMSRoutingInfo.py:533 INFO >> Memory WRITE at 0x 601000, size=8, value=0x0, PC=0x10138 20230607 23:01:56 emulate\_akd\_getIDMSRoutingInfo.py:533 INFO >> Memory WRITE at 0x 601008, size=8, value=0x39F38DC8255B5F98, PC=0x10138 20230607 **23:01:56 emulate\_akd\_getIDMSRoutingInfo.py:346 INFO --- 0x0001013C** +316 : 1F 10 00 B9 -> str wzr,  $[x0, #0x10]$  $20230607$  23:01:56 emulate\_akd\_getIDMSRoutingInfo.py:533 INFO >> Memory WRITE at 0x 601010, size=4, value=0x0, PC=0x1013C 20230607 **23:01:56 emulate\_akd\_getIDMSRoutingInfo.py:346 INFO --- 0x00010140 +320** : 00 00 82 52 -> movz w0, #0x1000 20230607 **23:01:56 emulate\_akd\_getIDMSRoutingInfo.py:346 INFO --- 0x00010144 +324** : E8 33 40 F9 -> ldr x8, [sp, #0x60] 20230607 **23:01:56 emulate\_akd\_getIDMSRoutingInfo.py:346 INFO --- 0x00010148 +328** : 00 01 3F D6 -> blr x8 20230607 23:01:56 emulate\_akd\_getIDMSRoutingInfo.py:326 INFO @@@ Tracing basic bloc k at  $0x200000$ , block size =  $0x4$ 20230607 23:01:56 emulate\_akd\_getIDMSRoutingInfo.py:346 INFO --- 0x00200000 -+203161 **6** CO 03 5F D6 - ret 20230607 23:01:56 emulate\_akd\_getIDMSRoutingInfo.py:460 INFO debug: PC=0x200 000: cpsr=0x20000000, x0=0x0000000000000000, x1=0x00000000000000000  $20230607$  23:01:56 UnicornSimpleHeap.py:120 INFO ++ Allocated heap chunk: chunk: [0 x603000-0x606000] ptr=0x604000, size=4096=0x1000 20230607 23:01:56 emulate\_akd\_getIDMSRoutingInfo.py:469 INFO emulateMalloc: input  $x0=0x1000$ , output ret:  $0x604000$ 20230607 23:01:56 emulate\_akd\_getIDMSRoutingInfo.py:326 INFO @@@ Tracing basic bloc k at  $0x1014c$ , block size =  $0x34$ 20230607 **23:01:56 emulate\_akd\_getIDMSRoutingInfo.py:346 INFO --- 0x0001014C +332** : A0 02 00 F9 - str  $x0, [x21]$  $20230607$  23:01:56 emulate\_akd\_getIDMSRoutingInfo.py:533 INFO  $\geq$  Memory WRITE at 0x 601000, size=8, value=0x604000, PC=0x1014C 20230607 **23:01:56 emulate\_akd\_getIDMSRoutingInfo.py:346 INFO --- 0x00010150 -+336** : 48 0B 00 51 - sub w8, w26, #2 20230607 **23:01:56 emulate\_akd\_getIDMSRoutingInfo.py:346 INFO --- 0x00010154 +340** : 1F 00 00 F1  $\rightarrow$  cmp  $\times$ 0, #0 20230607 **23:01:56 emulate\_akd\_getIDMSRoutingInfo.py:346 INFO --- 0x00010158 -+344** : E9 17 9F 1A  $\rightarrow$  cset w9, eq 20230607 **23:01:56 emulate\_akd\_getIDMSRoutingInfo.py:346** INFO --- 0x0001015C +348 : EA 07 9F 1A - cset w10, ne 20230607 **23:01:56 emulate\_akd\_getIDMSRoutingInfo.py:346** INFO --- 0x00010160 +352 :  $48$  4D 08 1B - madd w8, w10, w8, w19 20230607 **23:01:56 emulate\_akd\_getIDMSRoutingInfo.py:346 INFO --- 0x00010164 +356** : 09 09 09 0B - add w9, w8, w9, lsl #2 20230607 **23:01:56 emulate\_akd\_getIDMSRoutingInfo.py:346 INFO --- 0x00010168 +360** :  $68$  16 93 1A -> cinc w8, w19, eq 20230607 **23:01:56 emulate\_akd\_getIDMSRoutingInfo.py:346 INFO --- 0x0001016C** +364 : 28 DB A8 B8 - 1drsw x8, [x25, w8, sxtw #2] 20230607 23:01:56 emulate\_akd\_getIDMSRoutingInfo.py:460 INFO debug: PC=0x101 6C:  $W8 = 0 \times 000000002$ ,  $X25 = 0 \times 00000000000032850$ 20230607 **23:01:56 emulate\_akd\_getIDMSRoutingInfo.py:346 INFO --- 0x00010170 +368** :  $1F$   $20$   $03$   $D5$   $-$  nop 20230607 23:01:56 emulate\_akd\_getIDMSRoutingInfo.py:460 INFO debug: PC=0x101 70: x8=00xx0000000000000000000000000000CC44 20230607 **23:01:56 emulate\_akd\_getIDMSRoutingInfo.py:346 INFO --- 0x00010174 +372** : AA 5C 2C 58  $-$  1dr x10, #0x68d08 20230607 **23:01:56 emulate\_akd\_getIDMSRoutingInfo.py:346 INFO --- 0x00010178 +376** : 08 01 0A 8B - add x8, x8, x10

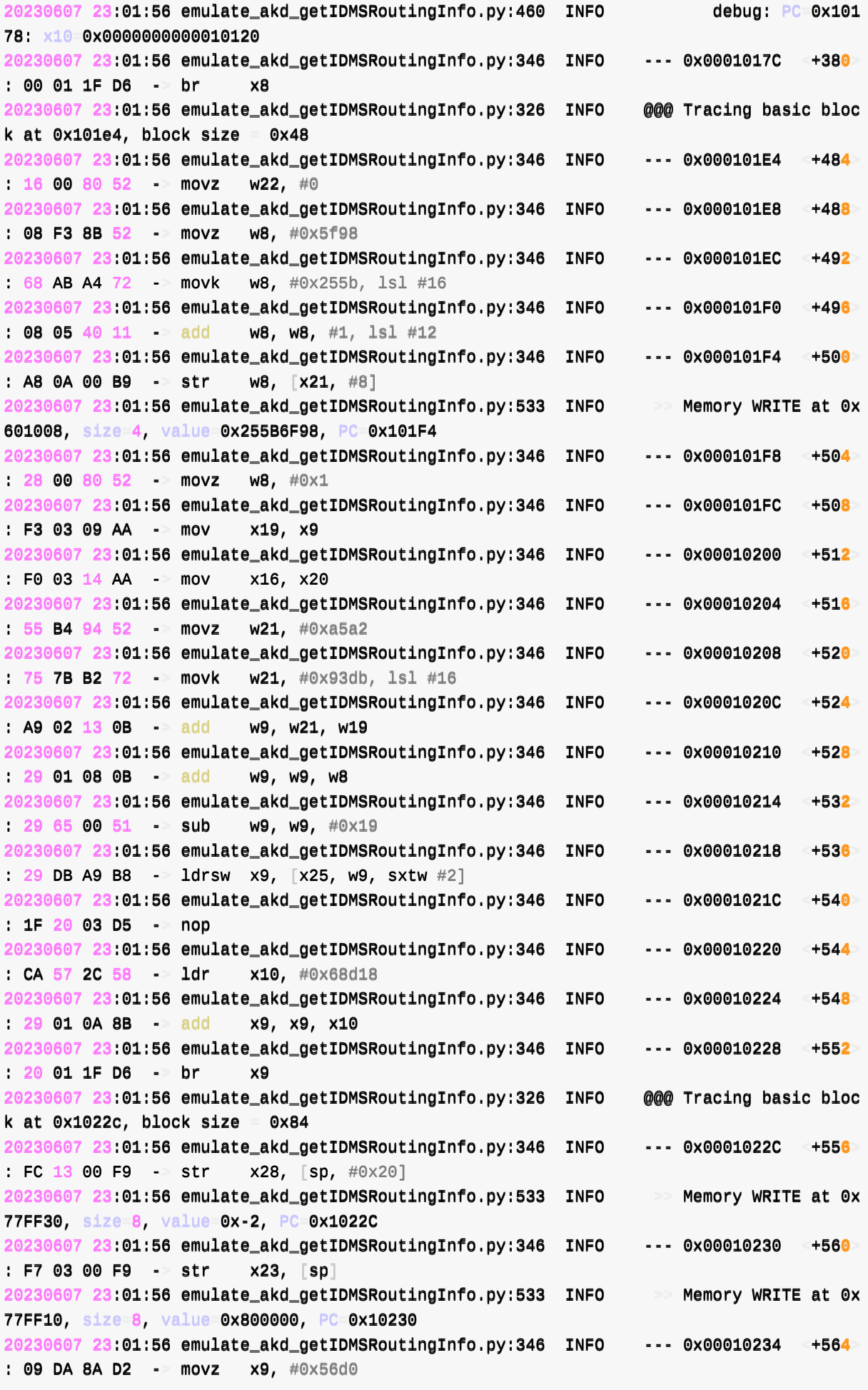

```
20230607 23:01:56 emulate_akd_getIDMSRoutingInfo.py:346 INFO --- 0x00010238 <+568
 : C9 B4 A2 F2 - movk x9, #0x15a6, lsl #16
 20230607 23:01:56 emulate_akd_getIDMSRoutingInfo.py:346 INFO --- 0x0001023C -+572
 : 49 84 CC F2 -> movk x9, #0x6422, lsl #32
 20230607 23:01:56 emulate_akd_getIDMSRoutingInfo.py:346 INFO --- 0x00010240 -+576
 : E9 51 E5 F2 -> movk x9, #0x2a8f, 1s1 #48...
\lvert \cdot \rvert\left| \cdot \right|
```
## **辅助代码: libs/UnicornSimpleHeap.py**

```
# Function: Emulate memory management (malloc/free/...)
# Author: Crifan Li
# Update: 20230529
from unicorn import
import logging
# Page size required by Unicorn
UNICORN_PAGE_SIZE = 0x1000# Max allowable segment size (1G)
MAX\_ALLOWABLE\_SEG\_SIZE = 1024 * 1024 * 1024# Alignment functions to align all memory segments to Unicorn page boundaries (4KB page
s only)
ALIGN_PAGE_DOWN = lambda x: x & ~(UNICORN_PAGE_SIZE - 1)
ALIGN\_PAGE\_UP = lambda x: (x + UNICORN\_PAGE\_SIZE - 1) & -(UNICORN\_PAGE\_SIZE - 1)# refer: https://github.com/Battelle/afl-unicorn/blob/master/unicorn_mode/helper_script
s/unicorn_loader.py
class UnicornSimpleHeap(object):
    """ Use this class to provide a simple heap implementation. This should
        be used if malloc/free calls break things during emulation. This heap also
       implements basic guard-page capabilities which enable immediate notice of
       heap overflow and underflows.
   "''''""
   # Helper data-container used to track chunks
    class HeapChunk(object):
       def _1init_2(self, actual_addr, total_size, data_size);
            self. total\_size = total\_size \qquad \qquad \qquad \# Total\_size of the chu
nk (including padding and guard page)
            self. actual\_addr = actual\_addr \qquad # Actual start address
of the chunk
            sseellff.ddaattaa__ssiizzee = ddaattaa__ssiizzee ## SSiizzee rreeqquueesstteedd bbyy tthhee
caller of actual malloc call
            self.data_data = actual_data + UNICORN_PAGE_SIZE # Address where data ac
tually starts
        # Returns true if the specified buffer is completely within the chunk, else fal
se
       def is_buffer_in_chunk(self, addr, size):
            if addr >= self.data_addr and ((addr + size) <= (self.data_addr + self.data
```

```
_size)):
                 return True
             else:
                 return False
        def isSameChunk(self, anotherChunk):
             issame = (self.actual\_addr == anotherChunk.actual\_addr) and (self.total_siz
e = anotherChunk total size)
             return isSame
        def debug(self):
             chunkEndAddr = self.actual\_addr + self.total\_sizechunkStr = "chunk: [0x%X-0x%X] ptr=0x%X, size=%d=0x%X" % (self.actual\_addr,chunkEndAddr, self.data_addr, self.data_size, self.data_size)
             return chunkStr
        def isOverlapped(self, newChunk):
             # logging.info("debug: self=%s, newChunk=%s", self.debug(), newChunk.debug(
))
             selfStartAddr = self.actual\_addrselfLastAddr = selfStartAddr + self.total_size - 1newChunkStartAddr = newChunk.actual\_addrnewChunkLastAddr = newChunkStartAddr + newChunk.total_size - 1isOverlapStart = (newChunkStartAddr >= selfStartAddr) and (newChunkStartAdd
r = selfLastAddr)
             isOverlapEnd = (newChunkLastAddr) = selfStartAddr) and (newChunkLastAddr
 selfLastAddr)
             isOverlapped = isoverlapStart or isOverlapEnd
             return isOverlapped
    # # Skip the zero-page to avoid weird potential issues with segment registers
    # HEAP_MIN_ADDR = 0x00002000 # 8KB# HEAP_MAX_ADDR = 0xFFFFFFFFFFF # 4GB-1\text{theadMinAdd} = None
    \lnot heapMaxAddr = None
    \begin{array}{lllllllllllllllllll} \textbf{u} & = & \textbf{None} & \textbf{if} & \textbf{Unicorn engine instance to interact with} \ \textbf{\_chunks} & = [] & \textbf{\# List of all known chunks} & \end{array}# List of all known chunks
    \text{debug\_print} = False # True to print debug information
    # def _1init_-(self, uc, debug_print=False):
    def __init_(self, uc, headMinAddr, heapMaxAddr, debug_print=False):
        self._-uc = ucself._headMinAddr = headMinAddr
        self _heapMaxAddr = heapMaxAddr
        self. debug print = debug print
        # Add the watchpoint hook that will be used to implement psuedo-guard page supp
ort
        self<sub>ituc.hook_add(UC_HOOK_MEM_WRITE | UC_HOOK_MEM_READ, self.__check_mem_access)</sub>
    def isChunkAllocated(self, newChunk):
        isAllocated = Falsefor eachChunk in self. chunks:
             if eachChunk.isSameChunk(newChunk):
```

```
isAIlocated = Truebreak
        return isAllocated
    def isChunkOverlapped(self, newChunk):
        isOverlapped = Falsefor eachChunk in self._chunks:
            if eachChunk.isOverlapped(newChunk):
                isOverlapped = Truebreak
        return isOverlapped
    def malloc(self, size):
        # Figure out the overall size to be allocated/mapped
        # - Allocate at least 1 4k page of memory to make Unicorn happy
        # - Add guard pages at the start and end of the region
        total\_chunk\_size = UNICORN\_PAGE\_SIZE + ALIGN\_PAGE\_UP(size) + UNICORN\_PAGE\_SIZE# Gross but efficient way to find space for the chunk:
        chunk = None# for addr in range(self.HEAP_MIN_ADDR, self.HEAP_MAX_ADDR, UNICORN_PAGE_SIZE):
        for addr in range(self._headMinAddr, self._heapMaxAddr, UNICORN_PAGE_SIZE):
            try:
                # self, uc.mem map(addr, total chunk size, UC PROT READ | UC PROT WRITE)
                chunk = self.HeenChunk(addr, total_chunk_size, size)# chunkStr = "[0x{0:X}]-0x{1:X}]".format(chunk.actual addr, chunk.actual
\_addr + chunk.total\_size)chunkStr = chunk.debug()# if chunk in self._chunks:
                # if self.isChunkAllocated(chunk):
                if self.isChunkOverlapped(chunk):
                    # if self._debug_print:
                    # logging.info(" ~~ Omit overlapped chunk: %s", chunkStr)
                    continue
                else:
                    if self._debug_print:
                        # logging.info("Heap: allocating 0 \times {0:} X} byte addr=0x{1:X} of c
hunk {2:s}".format(chunk.data_size, chunk.data_addr, chunkStr))
                        logging.info(" ++ Allocated heap chunk: %s", chunkStr)
                    break
            except UcError as err:
                logging.error("!!!! Heap malloc failed: error=%s", err)
                continue
        # Something went very wrong
        if chunk == None:return 0
        self<sub>ichunks.append(chunk)</sub>
        return chunk.data_addr
    def_{cal} calloc(self, size, count);
        # Simple wrapper around malloc with calloc() args
        return self.malloc(size*count)
    def realloc(self, ptr, new_size):
        # Wrapper around malloc(new_size) / memcpy(new, old, old_size) / free(old)
        if self._debug_print:
```

```
logging.info("Reallocating chunk @ 0 \times {0:016x} to be 0 \times {1:x} bytes".format(p
  tr, new\_size()old_chunk = None
          for chunk in self._chunks:
              if chunk.data_addr == ptr:
                  old chunk = chunk
          new\_chunk\_addr = self.malloc(new\_size)if old-chunk = None:self._uc.mem_write(new_chunk_addr, str(self._uc.mem_read(old_chunk.data_addr
  , old_chunk.data_size)))
              self free(old_chunk data_addr)
          return new_chunk_addr
      def free(self, addr):
          for chunk in self._chunks:
              if chunk.is_buffer_in_chunk(addr, 1):
                   if self._debug_print:
                      logging.info("Freeing 0x{0:x}-byte chunk @ 0x{0:016x}".format(chunk.
 req\_size, chunk.data_addr))
                  self._uc.mem_unmap(chunk.actual_addr, chunk.total_size)
                  self._chunks.remove(chunk)
                  return True
          return False
      # Implements basic guard-page functionality
      def __check_mem_access(self, uc, access, address, size, value, user_data):
          for chunk in self._chunks:
              if address \geq chunk.actual_addr and ((address + size) \leq (chunk.actual_addr
    chunk.total_size)):
                  if chunk.is_buffer_in_chunk(address, size) == False:
                       if self._debug_print:
                           logging.info("Heap over/underflow attempting to {0} 0x{1:x} byt
 es Q {2:016x}" format( \lambda"write" if access == UC_MEM_WRITE else "read", size, address
 ))
                       # Force a memory-based crash
                      uc.force_crash(UcError(UC_ERR_READ_PROT))
\lceil 1 \rceil- ▶ │
```
## **辅助代码: crifanLogging.py**

如果用Python代码(去使用Unicorn),则其中的日志打印,可以参考: crifanLibPython.py

其具体完整的最新的代码,可从crifanLibPython中下载到源码:

crifanLogging.py

crifan.org, 使用署名4.0国际(CC BY 4.0)[协议发](https://github.com/crifan/crifanLibPython/)布 all right reserved, powered by Gitbook最后更新: 2023-06-13 [23:14:24](https://github.com/crifan/crifanLibPython/blob/master/python3/crifanLib/crifanLogging.py)

# **其他示例代码**

#### **iOS Tampering and Reverse Engineering**

• iOS Tampering and Reverse Engineering - OWASP Mobile Application Security

```
import lief
from unicorn import
from unicorn arm64_const import
# ----- Extract ___text and ___data section content from the binary
binary = lifef.parse('uncrackable .arm64")text_section = binary.get_section("_\_texttt{ext''})text{\_}ccontent = text_section.content
data\_section = binary.get\_section("_\_data")data\_content = data\_section.content
# --- Setup Unicorn for ARM64 execution
arch = "arm641e"emu = UC(UC\_ARCH\_ARM64, UC_MODE\_ARM)# --- Create Stack memory
\text{addr} = 0 \times 40000000size = 1024 1024
emu.mem_map(addr, size)
emu.reg_write(UC_ARM64_REG_SP, addr + size - 1)
# -- Load text section
base\_addr = 0 \times 100000000tmp\_len = 1024 * 1024text_section\_load\_addr = 0x10000432cemu.mem_map(base_addr, tmp_len)
emu.mem_write(text_section_load_addr, bytes(text_content))
# -- Load data section
data\_section\_load\_addr = 0x10000d3e8emu.mem_write(data_section_load_addr, bytes(data_content))
# ----- Hack for stack_chk_guard
# without this will throw invalid memory read at 0x0
emu.mem_map(0x0, 1024)
emu.mem_write(0x0, b"00")
# --- Execute from 0x1000080d4 to 0x100008154
emu.emu_start(0x1000080d4, 0x100008154)
ret\_value = emu.regrel(UC_ARM64_REG_X0)
# --- Dump return value
print(emu.mem\_read(ret_value, 11))
```
其中, text和data的地址, 来自于Mach-O格式分析的结果:

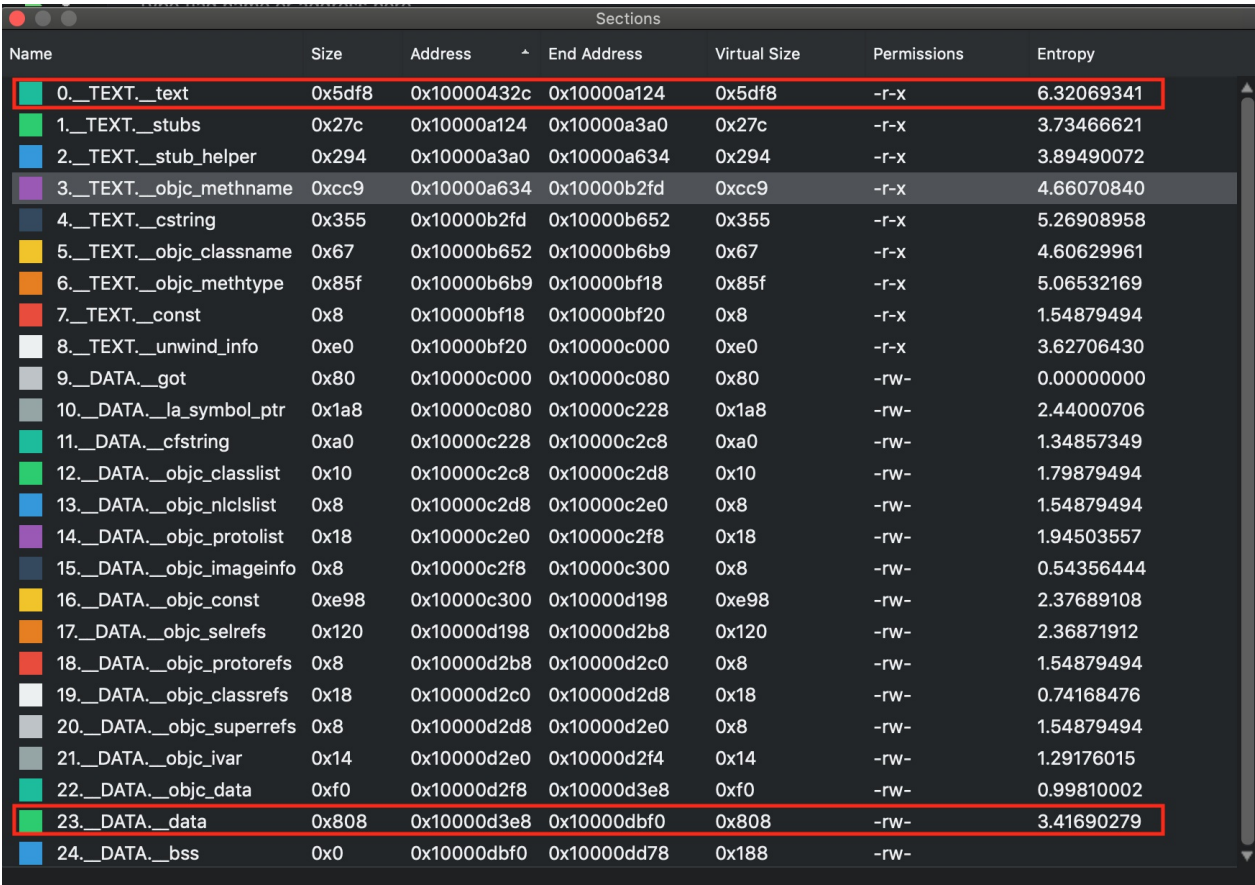

crifan.org,使用署名4.0国际(CC BY 4.0)协议发布 all right reserved, powered by Gitbook最后更新: 2023-05-31 22:25:47

下⾯列出相关参考资料。

crifan.org, 使用署名4.0国际(CC BY 4.0)协议发布 all right reserved, powered by Gitbook最后更新: 2023-05-31 22:25:47

# **Unicorn⽂档和资料**

- Unicorn文档和资料
	- 。主页
		- GitHub
			- Unicorn CPU emulator framework (ARM, AArch64, M68K, Mips, Sparc, X86)
				- https://github.com/unicorn-engine/unicorn
		- 官网
			- Unicorn The ultimate CPU emulator
				- [http://www.unicorn-engine.org](https://github.com/unicorn-engine/unicorn)
	- 。 官网文档
		- Documentation Unicorn The Ultimate CPU emulator (unicorn-engine.org)
		- 入门教程: C和[Python](http://www.unicorn-engine.org)
			- **Programming with C & Python languages Unicorn The Ultimate CPU emulator** [\(unicorn-engine.org\)](https://www.unicorn-engine.org/docs/)
	- 其他实例代码
		- $\blacksquare$  C
			- unicorn/samples at master  $\cdot$  [unicorn-engine/unicorn](https://www.unicorn-engine.org/docs/tutorial.html)  $\cdot$  GitHub
				- **arm** 
					- https://github.com/unicorn-engine/unicorn/blob/master/samples/sample\_arm.c
					- [https://github.com/unicorn](https://github.com/unicorn-engine/unicorn/tree/master/samples)
						- engine/unicorn/blob/master/samples/sample\_arm64.c
				- **x86** 
					- [https://github.com/unicorn-engine/unicorn/blob/master](https://github.com/unicorn-engine/unicorn/blob/master/samples/sample_arm64.c)/samples/sample\_x86.c
		- **Python** 
			- unicorn/bindings/python at master · unicorn-engine/unicorn · GitHub
				- **arm** 
					- https://github.com/unicorn
						- [engine/unicorn/blob/master/bindings/python/sample\\_arm.py](https://github.com/unicorn-engine/unicorn/tree/master/bindings/python)
					- https://github.com/unicorn[engine/unicorn/blob/master/bindings/python/sample\\_arm64.](https://github.com/unicorn-engine/unicorn/blob/master/bindings/python/sample_arm.py)py
					- https://github.com/unicorn[engine/unicorn/blob/master/bindings/python/sample\\_arm64eb.](https://github.com/unicorn-engine/unicorn/blob/master/bindings/python/sample_arm64.py)py
					- https://github.com/unicorn[engine/unicorn/blob/master/bindings/python/sample\\_armeb.py](https://github.com/unicorn-engine/unicorn/blob/master/bindings/python/sample_arm64eb.py)
				- x86
					- https://github.com/unicorn[engine/unicorn/blob/master/bindings/python/sample\\_x86.py](https://github.com/unicorn-engine/unicorn/blob/master/bindings/python/sample_armeb.py)
	- (Unicorn Engine的) API接口文档  $\circ$ 
		- 非官方
			- $\blacksquare$  C
				- 中文
					- Unicorn-Engine-Documentation/Unicorn-Engine Documentation.md at master · kabeor/Unicorn-Engine-Documentation (github.com)
- 英文
	- Unicorn Engine Reference (Unofficial) HackMD
- FAQ
	- unicorn/FAQ.md at master · unicorn-engine/unicorn · GitHub
- 其他
	- Unicorn和QEMU的关系和对比
		- Unicorn & QEMU Unicorn The [Ultimate](https://github.com/unicorn-engine/unicorn/blob/master/docs/FAQ.md) CPU emulator (unicorn-engine.org)
	- Unicorn实现细节
		- PDF: 《BlackHat USA 2015 slides》 == Unicorn: next generation CPU emulator [framework](https://www.unicorn-engine.org/docs/beyond_qemu.html)
			- https://www.unicorn-engine.org/BHUSA2015-unicorn.pdf
			- https://github.com/unicorn-engine/unicorn/blob/master/docs/BHUSA2015 unicorn.pdf
	- 自己编[译](https://www.unicorn-engine.org/BHUSA2015-unicorn.pdf)
		- unicorn/COMPILE.md at master · [unicorn-engine/unicorn](https://github.com/unicorn-engine/unicorn/blob/master/docs/BHUSA2015-unicorn.pdf) · GitHub
	- 部分网上资源
		- Running arm64 code on your Intel Mac using Unicorn emulator | danylokos's [blog](https://github.com/unicorn-engine/unicorn/blob/master/docs/COMPILE.md)
		- Unicorn的一些笔记和用法
			- [alexander-hanel/unicorn-engine-notes:](https://danylokos.github.io/0x04/) Notes on using the Python bindings for the Unicorn Engine (github.com)
		- hook函数写法
			- debug\_utils.py
				- [AndroidNativeEmu/debug\\_utils.py](https://github.com/alexander-hanel/unicorn-engine-notes) at 8568b316720c6cb543be32562491b3fc172dc6c0 · AeonLucid/AndroidNativeEmu · GitHub
			- main.py
				- frick/main.py at [5a60bc8fe8ddcac146853ad22b64e](https://github.com/AeonLucid/AndroidNativeEmu/blob/8568b316720c6cb543be32562491b3fc172dc6c0/samples/debug_utils.py)3bac7930269 · iGio90/frick (github.com)
- 。 在线工具
	- 在线模拟unicorn去运行arm汇编代码
		- **Unicorn.js: ARM [\(alexaltea.github.io\)](https://github.com/iGio90/frick/blob/5a60bc8fe8ddcac146853ad22b64e3bac7930269/main.py#L1270)**

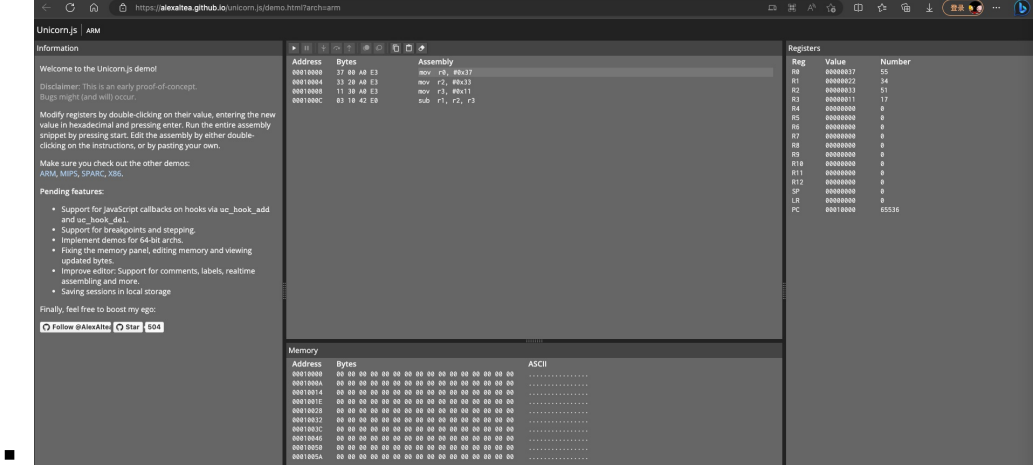

crifan.org,使用署名4.0国际(CC BY 4.0)协议发布 all right reserved, powered by Gitbook最后更新: 2023-05-31 22:25:47

# Unicorn部分核心代码

# unicorn.h

- $\bullet$  unicorn.h
	- ∘ unicorn/unicorn.h at master · unicorn-engine/unicorn · GitHub
		- Inttps://github.com/unicorn-engine/unicorn/blob/master/include/unicorn/unicorn.htm

# arch架构

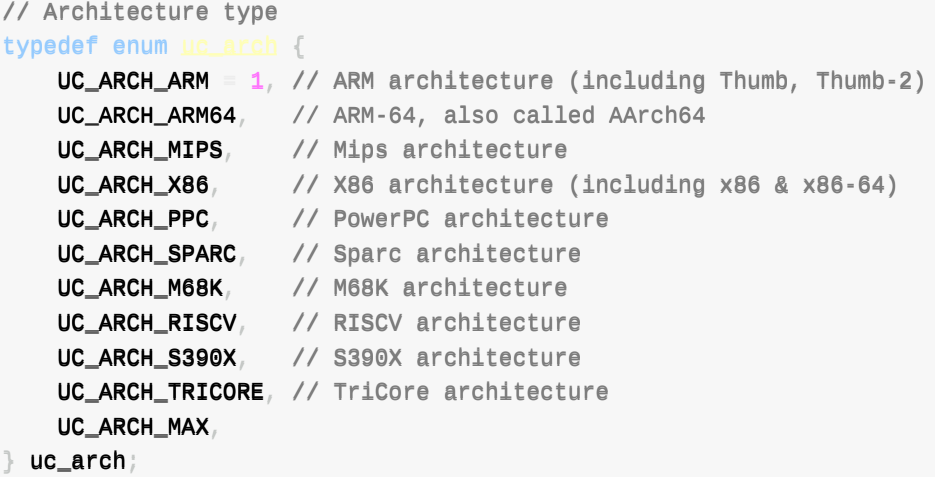

## mode模式

```
// Mode type
typedef enum uc_mode {
   UC_MODE_LITTLE_ENDIAN = \theta, // little-endian mode (default mode)
   UC_MODE_BIG_ENDIAN = 1 \ll 30, // big-endian mode
   \frac{1}{2} arm / arm64
   UC\_MODE\_ARM = 0// ARM mode
   UC_MODE_THUMB = 1 \ll 4, // THUMB mode (including Thumb-2)
   // Depreciated, use UC_ARM_CPU_* with uc_ctl instead.
   UC_MODE_MCLASS = 1 \ll 5, // ARM's Cortex-M series.
   UC\_MODE\_VB = 1 \ll 6, // ARMv8 A32 encodings for ARM
   UC_MODE_ARMBE8 = 1 \ll 10, // Big-endian data and Little-endian code.
                              // Legacy support for UC1 only.
   // arm (32bit) cpu types
   // Depreciated, use UC_ARM_CPU_* with uc_ctl instead.
   UC_MODE_ARM926 = 1 \ll 7, // ARM926 CPU type
   UC_MODE_ARM946 = 1 \ll 8, // ARM946 CPU type
   UC_MODE_ARM1176 = 1 \ll 9, // ARM1176 CPU type
   // mips
   UC_MODE_MICRO = 1 \ll 4, // MicroMips mode (currently unsupported)
```

```
UC_MODE_MIPS3 = 1 \ll 5, // Mips III ISA (currently unsupported)
   UC_MODE_MIPS32R6 = 1 \ll 6, // Mips32r6 ISA (currently unsupported)
   UC_MODE_MIPS32 = 1 \ll 2, // Mips32 ISA
   UC_MODE_MIPS64 = 1 \ll 3, // Mips64 ISA
   11 x86 / x64UC_MODE_16 = 1 << 1, // 16-bit mode
   UC_MODE_32 = 1 \ll 2, // 32-bit mode
   UC_MODE_64 = 1 << 3, // 64-bit mode
   // ppc
   UC_MODE_PPC32 = 1 \ll 2, // 32-bit mode
   UC_MODE_PPC64 = 1 \ll 3, // 64-bit mode (currently unsupported)
   UC_MODE_QPX
        1 \ll 4, // Quad Processing eXtensions mode (currently unsupported)
   \frac{1}{\sqrt{2}} sparc
   UC_MODE_SPARC32 = 1 \ll 2, // 32-bit mode
   UC_MODE_SPARC64 = 1 \ll 3, // 64-bit mode
   UC_MODE_V9 = 1 \ll 4, // SparcV9 mode (currently unsupported)
   // riscv
   UC_MODE_RISCV32 = 1 \ll 2, // 32-bit mode
   UC_MODE_RISCV64 = 1 \ll 3, // 64-bit mode
   11 m68k\} uc_mode;
```
#### 错误类型

```
// All type of errors encountered by Unicorn API.
// These are values returned by uc_errno()
typedef enum uc err {
                       // No error: everything was fine
   UC\_ERR_OK = 0,UC_ERR_NOMEM,
                        // Out-Of-Memory error: uc_open(), uc_emulate()
                        // Unsupported architecture: uc_open()
   UC_ERR_ARCH,
                         // Invalid handle
   UC_ERR_HANDLE,
   UC_ERR_MODE
                         // Invalid/unsupported mode: uc_open()
                          // Unsupported version (bindings)
   UC_ERR_VERSION,
   UC_ERR_READ_UNMAPPED, // Quit emulation due to READ on unmapped memory:
                          // uc_emu_start()
   UC_ERR_WRITE_UNMAPPED, // Quit emulation due to WRITE on unmapped memory:
                          // uc_emu_start()
   UC_ERR_FETCH_UNMAPPED, // Quit emulation due to FETCH on unmapped memory:
                          // uc_emu_start()
   UC_ERR_HOOK
                          // Invalid hook type: uc_hook_add()
   UC_ERR_INSN_INVALID, // Quit emulation due to invalid instruction:
                          // uc_emu_start()
   UC_ERR_MAP
                          // Invalid memory mapping: uc_mem_map()
                          // Quit emulation due to UC_MEM_WRITE_PROT violation:
   UC_ERR_WRITE_PROT,
                          // uc_emu_start()
   UC_ERR_READ_PROT,
                          // Quit emulation due to UC_MEM_READ_PROT violation:
                          // uc_emu_start()
   UC_ERR_FETCH_PROT,
                          // Quit emulation due to UC_MEM_FETCH_PROT violation:
```

```
// uc_emu_start()
   UC_ERR_ARG, // Inavalid argument provided to uc_xxx function (See specific
               // function API)
   UC_ERR_READ_UNALIGNED, // Unaligned read
   UC_ERR_WRITE_UNALIGNED, // Unaligned write
   UC_ERR_FETCH_UNALIGNED, // Unaligned fetch
                       // hook for this event already existed
   UC_ERR_HOOK_EXIST,
                          // Insufficient resource: uc_emu_start()
   UC_ERR_RESOURCE,
   UC_ERR_EXCEPTION,
                         // Unhandled CPU exception
|uc_error|
```
#### hook类型

```
// All type of hooks for uc_hook_add() API.
typedef enum uc_hook_type {
    // Hook all interrupt/syscall events
    UC_HOOK_INTR = 1 \ll 0,
    // Hook a particular instruction - only a very small subset of instructions
    // supported here
    UC_HOOK_INSN = 1 \ll 1,
    // Hook a range of code
    UC_HOOK_CODE = 1 \ll 2// Hook basic blocks
    UC_HOOK_BLOCK = 1 \ll 3// Hook for memory read on unmapped memory
    UC_HOOK_MEM_READ_UNMAPPED = 1 \ll 4,
    // Hook for invalid memory write events
    UC_HOOK_MEM_WRITE_UNMAPPED = 1 << 5,
    // Hook for invalid memory fetch for execution events
    UC_HOOK_MEM_FETCH_UNMAPPED = 1 \ll 6,
    // Hook for memory read on read-protected memory
    UC_HOOK_MEM_READ_PROT = 1 \ll 7,
    // Hook for memory write on write-protected memory
    UC_HOOK_MEM_WRITE_PROT = 1 \ll 8,
    // Hook for memory fetch on non-executable memory
    UC\_HOOK\_MEM\_FETCH\_PROT = 1 \ll 9,// Hook memory read events.
    UC_HOOK_MEM_READ = 1 \ll 10// Hook memory write events.
    UC_HOOK_MEM_WRITE = 1 \ll 11// Hook memory fetch for execution events
    UC_HOOK_MEM_FETCH = 1 \ll 12,
    // Hook memory read events, but only successful access.
    // The callback will be triggered after successful read.
    UC_HOOK_MEM_READ_AFTER = 1 \ll 13,
    // Hook invalid instructions exceptions.
    UC_HOOK_INSN_INVALID = 1 \ll 14,
    // Hook on new edge generation. Could be useful in program analysis.
    \frac{1}{2}// NOTE: This is different from UC_HOOK_BLOCK in 2 ways:
             1. The hook is called before executing code.
    \frac{1}{2}\frac{1}{2}2. The hook is only called when generation is triggered.
    UC_HOOK_EDGE_GENERATED = 1 \ll 15,
    // Hook on specific tcg op code. The usage of this hook is similar to
```

```
// UC_HOOK_INSN.
```
- UC\_HOOK\_TCG\_OPCODE =  $1 \ll 16$ ,
- $}$  uc\_hook\_type;

### **unicorn.py**

- unicorn.py
	- unicorn/unicorn.py at master · unicorn-engine/unicorn · GitHub
		- https://github.com/unicorn-engine/unicorn/blob/master/bindings/python/unicorn/unicorn.py

## **主要函数**

```
_setup_prototype(_uc, "uc_version", ctypes.c_uint, ctypes.POINTER(ctypes.c_int), ctypes.
POINTER(ctypes.c_int))
_setup_prototype(_uc, "uc_arch_supported", ctypes.c_bool, ctypes.c_int)
_setup_prototype(_uc, "uc_open", ucerr, ctypes.c_uint, ctypes.c_uint, ctypes.POINTER(uc
_{\text{engine}}))
_setup_prototype(_uc, "uc_close", ucerr, uc_engine)
_setup_prototype(_uc, "uc_strerror", ctypes.c_char_p, ucerr)
_setup_prototype(_uc, "uc_errno", ucerr, uc_engine)
_setup_prototype(_uc, "uc_reg_read", ucerr, uc_engine, ctypes.c_int, ctypes.c_void_p)
_setup_prototype(_uc, "uc_reg_write", ucerr, uc_engine, ctypes.c_int, ctypes.c_void_p)
_setup_prototype(_uc, "uc_mem_read", ucerr, uc_engine, ctypes.c_uint64, ctypes.POINTER(
ctypes.c_char), ctypes.c\frac{s}{s}_setup_prototype(_uc, "uc_mem_write", ucerr, uc_engine, ctypes.c_uint64, ctypes.POINTER(
ctypes.c_char), ctypes.c_size_t)
_setup_prototype(_uc, "uc_emu_st<mark>art", ucerr, uc_engine, ctypes.c_uint64, ctypes.c_uint64</mark>
, ctypes.c_uint64, ctypes.c_size_t)
_setup_prototype(_uc, "uc_emu_stop", ucerr, uc_engine)
_setup_prototype(_uc, "uc_hook_del", ucerr, uc_engine, uc_hook_h)
_setup_prototype(_uc, "uc_mmio_map", ucerr, uc_engine, ctypes.c_uint64, ctypes.<u>c_size_t</u>,
 ctypes.c_void_p, ctypes.c_void_p, ctypes.c_void_p, ctypes.c_void_p)
_setup_prototype(_uc, "uc_mem_map", ucerr, uc_engine, ctypes.c_uint64, ctypes.c_size_t,
ctypes.C_uint32)_setup_prototype(_uc, "uc_mem_map_ptr", ucerr, uc_engine, ctypes.c_uint64, ctypes.c
e_t, ctypes.c_uint32, ctypes.c_void_p)
_setup_prototype(_uc, "uc_mem_unmap", ucerr, uc_engine, ctypes.c_uint64, ctypes.c<u>caize</u>
)_setup_prototype(_uc, "uc_mem_protect", ucerr, uc_engine, ctypes.c_uint64, ctypes.c_siz
e_t, ctypes.c_uint32)
_setup_prototype(_uc, "uc_query", uc<mark>err, uc_engine, ctypes.c_uint32, ctypes.POINTER(cty</mark>
pes c_size_t))
_setup_prototype(_uc, "uc_context_alloc", ucerr, uc_engine, ctypes.POINTER(uc_context))
_setup_prototype(_uc, "uc_free", ucerr, ctypes.c_void_p)
_setup_prototype(_uc, "uc_context_save", ucerr, uc_engine, uc_context)
_setup_prototype(_uc, "uc_context_restore", ucerr, uc_engine, uc_context)
_setup_prototype(_uc, "uc_context_size", ctypes.c_size_t, uc_engine)
_setup_prototype(_uc, "uc_context_reg_read", ucerr, uc_context, ctypes.c_int, ctypes.c_
void_p)\_setup\_prototype(\_uc, "uc\_context\_reg\_write", ucerr, uc\_context\_ctypes.c\_int, ctypes.c\_void\_p)_setup_prototype(_uc, "uc_context_free", ucerr, uc_context)
_setup_prototype(_uc, "uc_mem_regions", ucerr, uc_engine, ctypes.POINTER(ctypes.POINTER(
```
```
_uc_mem_region)), ctypes.POINTER(ctypes.c_uint32))
# https://bugs.python.org/issue42880
_setup_prototype(_uc, "uc_hook_add", ucerr, uc_engine, ctypes.POINTER(uc_hook_h), ctypes
.c_int, ctypes.c_void_p, ctypes.c_void_p, ctypes.c_uint64, ctypes.c_uint64)
_setup_prototype(_uc, "uc_ctl", ucerr, uc_engine, ctypes.c_int)
```
 $\blacktriangleleft$ 

## **uc\_priv.h**

- uc priv.h
	- unicorn/uc\_priv.h at master · unicorn-engine/unicorn · GitHub
		- https://github.com/unicorn-engine/unicorn/blob/master/include/uc\_priv.h

# **hook的结构体**

```
struct hook {
   int type; // UC_HOOK-*int insn; // instruction for HOOK_INSN
   int reference count to free hook stored in multiple lists
   int op; // opcode for HOOK_TCG_OPCODE
   int op_flags; // opcode flags for HOOK_TCG_OPCODE
   bool to_delete; // set to true when the hook is deleted by the user. The
                    \frac{1}{2} destruction of the hook is delayed.
   <u>uint64_t</u> begin, end; // only trigger if PC or memory access is in this</u>
                         \frac{1}{\sqrt{2}} address (depends on hook type)
   void \text{callback} // a uc_cb_* type
   void *user_data;
   GHashTable *hooked_regions; // The regions this hook instrumented on
};
```
# **hook列表**

```
// hook list offsets
//
// The lowest 6 bits are used for hook type index while the others
\frac{1}{\sqrt{2}} are used for hook flags.
//
// mirrors the order of uc_hook_type from include/unicorn/unicorn.h
typedef enum uc_hook_idx {
    UC_HOOK_INTR_IDX,
    UC_HOOK_INSN_IDX,
    UC_HOOK_CODE_IDX,
    UC_HOOK_BLOCK_IDX,
    UC_HOOK_MEM_READ_UNMAPPED_IDX,
    UC_HOOK_MEM_WRITE_UNMAPPED_IDX,
    UC_HOOK_MEM_FETCH_UNMAPPED_IDX,
    UC_HOOK_MEM_READ_PROT_IDX,
    UC_HOOK_MEM_WRITE_PROT_IDX,
    UC_HOOK_MEM_FETCH_PROT_IDX,
    UC_HOOK_MEM_READ_IDX,
    UC_HOOK_MEM_WRITE_IDX,
```
 $\left| \cdot \right|$ 

```
UC_HOOK_MEM_FETCH_IDX,
UC_HOOK_MEM_READ_AFTER_IDX,
UC_HOOK_INSN_INVALID_IDX,
UC_HOOK_EDGE_GENERATED_IDX,
UC_HOOK_TCG_OPCODE_IDX,
```

```
UC_HOOK_MAX,
} uc_hook_idx;
```
#### **unicorn对象的结构体**

```
struct uc struct {
    uc_arch arch;
    uc_mode mode;
    uc_err errnum; // gemu/cpu-exec.c
    AddressSpace address_space_memory;
    AddressSpace address_space_io;
    query t query;
    reg_read_t reg_read;
    reg_write_t reg_write;
    reg_reset_t reg_reset;
    uc write mem t write_mem;
    uc_read_mem_t read_mem;
    uc args void t release; // release resource when uc_close()
    uc_args_uc_u64 t set_pc; // set PC for tracecode
    uc get pc t get_pc;
        stop_interrupt; // check if the interrupt should stop emulation
    uc memory map io t memory_map_io;
    uc_args_uc_t_init_arch, cpu_exec_init_all;
    uc_args_int_uc_t vm_start;
    uc_args_uc_long_t tcg_exec_init;
    uc_args_uc_ram_size_t memory_map;
    uc_args_uc_ram_size_ptr_t memory_map_ptr;
    uc_mem_unmap_t memory_unmap;
    uc readonly mem t readonly_mem;
       mem redirect t mem_redirect;
    uc\_cpus\_init cpus\_init;
    uc_target_page_init target_page;
    uc_softfloat_initialize softfloat_initialize;
    uc_tcg_flush_tlb tcg_flush_tlb;
    uc invalidate th t uc_invalidate_tb;
    uc gen tb t uc_gen_tb;
    uc_tb_flush_t tb_flush;
    uc add inline hook t add inline hook;
    uc_del_inline_hook_t del_inline_hook;
    uc_context_size_t context_size;
    uc context save t context_save;
    uc_context_restore_t context_restore;
    /* only 1 cpu in unicorn,
```

```
do not need current_cpu to handle current running cpu. */
CPUState cpu;
uc_insn_hook_validate insn_hook_validate;
  opcode_hook_validate_t opcode_hook_invalidate;
MemoryRegion *system_memory; // qemu/exec.c
MemoryRegion system_io; // qemu/exec.c
MemoryRegion io_mem_unassigned; // qemu/exec.c
RAMList ram_list; \frac{1}{2} // qemu/exec.c
/* qemu/exec.c */unsigned int alloc_hint;
\frac{*}{*} gemu/exec-vary.c \frac{*}{*}TargetPageBits init_target_page;
int target_bits; // User defined page bits by uc_ctl
int cpu_model;
BounceBuffer bounce; \frac{1}{2} demu/cpu-exec.c
volatile sig_atomic_t exit_request; // qemu/cpu-exec.c
\frac{*}{*} qemu/accel/tcg/cpu-exec-common.c */
/* always be true after call tcg_exec_init(). */
bool tcg_allowed;
/* This is a multi-level map on the virtual address space.
  The bottom level has pointers to PageDesc. */void **ll_1map; // qemu/accel/tcg/translate-all.c
size_t l1_map_size;
\frac{1}{2} qemu/accel/tcq/translate-all.c */
int v_l11_size;int v_l11_shift;
int v_l2 levels;
/* code generation context */TCGContext tcg_ctx;
/* memory.c */QTAILQ_HEAD(memory_listeners, MemoryListener) memory_listeners;
QTAILQ_HEAD(, AddressSpace) address_spaces;
GHashTable flat_views;
bool memory_region_update_pending;
// linked lists containing hooks per type
struct list hook[UC_HOOK_MAX];
struct list hooks_to_del;
int hooks_count[UC_HOOK_MAX];
// hook to count number of instructions for uc_emu_start()
uc_hook count_hook;
size_t emu_counter; // current counter of uc_emu_start()
size_t emu_count; // save counter of uc_emu_start()
int size_recur_mem; // size for mem access when in a recursive call
bool init_tcg; // already initialized local TCGv variables?
bool stop_request; // request to immediately stop emulation - for
                     \frac{1}{\sqrt{2}} uc_emu_stop()
bool quit_request; // request to quit the current TB, but continue to
                     \frac{1}{2} emulate - for uc_mem_protect()
bool emulation_done; // emulation is done by uc_emu_start()
```

```
bool timed_out; // emulation timed out, that can retrieve via
                     // uc_query(UC_QUERY_TIMEOUT)
QemuThread timer; // timer for emulation timeout
uint64 t timeout; // timeout for uc_emu_start()
<u>uint64</u>t invalid_addr; // invalid address to be accessed</u>
int invalid_error; // invalid memory code: 1 = READ, 2 = WRITE, 3 = CODEint use_exits;
         exits[UC_MAX_NESTED_LEVEL]; // When multiple exits is not enabled.
GTree ctl_exits; // addresses where emulation stops (@until param of
                   // uc_emu_start()) Also see UC_CTL_USE_EXITS for more
                   \frac{1}{\sqrt{2}} details.
int thumb; // thumb mode for ARM
MemoryRegion **mapped_blocks;
uint32_t mapped_block_count;
uint32_t mapped_block_cache_index;
void *qemu_thread_data; // to support cross compile to Windows
                         \frac{1}{\sqrt{2}} (qemu-thread-win32.c)
uint32_tt target_page_size;
<u>uint32_t</u> target_page_align;</u>
<u>uint64_t</u>qemu_host_page_size;</u>
uint64<sub>t</sub> qemu_real_host_page_size;
int qemu_icache_linesize;
/* ARCH_REGS_STORAGE_SIZE */
int cpu_context_size;
         next_pc; // save next PC for some special cases
bool hook_insert; // insert new hook at begin of the hook list (append by
                   // default)
bool first_tb; // is this the first Translation-Block ever generated since
               \frac{1}{2} uc_emu_start()?
bool no_exit_request; // Disable check_exit_request temporarily. A
                       // workaround to treat the IT block as a whole block.
bool init_done; // Whether the initialization is done.
sigjmp_buf jmp_bufs[UC_MAX_NESTED_LEVEL]; // To support nested uc_emu_start
int nested_level; interest that is a set of \ell current nested_level
struct Translationalock *last_tb; // The real last tb we executed.
FlatView empty_view; // Static function variable moved from flatviews_init
```
#### **arm64.h**

};

- arm64.h
	- unicorn/arm64.h at master · unicorn-engine/unicorn · GitHub
		- https://github.com/unicorn-engine/unicorn/blob/master/include/unicorn/arm64.h

### **arm64寄存器**

 $//$ > ARM64 registers

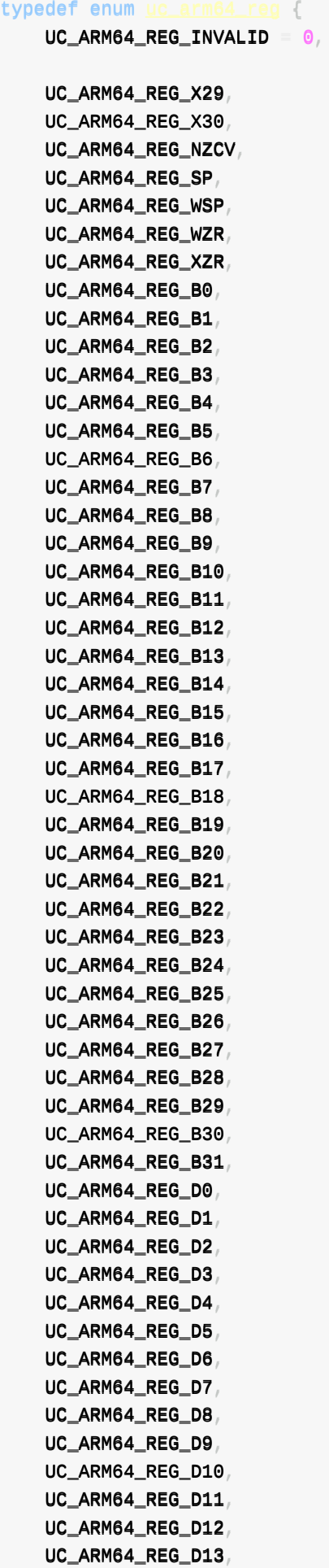

UC\_ARM64\_REG\_D14, UC\_ARM64\_REG\_D15, UC\_ARM64\_REG\_D16, UC\_ARM64\_REG\_D17, UC\_ARM64\_REG\_D18, UC\_ARM64\_REG\_D19, UC\_ARM64\_REG\_D20, UC\_ARM64\_REG\_D21, UC\_ARM64\_REG\_D22, UC\_ARM64\_REG\_D23, UC\_ARM64\_REG\_D24, UC\_ARM64\_REG\_D25, UC\_ARM64\_REG\_D26, UC\_ARM64\_REG\_D27, UC\_ARM64\_REG\_D28, UC\_ARM64\_REG\_D29, UC\_ARM64\_REG\_D30, UC\_ARM64\_REG\_D31, UC\_ARM64\_REG\_H0, UC\_ARM64\_REG\_H1, UC\_ARM64\_REG\_H2 , UC\_ARM64\_REG\_H3, UC\_ARM64\_REG\_H4 , UC\_ARM64\_REG\_H5, UC\_ARM64\_REG\_H6, UC\_ARM64\_REG\_H7 , UC\_ARM64\_REG\_H8, UC\_ARM64\_REG\_H9, UC\_ARM64\_REG\_H10, UC\_ARM64\_REG\_H11, UC\_ARM64\_REG\_H12, UC\_ARM64\_REG\_H13, UC\_ARM64\_REG\_H14, UC\_ARM64\_REG\_H15, UC\_ARM64\_REG\_H16, UC\_ARM64\_REG\_H17, UC\_ARM64\_REG\_H18, UC\_ARM64\_REG\_H19, UC\_ARM64\_REG\_H20, UC\_ARM64\_REG\_H21, UC\_ARM64\_REG\_H22, UC\_ARM64\_REG\_H23, UC\_ARM64\_REG\_H24, UC\_ARM64\_REG\_H25, UC\_ARM64\_REG\_H26, UC\_ARM64\_REG\_H27, UC\_ARM64\_REG\_H28, UC\_ARM64\_REG\_H29, UC\_ARM64\_REG\_H30, UC\_ARM64\_REG\_H31, UC\_ARM64\_REG\_Q0, UC\_ARM64\_REG\_Q1, UC\_ARM64\_REG\_Q2, UC\_ARM64\_REG\_Q3, UC\_ARM64\_REG\_Q4, UC\_ARM64\_REG\_Q5,

UC\_ARM64\_REG\_Q6  $\overline{1}$ UC\_ARM64\_REG\_Q7*,* UC\_ARM64\_REG\_Q8, UC\_ARM64\_REG\_Q9, UC\_ARM64\_REG\_Q10, UC\_ARM64\_REG\_Q11, UC\_ARM64\_REG\_Q12, UC\_ARM64\_REG\_Q13, UC\_ARM64\_REG\_Q14, UC\_ARM64\_REG\_Q15, UC\_ARM64\_REG\_Q16, UC\_ARM64\_REG\_Q17, UC\_ARM64\_REG\_Q18, UC\_ARM64\_REG\_Q19, UC\_ARM64\_REG\_Q20, UC\_ARM64\_REG\_Q21, UC\_ARM64\_REG\_Q22, UC\_ARM64\_REG\_Q23, UC\_ARM64\_REG\_Q24, UC\_ARM64\_REG\_Q25, UC\_ARM64\_REG\_Q26, UC\_ARM64\_REG\_Q27*,* UC\_ARM64\_REG\_Q28, UC\_ARM64\_REG\_Q29, UC\_ARM64\_REG\_Q30, UC\_ARM64\_REG\_Q31, UC\_ARM64\_REG\_S0, UC\_ARM64\_REG\_S1, UC\_ARM64\_REG\_S2, UC\_ARM64\_REG\_S3, UC\_ARM64\_REG\_S4 , UC\_ARM64\_REG\_S5, UC\_ARM64\_REG\_S6, UC\_ARM64\_REG\_S7, UC\_ARM64\_REG\_S8, UC\_ARM64\_REG\_S9, UC\_ARM64\_REG\_S10, UC\_ARM64\_REG\_S11, UC\_ARM64\_REG\_S12, UC\_ARM64\_REG\_S13, UC\_ARM64\_REG\_S14, UC\_ARM64\_REG\_S15, UC\_ARM64\_REG\_S16, UC\_ARM64\_REG\_S17, UC\_ARM64\_REG\_S18, UC\_ARM64\_REG\_S19, UC\_ARM64\_REG\_S20, UC\_ARM64\_REG\_S21, UC\_ARM64\_REG\_S22, UC\_ARM64\_REG\_S23, UC\_ARM64\_REG\_S24, UC\_ARM64\_REG\_S25, UC\_ARM64\_REG\_S26, UC\_ARM64\_REG\_S27*,* UC\_ARM64\_REG\_S28, UC\_ARM64\_REG\_S29, UC\_ARM64\_REG\_S30, UC\_ARM64\_REG\_S31, UC\_ARM64\_REG\_W0, UC\_ARM64\_REG\_W1, UC\_ARM64\_REG\_W2 , UC\_ARM64\_REG\_W3, UC\_ARM64\_REG\_W4 , UC\_ARM64\_REG\_W5, UC\_ARM64\_REG\_W6 , UC\_ARM64\_REG\_W7 , UC\_ARM64\_REG\_W8 , UC\_ARM64\_REG\_W9 , UC\_ARM64\_REG\_W10, UC\_ARM64\_REG\_W11, UC\_ARM64\_REG\_W12, UC\_ARM64\_REG\_W13, UC\_ARM64\_REG\_W14, UC\_ARM64\_REG\_W15, UC\_ARM64\_REG\_W16, UC\_ARM64\_REG\_W17, UC\_ARM64\_REG\_W18, UC\_ARM64\_REG\_W19, UC\_ARM64\_REG\_W20, UC\_ARM64\_REG\_W21, UC\_ARM64\_REG\_W22, UC\_ARM64\_REG\_W23, UC\_ARM64\_REG\_W24, UC\_ARM64\_REG\_W25, UC\_ARM64\_REG\_W26, UC\_ARM64\_REG\_W27, UC\_ARM64\_REG\_W28, UC\_ARM64\_REG\_W29, UC\_ARM64\_REG\_W30, UC\_ARM64\_REG\_X0, UC\_ARM64\_REG\_X1, UC\_ARM64\_REG\_X2 , UC\_ARM64\_REG\_X3, UC\_ARM64\_REG\_X4, UC\_ARM64\_REG\_X5, UC\_ARM64\_REG\_X6, UC\_ARM64\_REG\_X7, UC\_ARM64\_REG\_X8, UC\_ARM64\_REG\_X9, UC\_ARM64\_REG\_X10, UC\_ARM64\_REG\_X11, UC\_ARM64\_REG\_X12, UC\_ARM64\_REG\_X13, UC\_ARM64\_REG\_X14, UC\_ARM64\_REG\_X15, UC\_ARM64\_REG\_X16, UC\_ARM64\_REG\_X17, UC\_ARM64\_REG\_X18, UC\_ARM64\_REG\_X19, UC\_ARM64\_REG\_X20, UC\_ARM64\_REG\_X21, UC\_ARM64\_REG\_X22,

UC\_ARM64\_REG\_X23 UC\_ARM64\_REG\_X24, UC\_ARM64\_REG\_X25, UC\_ARM64\_REG\_X26 UC\_ARM64\_REG\_X27, UC\_ARM64\_REG\_X28 UC\_ARM64\_REG\_V0 UC\_ARM64\_REG\_V1 UC\_ARM64\_REG\_V2 UC\_ARM64\_REG\_V3 UC\_ARM64\_REG\_V4 UC\_ARM64\_REG\_V5 UC\_ARM64\_REG\_V6 UC\_ARM64\_REG\_V7 UC\_ARM64\_REG\_V8, UC\_ARM64\_REG\_V9 UC\_ARM64\_REG\_V10, UC\_ARM64\_REG\_V11 UC\_ARM64\_REG\_V12, UC\_ARM64\_REG\_V13, UC\_ARM64\_REG\_V14, UC\_ARM64\_REG\_V15, UC\_ARM64\_REG\_V16 UC\_ARM64\_REG\_V17 UC\_ARM64\_REG\_V18 UC\_ARM64\_REG\_V19 UC\_ARM64\_REG\_V20 UC\_ARM64\_REG\_V21, UC\_ARM64\_REG\_V22, UC\_ARM64\_REG\_V23 UC\_ARM64\_REG\_V24, UC\_ARM64\_REG\_V25, UC\_ARM64\_REG\_V26 UC\_ARM64\_REG\_V27, UC\_ARM64\_REG\_V28 UC\_ARM64\_REG\_V29 UC\_ARM64\_REG\_V30 UC\_ARM64\_REG\_V31,

 $//$ > pseudo registers UC\_ARM64\_REG\_PC, // program counter register

UC\_ARM64\_REG\_CPACR\_EL1,

//> thread registers, depreciated, use UC\_ARM64\_REG\_CP\_REG instead UC\_ARM64\_REG\_TPIDR\_EL0, UC\_ARM64\_REG\_TPIDRRO\_EL0, UC\_ARM64\_REG\_TPIDR\_EL1,

UC\_ARM64\_REG\_PSTATE,

//> exception link registers, depreciated, use UC\_ARM64\_REG\_CP\_REG instead

UC\_ARM64\_REG\_ELR\_EL0, UC\_ARM64\_REG\_ELR\_EL1, UC\_ARM64\_REG\_ELR\_EL2,

UC\_ARM64\_REG\_ELR\_EL3,

//> stack pointers registers, depreciated, use UC\_ARM64\_REG\_CP\_REG instead UC\_ARM64\_REG\_SP\_EL0, UC\_ARM64\_REG\_SP\_EL1, UC\_ARM64\_REG\_SP\_EL2, UC\_ARM64\_REG\_SP\_EL3, //> other CP15 registers, depreciated, use UC\_ARM64\_REG\_CP\_REG instead UC\_ARM64\_REG\_TTBR0\_EL1, UC\_ARM64\_REG\_TTBR1\_EL1, UC\_ARM64\_REG\_ESR\_EL0, UC\_ARM64\_REG\_ESR\_EL1, UC\_ARM64\_REG\_ESR\_EL2, UC\_ARM64\_REG\_ESR\_EL3, UC\_ARM64\_REG\_FAR\_EL0, UC\_ARM64\_REG\_FAR\_EL1, UC\_ARM64\_REG\_FAR\_EL2, UC\_ARM64\_REG\_FAR\_EL3, UC\_ARM64\_REG\_PAR\_EL1, UC\_ARM64\_REG\_MAIR\_EL1, UC\_ARM64\_REG\_VBAR\_EL0, UC\_ARM64\_REG\_VBAR\_EL1, UC\_ARM64\_REG\_VBAR\_EL2, UC\_ARM64\_REG\_VBAR\_EL3, UC\_ARM64\_REG\_CP\_REG,  $\frac{1}{2}$  floating point control and status registers UC\_ARM64\_REG\_FPCR, UC\_ARM64\_REG\_FPSR,  $UC_ARM64_REG_ENDING,$  // <-- mark the end of the list of registers  $//$ > alias registers  $UC\_ARM64\_REG\_IPO = UC\_ARM64\_REG\_X16$  $UC\_ARM64\_REG\_IP1$  =  $UC\_ARM64\_REG\_X17$  $UC\_ARM64\_REG\_FP = UC\_ARM64\_REG\_X29$  $UC\_ARM64\_REG\_LR = UC\_ARM64\_REG\_X30,$  $}$  uc\_arm64\_reg;

## **arm64指令(⽀持hook的指令)**

```
//> ARM64 instructions
typedef enum uc arm64 insn {
    UC\_ARM64\_INS\_INVALID = 0,
```
UC\_ARM64\_INS\_MRS,

```
UC_ARM64_INS_MSR,
   UC_ARM64_INS_SYS,
    UC_ARM64_INS_SYSL,
   UC_ARM64_INS_ENDING
} uc_arm64_insn;
```
# **Unicorn相关错误**

● unicorn - 简书 (jianshu.com)

```
typedef enum uc err {
   UC\_ERR_OK = 0, // 无错误
   UC_ERR_NOMEM, // 内存不足: uc_open(), uc_emulate()
   UC_ERR_ARCH, // 不支持的架构: uc_open()
   UC_ERR_HANDLE, // 不可用句柄
   UC_ERR_MODE, // 不可用/不支持架构: uc_open()
   UC_ERR_VERSION, // 不支持版本 (中间件)
   UC_ERR_READ_UNMAPPED, // 由于在未映射的内存上读取而退出模拟: uc_emu_start()
   UC_ERR_WRITE_UNMAPPED, // 由于在未映射的内存上写入而退出模拟: uc_emu_start()
   UC_ERR_FETCH_UNMAPPED, // 由于在未映射的内存中获取数据而退出模拟: uc_emu_start()
   UC_ERR_HOOK, // 无效的hook类型: uc_hook_add()
   UC_ERR_INSN_INVALID, // 由于指令无效而退出模拟: uc_emu_start()
   UC_ERR_MAP, // 无效的内存映射: uc_mem_map()
   UC_ERR_WRITE_PROT, // 由于UC_MEM_WRITE_PROT冲突而停止模拟: uc_emu_start()
   UC_ERR_READ_PROT, // 由于UC_MEM_READ_PROT冲突而停止模拟: uc_emu_start()
   UC_ERR_FETCH_PROT, // 由于UC_MEM_FETCH_PROT冲突而停止模拟: uc_emu_start()
   UC_ERR_ARG, // 提供给uc_xxx函数的无效参数
   UC_ERR_READ_UNALIGNED, // 未对齐读取
   UC_ERR_WRITE_UNALIGNED, // 未对齐写入
   UC_ERR_FETCH_UNALIGNED, // 未对齐的提取
   UC_ERR_HOOK_EXIST, // 此事件的钩子已经存在
   UC_ERR_RESOURCE, // 资源不足: uc_emu_start()
   UC_ERR_EXCEPTION, // 未处理的CPU异常
   UC_ERR_TIMEOUT // 模拟超时
} uc_err;
```
https://rev.ng/gitlab/angr/unicorn/raw/dca32a875e14e35403c62c82c7c15f46c5ef450c/uc.c

```
UNICORN_EXPORT
const char *uc_strerror(uc_err code)
{
    switch(code) {
       default
           return "Unknown error code";
       case UC_ERR_OK
           return "OK (UC_ERR_OK)";
       case UC_ERR_NOMEM
           return "No memory available or memory not present (UC_ERR_NOMEM)";
       case UC_ERR_ARCH
           return "Invalid/unsupported architecture (UC_ERR_ARCH)";
       case UC_ERR_HANDLE
            return "Invalid handle (UC_ERR_HANDLE)";
```

```
case UC_ERR_MODE
       return "Invalid mode (UC_ERR_MODE)";
   case UC_ERR_VERSION
       return "Different API version between core & binding (UC_ERR_VERSION)";
   case UC_ERR_READ_UNMAPPED
       return "Invalid memory read (UC_ERR_READ_UNMAPPED)";
   case UC_ERR_WRITE_UNMAPPED
       return "Invalid memory write (UC_ERR_WRITE_UNMAPPED)";
   case UC_ERR_FETCH_UNMAPPED
       return "Invalid memory fetch (UC_ERR_FETCH_UNMAPPED)";
   case UC_ERR_HOOK
       return "Invalid hook type (UC_ERR_HOOK)";
   case UC_ERR_INSN_INVALID
       return "Invalid instruction (UC_ERR_INSN_INVALID)";
   case UC_ERR_MAP
       return "Invalid memory mapping (UC_ERR_MAP)";
   case UC_ERR_WRITE_PROT
       return "Write to write-protected memory (UC_ERR_WRITE_PROT)";
   case UC_ERR_READ_PROT
       return "Read from non-readable memory (UC_ERR_READ_PROT)";
   case UC_ERR_FETCH_PROT
       return "Fetch from non-executable memory (UC_ERR_FETCH_PROT)";
   case UC_ERR_ARG
       return "Invalid argument (UC_ERR_ARG)";
   case UC_ERR_READ_UNALIGNED
       return "Read from unaligned memory (UC_ERR_READ_UNALIGNED)";
   case UC_ERR_WRITE_UNALIGNED
       return "Write to unaligned memory (UC_ERR_WRITE_UNALIGNED)";
   case UC_ERR_FETCH_UNALIGNED
       return "Fetch from unaligned memory (UC_ERR_FETCH_UNALIGNED)";
   case UC_ERR_RESOURCE
       return "Insufficient resource (UC_ERR_RESOURCE)";
}
```
crifan.org, 使用署名4.0国际(CC BY 4.0)协议发布 all right reserved, powered by Gitbook最后更新: 2023-05-31 22:25:47

}

**参考资料**

- 【整理】Unicorn相关内容
- 【整理】Unicorn相关⽂档和资料
- 【已解决】iOS逆向: unicorn的基本用法和基本逻辑
- 【记录】Unicorn相关知识:Unicorn和QEMU
- 【已解决】iOS逆向:Mac中安装unicorn
- 【已解决】Mac M2 Max中安装Unicorn
- 【已解决】Mac M2 Max中安装cmake
- 【已解决】Mac中安装pkg-config
- 【记录】Mac中用VSCode调试unicorn的示例代码sample\_arm64.py
- 【已解决】Unicorn模拟ARM代码: 优化内存分配布局内存映射
- 【已解决】Unicorn模拟arm64函数: \_\_\_lldb\_unnamed\_symbol2575\$\$akd优化内存代码布局和输出 日志
- 【已解决】iPhone11中ARM汇编Stack栈指针SP的增长方向
- 【已解决】ARM中汇编字节序的大端和小端
- 【未解决】iOS逆向:unicorn中传递函数指针参数
- 【已解决】Unicorn模拟arm64: PC在+4404时报错UC\_ERR\_MAP
- 【已解决】Unicorn模拟ARM代码:优化给内存地址写入对应的值
- 【已解决】unicorn模拟ARM中LR和SP寄存器堆栈信息
- 【已解决】unicorn中没有触发后续代码的hook函数hook\_code
- 【未解决】unicorn中用UC\_HOOK\_INSN去给指令加上hook
- 【已解决】unicorn中给内存的读和写单独加上hook以辅助调试异常情况
- 【已解决】unicorn模拟ARM代码: 分析内存读取和写入分析代码模拟逻辑
- 【已解决】Unicorn模拟ARM代码:优化hook打印逻辑
- 【已解决】Unicorn模拟ARM汇编: 优化hook\_code调试打印指令的输出日志
- 【已解决】Unicorn模拟ARM代码:优化log调试打印寄存器值
- 【已解决】Unicorn中hook时当特定位置代码时查看打印寄存器的值
- 【规避解决】Unicorn模拟ARM: 去hook查看将要解码的opcode二进制
- 【已解决】unicorn中hook code中查看当前要执行的二进制code代码指令数据
- 【已解决】iOS逆向: unicorn查看当前被识别出是什么ARM汇编指令
- 【已解决】Unicorn模拟arm64e代码时把mov识别成movz
- 【已解决】Unicorn模拟arm64: 判断遇到指令ret时结束停止模拟
- 【未解决】unicorn模拟ARM汇编如何忽略特定指令为nop空指令
- 【未解决】Unicorn模拟arm: 函数<br>■ Idab\_unnamed\_symbol2575\$\$akd模拟完毕但是没有生成要的结 果
- 【未解决】iOS逆向akd: 用Unicorn模拟运行arm64的akd函数sub\_1000A0460的opcode代码
- 【已解决】Unicorn模拟arm64代码: *lldb unnamed symbol2575\$\$akd*调用子函 **数**lldb\_unnamed\_symbol2567\$\$akd
- 【未解决】Unicorn模拟arm: 给 Ildb unnamed symbol2567\$\$akd函数准备调试环境
- 【未解决】研究对比\_\_\_lldb\_unnamed\_symbol2575\$\$akd的+4448到+8516的逻辑的真实过程和模拟 过程之间的差异
- 【已解决】iOS逆向akd之Unicorn模拟arm64代码:PC在0x64378时出错Memory UNMAPPED at 0x0
- 【已解决】Unicorn模拟arm64: PC在+7428时blr x8报错UC\_ERR\_MAP
- 【已解决】Unicorn模拟arm64: PC在+9296时报错UC\_ERR\_MAP 0xFFFFFFFFFFFFFFFFE
- 【已解决】Unicorn模拟arm64代码: PC在+552时报错ERROR Invalid memory mapping
- 【已解决】Unicorn模拟arm64: PC在+4448时报错UC ERR MAP at 0xFFFFFFFFFFFFFFFDUC\_ERR\_MAP
- 【已解决】Unicorn模拟arm64: PC在+7396时UC\_ERR\_MAP出错0xFFFFFFFFFFFFFFFE
- 【已解决】iOS逆向akd用Unicorn模拟代码: PC在0x000100CC时报错Invalid memory mapping UC\_ERR\_MAP 0xFFFFFFFFFFFFFFFE
- 【已解决】iOS逆向akd用Unicorn模拟ARM: PC在0x0001011C时出错Invalid memory mapping UC\_ERR\_MAP
- 【已解决】Unicorn模拟arm64: PC在+4404时报错UC ERR MAP
- 【已解决】iOS逆向akd之Unicorn模拟arm64代码: PC在0x00010088时出错br跳转0地址
- 【已解决】unicorn模拟ARM64代码报错: ERROR Invalid memory mapping UC\_ERR\_MAP
- 【已解决】Unicorn模拟ARM代码出错: Memory UNMAPPED at 0x24C6
- 【未解决】Unicorn模拟ARM代码出错:PC是0x10090时Memory UNMAPPED at 0x100AF6C88
- 【已解决】Unicorn模拟arm64代码: 尝试批量一次性解决全部的br跳转导致内存映射错误 UC\_ERR\_MAP
- 【已解决】Unicorn模拟arm64代码: 搞懂 → Ildb\_unnamed\_symbol2575\$\$akd函数br跳转涉及到的固 定的值的内存范围
- 【已解决】Unicorn模拟arm64代码: 计算br跳转涉及到的x10函数偏移量地址的合适的范围
- 【已解决】Unicorn模拟arm64代码:计算br跳转涉及到的x9的合适的范围
- 【已解决】Unicorn模拟arm64代码: 导出lldb调试时x9和x10两个段的实际数据值到文件
- 【已解决】Unicorn模拟arm64:修正导出的x10的带偏移量的函数地址
- 【已解决】Unicorn模拟arm64代码: 把导出的x9和x10的2段数据导入到Unicorn模拟代码中
- 【已解决】unicorn代码报错: ERROR Invalid memory write UC\_ERR\_WRITE\_UNMAPPED
- 【已解决】unicorn模拟ARM64代码: 给UC\_ERR\_WRITE\_UNMAPPED单独加上hook看出错时详情
- 【已解决】Unicorn模拟ARM64代码: 手动把braa改为br指令看是否还会报错UC\_ERR\_EXCEPTION
- 【已解决】通过修改ARM汇编二进制文件实现Unicorn忽略执行特定指令
- 【已解决】Python中把byteaddary转成64位的unsigned long long的数值
- 【已解决】Python中把int值转换成字节bytes
- 【已解决】unicorn代码mem\_read报错: mem\_read() missing 1 required positional argument size
- 【已解决】Unicorn模拟ARM代码:写入正确的地址但是读取出来数据值仍旧是错的
- 【已解决】Unicorn模拟ARM代码: mem\_read内存读取的值和ldr指令加载出来的值不一样
- 【已解决】Unicorn模拟ARM: 用内存映射并写入地址0x75784的内容
- 【已解决】Unicorn中Python中的ARM64的CPSR寄存器定义
- 【未解决】unicorn如何模拟ARM中PAC指令pacibsp
- 【未解决】iOS逆向: 用unicorn模拟执行arm64e的arm汇编代码
- 【未解决】Unicorn模拟ARM代码报错: ERROR Unhandled CPU exception UC\_ERR\_EXCEPTION
- 【已解决】Unicorn模拟ARM64的函数中调用其他子函数
- 【未解决】Unicorn模拟arm: 确保子函数 Hldb unnamed symbol2567\$\$akd参数值正确
- 【已解决】Unicorn模拟arm64代码: 模拟 → lldb\_unnamed\_symbol2567\$\$akd直接返回值
- 【已解决】Unicorn模拟ARM64:模拟造出返回特定值的空函数的arm汇编代码的opcode
- 【已解决】Unicorn模拟ARM64代码:参考afl-unicorn的UnicornSimpleHeap模拟malloc
- 【已解决】Unicorn模拟ARM64: 如何模拟malloc分配内存
- 【已解决】Unicorn模拟ARM: 模拟malloc报错内存重叠Heap over underflow
- 【已解决】Unicorn模拟malloc内存分配:返回重复内存地址
- 【已解决】Unicorn模拟arm64:模拟free释放内存
- 【已解决】Unicorn模拟arm64:模拟vm\_deallocate释放内存  $\bullet$
- 【未解决】iOS逆向: 如何反代码混淆反混淆去混淆
- 
- 反汇编利器:Capstone
- 
- unicorn 简书 (jianshu.com)
- [Unicorn.js:](https://book.crifan.org/books/ultimate_disassembler_capstone/website/) ARM (alexaltea.github.io)
- iOS Tampering and Reverse Engineering OWASP Mobile Application Security
- Unicorn & QEMU [Unicorn](https://www.jianshu.com/p/e6a7b30c1e89) The Ultimate CPU emulator (unicorn-engine.org)
- 为什么使用汇编可以 Hook objc\_msgSend (上) 汇编基础 一片瓜田 (desgard.com)
- Opcode [Wikipedia](https://mas.owasp.org/MASTG/iOS/0x06c-Reverse-Engineering-and-Tampering/#unicorn)
- [原创] Unicorn 在 Android 的应用-『Android安全』-[看雪安全论坛](https://www.unicorn-engine.org/docs/beyond_qemu.html)
- Programming with Python language Capstone The Ultimate [Disassembler](https://www.desgard.com/2020/04/05/why-hook-msg_objc-can-use-asm-1.html) (capstone-engine.org)
- [capstone/bindings/p](https://en.wikipedia.org/wiki/Opcode)ython at master · capstone-engine/capstone · GitHub
- Unicorn快速入门 iPlayForSG 博客园 [\(cnblogs.com\)](https://bbs.pediy.com/thread-253868.htm)
- Online ARM to HEX Converter [\(armconverter.com\)](http://www.capstone-engine.org/lang_python.html)
- [Showcases](https://github.com/capstone-engine/capstone/tree/master/bindings/python) Unicorn The Ultimate CPU emulator
- [afl-unicorn:](https://www.cnblogs.com/Here-is-SG/p/17080180.html) Fuzzing Arbitrary Binary Code | by Nathan Voss | HackerNoon.com | Medium
- [afl-unicorn/unicorn\\_loader.py](https://armconverter.com/?code=ret) at master · Battelle/afl-unicorn · GitHub

crifan.org, 使用署名4.0国际(CC BY 4.0)协议发布 all right reserved, powered by Gitbook最后更新: 2023-09-01 [23:07:03](https://github.com/Battelle/afl-unicorn/blob/master/unicorn_mode/helper_scripts/unicorn_loader.py)